Products

Valid as of version 01.01 (device version)

# Operating Instructions **iTEMP TMT82**

Dual-input temperature transmitter

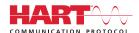

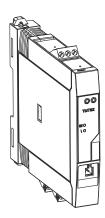

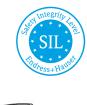

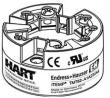

iTEMP TMT82 Table of contents

# Table of contents

| 1          | $Important\ document\ information \ldots \ 4$ |
|------------|-----------------------------------------------|
| 1.1        | Function of document and how to use 4         |
| 1.2        | Symbols 4                                     |
| 1.3        | Tool symbols 6                                |
| 1.4<br>1.5 | Further standard device documentation 6       |
| 1.5        | Registered trademarks 6                       |
| 2          | Basic safety instructions 7                   |
| 2.1        | Requirements for the personnel                |
| 2.2        | Designated use                                |
| 2.3        | Operational safety                            |
| 3          | Identification 8                              |
| 3.1        | Device designation 8                          |
| 3.2<br>3.3 | Scope of delivery                             |
| 5.5        | Certificates and approvals 9                  |
| 4          | $In stall at ion \dots \dots 11$              |
| 4.1        | Incoming acceptance, transport, storage $11$  |
| 4.2        | Installation conditions                       |
| 4.3<br>4.4 | Installation                                  |
| 4.4        | rost-installation check                       |
| 5          | $Wiring \dots 17$                             |
| 5.1        | Quick wiring guide                            |
| 5.2        | Connecting the sensor cables                  |
| 5.3        | Connecting the power supply and signal cables |
| 5.4        | Shielding and grounding 20                    |
| 5.5        | Post-connection check 21                      |
| 6          | Operating options 22                          |
| 6.1        | Overview of operation options                 |
| 6.2        | Structure and function of the operating       |
| 6.3        | menu                                          |
| 0.5        | elements                                      |
| 6.4        | Access to the operating menu via the          |
|            | operating tool                                |
| 7          | Integrating the transmitter via the           |
|            | HART® protocol 30                             |
| 7.1        | HART device variables and measured values 30  |
| 7.2        | Device variables and measured values 31       |
| 7.3        | Supported HART® commands 31                   |
| 8          | Commissioning 33                              |
| 8.1        | Post-installation check                       |
| 8.2        | Switching on the transmitter                  |
| 8.3        | Enabling configuration                        |

| 9                                            | Maintenance                     | 33                         |  |
|----------------------------------------------|---------------------------------|----------------------------|--|
| 10                                           | Accessories                     | 34                         |  |
| 10.1<br>10.2<br>10.3<br>10.4                 | Device-specific accessories     | 34<br>34<br>35<br>35       |  |
| 11                                           | Diagnostics and troubleshooting | 37                         |  |
| 11.1<br>11.2<br>11.3<br>11.4<br>11.5<br>11.6 | Troubleshooting                 | 37<br>39<br>42<br>43<br>43 |  |
| 12                                           | Technical data                  | 44                         |  |
| 13                                           | Operating menu and parameter    |                            |  |
|                                              | description                     | 60                         |  |
| 13.1<br>13.2<br>13.3                         | "Setup" menu                    | 66<br>86<br>94             |  |
| Inde                                         | Index                           |                            |  |

#### 1 Important document information

#### 1.1 Function of document and how to use

#### 1.1.1 **Document function**

These Operating Instructions contain all the information that is required in various phases of the life cycle of the device: from product identification, incoming acceptance and storage, to mounting, connection, operation and commissioning through to troubleshooting, maintenance and disposal.

#### 1.1.2 Safety Instructions (XA)

When using in hazardous areas, compliance with national regulations is mandatory. Separate Ex-specific documentation is provided for measuring systems that are used in hazardous areas. This documentation is an integral part of these Operating Instructions. The installation specifications, connection data and safety instructions it contains must be strictly observed! Make sure that you use the right Ex-specific documentation for the right device with approval for use in hazardous areas! The number of the specific Ex documentation (XA...) is provided on the nameplate. If the two numbers (on the Ex documentation and the nameplate) are identical, then you may use this Ex-specific documentation.

#### 1.1.3 **Functional** safety

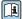

Please refer to Safety Manual SD01172T/09 for the use of approved devices in protective systems according to IEC 61508.

#### 1.2 **Symbols**

#### 1.2.1 Safety symbols

| Symbol                | Meaning                                                                                                    |
|-----------------------|----------------------------------------------------------------------------------------------------|
| A0011189-EN           | <b>DANGER!</b> This symbol alerts you to a dangerous situation. Failure to avoid this situation will result in serious or fatal injury. |
| A0011191-EN           | <b>CAUTION!</b> This symbol alerts you to a dangerous situation. Failure to avoid this situation can result in minor or medium injury.  |
| NOTICE<br>A0011192-EN | <b>NOTE!</b> This symbol contains information on procedures and other facts which do not result in personal injury.                     |

#### 1.2.2 **Electrical symbols**

| Symbol   | Meaning                                                                                                    |
|----------|----------------------------------------------------------------------------------------------------|
| A0011197 | Direct current A terminal to which DC voltage is applied or through which direct current flows.                                |
| A0011198 | Alternating current A terminal to which alternating voltage (sine-wave) is applied or through which alternating current flows. |

| Symbol   | Meaning                                                                                                    |
|----------|----------------------------------------------------------------------------------------------------|
|          | <b>Ground connection</b> A grounded terminal which, as far as the operator is concerned, is grounded via a grounding system.                                                                                                  |
| A0011199 | Protective ground connection A terminal which must be connected to ground prior to establishing any other connections.                                                                                                    |
| A0011201 | <b>Equipotential connection</b> A connection that has to be connected to the plant grounding system: This may be a potential equalization line or a star grounding system depending on national or company codes of practice. |

# 1.2.3 Symbols and notation for certain types of information

| Symbol     | Meaning                                                                          |
|------------|----------------------------------------------------------------------------------|
| A0011182   | Allowed Indicates procedures, processes or actions that are allowed.             |
| A0011183   | Preferred Indicates procedures, processes or actions that are preferred.         |
| A0011184   | Forbidden Indicates procedures, processes or actions that are forbidden.         |
| A0011193   | Tip<br>Indicates additional information.                                         |
| A0011194   | Reference to documentation Refers to the corresponding device documentation.     |
| A0011195   | Reference to page Refers to the corresponding page number.                       |
| A0011196   | Reference to graphic Refers to the corresponding graphic number and page number. |
| 1., 2., 3. | Series of steps                                                                  |
| V          | Result of a sequence of actions                                                  |

# 1.2.4 Symbols and notation in graphics

| Symbol         | Meaning                                                          |
|----------------|------------------------------------------------------------------|
| 1,2,3          | Item numbers                                                     |
| A, B, C,       | Views                                                            |
| A-A, B-B, C-C, | Sections                                                         |
| A0011187       | Hazardous area Indicates a hazardous area.                       |
| A0011188       | Safe area (non-hazardous area) Indicates the non-hazardous area. |

# 1.3 Tool symbols

| Symbol   | Meaning                |
|----------|------------------------|
|          | Flat blade screwdriver |
| A0011220 |                        |
| 96       | Crosstip screwdriver   |
| A0011219 |                        |
|          | Allen key              |
| A0011221 |                        |
| AS .     | Open-ended wrench      |
| A0011222 |                        |
| 0        | Torx screwdriver       |
| A0013442 |                        |

# 1.4 Further standard device documentation

| Document                                       | Purpose and content of the document                                                                                                    |
|------------------------------------------------|----------------------------------------------------------------------------------------------------|
| Technical Information<br>TI01010T/09/en        | Planning aid for your device The document contains all the technical data on the device and provides an overview of the accessories and other products that can be ordered for the device. |
| Brief Operating Instructions<br>KA01095T/09/en | Guide that takes you quickly to the 1st measured value The Brief Operating Instructions contain all the essential information from incoming acceptance to initial commissioning.           |

The document types listed are available:
In the Download Area of the Endress+Hauser Internet site: www.endress.com →
Download

# 1.5 Registered trademarks

**HART®** 

Registered trademark of the  $HART^{\circledR}$  FieldComm Group

iTEMP TMT82 Basic safety instructions

# 2 Basic safety instructions

### 2.1 Requirements for the personnel

The personnel for installation, commissioning, diagnostics and maintenance must fulfill the following requirements:

- ► Trained, qualified specialists must have a relevant qualification for this specific function and task
- ► Are authorized by the plant owner/operator
- ► Are familiar with federal/national regulations
- ▶ Before beginning work, the specialist staff must have read and understood the instructions in the Operating Instructions and supplementary documentation as well as in the certificates (depending on the application)
- ► Following instructions and basic conditions

The operating personnel must fulfill the following requirements:

- ► Being instructed and authorized according to the requirements of the task by the facility's owner-operator
- ► Following the instructions in these Operating Instructions

### 2.2 Designated use

The device is a universal and user-configurable temperature transmitter with either one or two sensor inputs for a resistance thermometer (RTD), thermocouples (TC), resistance and voltage transmitters. The head transmitter version of the device is intended for mounting in a flat-face terminal head as per DIN EN 50446. It is also possible to mount the device on a DIN rail using the optional DIN rail clip. The device is also optionally available in a version suitable for DIN rail mounting as per IEC 60715 (TH35).

The manufacturer is not liable for damage caused by improper or non-designated use.

# 2.3 Operational safety

- ▶ Operate the device in proper technical condition and fail-safe condition only.
- ▶ The operator is responsible for interference-free operation of the device.

#### Hazardous area

To eliminate a danger for persons or for the facility when the device is used in the hazardous area (e.g. explosion protection or safety equipment):

- ▶ Based on the technical data on the nameplate, check whether the ordered device is permitted for the intended use in the hazardous area. The nameplate can be found on the side of the transmitter housing.
- ▶ Observe the specifications in the separate supplementary documentation that is an integral part of these Instructions.

#### Electromagnetic compatibility

The measuring system complies with the general safety requirements as per EN 61010-1, the EMC requirements as per the IEC/EN 61326 series and the NAMUR recommendations NE 21 and NE 89.

#### **NOTICE**

► The unit must only be powered by a power supply that operates using an energy-limited electric circuit that is compliant with IEC 61010-1, "SELV or Class 2 circuit".

Identification iTEMP TMT82

# 3 Identification

### 3.1 Device designation

The following options are available for identification of the device:

- Nameplate specifications
- Enter the serial number from the nameplate in the *W@M Device Viewer* (www.endress.com/deviceviewer): All data relating to the device and an overview of the Technical Documentation supplied with the device are displayed.

### 3.1.1 Nameplate

#### The right device?

Compare and check the data on the nameplate of the device against the requirements of the measuring point:

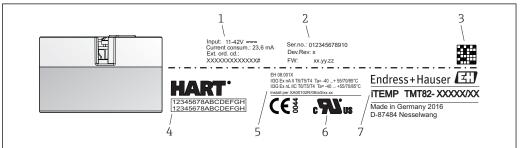

A001456

- 1 Nameplate of the head transmitter (example, Ex version)
- 1 Power supply, current consumption and extended order code
- 2 Serial number, device revision and firmware version
- 3 Data Matrix 2D code
- 4 2 lines for the TAG name
- 5 Approval in hazardous area with number of the relevant Ex documentation (XA...)
- 6 Approvals with symbols
- 7 Order code and manufacturer ID

iTEMP TMT82 Identification

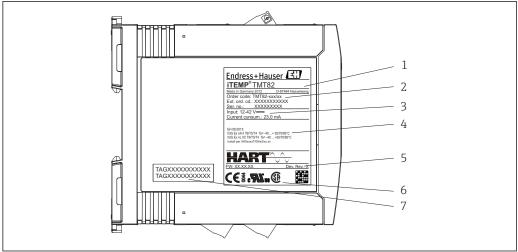

4001702

■ 2 Nameplate of DIN rail transmitter (example, Ex version)

- 1 Product description and manufacturer ID
- 2 Order code, extended order code and serial number
- 3 Power supply and current consumption
- 4 Approval in hazardous area with number of the relevant Ex documentation (XA...)
- 5 Firmware version and device version
- 6 Approval logos
- 7 2 lines for the TAG name

# 3.2 Scope of delivery

The scope of delivery of the device comprises:

- Temperature transmitter
- Mounting material (head transmitter)
- Hard copy of multi-language Brief Operating Instructions
- Functional Safety Manual (SIL mode)
- Additional documentation for devices which are suitable for use in the hazardous area (⑤ ◆ ⑥), such as Safety Instructions (XA), Control or Installation Drawings (ZD).

# 3.3 Certificates and approvals

The device left the factory in a safe operating condition. The device complies with the requirements of the standards EN 61 010-1 "Safety Requirements for Electrical Equipment for Measurement, Control, and Laboratory Use" and with the EMC requirements as per the IEC/EN 61326 series.

#### 3.3.1 CE/EAC mark, declaration of conformity

The device meets the legal requirements of the EU/EEU guidelines. The manufacturer confirms that the device is compliant with the relevant guidelines by applying the CE/EAC mark.

### 3.3.2 HART® protocol certification

The temperature transmitter is registered by the HART $^{\circ}$  FieldComm Group. The device meets the requirements of the HART Communication Protocol Specifications, Revision 7 (HCF 7.4).

Identification iTEMP TMT82

# 3.3.3 Functional safety

The two device versions (head transmitter/DIN rail device) are optionally available for use in safety systems as per IEC 61508.

- SIL 2: Hardware version
- SIL 3: Software version

iTEMP TMT82 Installation

### 4 Installation

### 4.1 Incoming acceptance, transport, storage

#### 4.1.1 Incoming acceptance

- Is the packaging or content damaged?
- Is the delivery complete? Compare the scope of delivery against the information on your order form.

### 4.1.2 Transport and storage

- Pack the device in such a way as to protect it reliably against impact for storage (and transportation). The original packaging provides optimum protection.
- Permitted storage temperature:
  - Head transmitter: -50 to +100 °C (-58 to +212 °F)
  - DIN rail transmitter: -40 to +100 °C (-40 to +212 °F)

#### 4.2 Installation conditions

#### 4.2.1 Dimensions

### 4.2.2 Mounting location

- Head transmitter:
  - In the terminal head, flat face, as per DIN EN 50446, direct mounting on insert with cable entry (middle hole 7 mm)
  - In the field housing, separated from the process  $\rightarrow$   $\triangleq$  34
- DIN rail transmitter:

Designed for mounting on DIN rail (IEC 60715 TH35).

When using in hazardous areas, the limit values of the certificates and approvals must be observed (see Ex Safety Instructions).

#### 4.3 Installation

A Phillips head screwdriver is required to mount the head transmitter.

#### NOTICE

Do not overtighten the mounting screws as this could damage the head transmitter.

► Maximum torque = 1 Nm (¾ pound-feet).

Installation iTEMP TMT82

### 4.3.1 Mounting the head transmitter

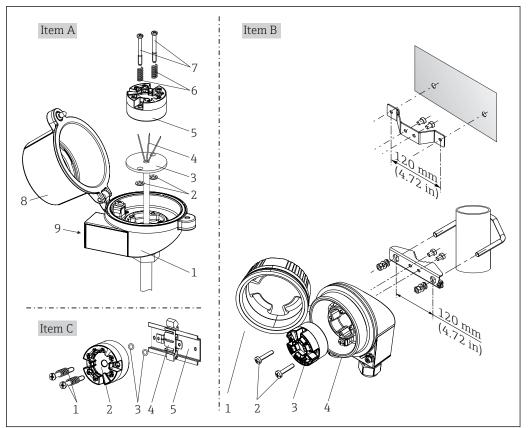

A0014269-l

■ 3 Head transmitter mounting (three versions)

| Item A | Mounting in a terminal head (terminal head flat face as per DIN 43729) |
|--------|------------------------------------------------------------------------|
| 1      | Terminal head                                                          |
| 2      | Circlips                                                               |
| 3      | Insert                                                                 |
| 4      | Connection wires                                                       |
| 5      | Head transmitter                                                       |
| 6      | Mounting springs                                                       |
| 7      | Mounting screws                                                        |
| 8      | Terminal head cover                                                    |
| 9      | Cable entry                                                            |

Procedure for mounting in a terminal head, pos. A:

- 1. Open the terminal head cover (8) on the terminal head.
- 2. Guide the connection wires (4) of the insert (3) through the center hole in the head transmitter (5).
- 3. Fit the mounting springs (6) on the mounting screws (7).
- 4. Guide the mounting screws (7) through the side boreholes of the head transmitter and the insert (3). Then fix both mounting screws with the snap rings (2).
- 5. Then tighten the head transmitter (5) along with the insert (3) in the terminal head.
- 6. After wiring  $\rightarrow \equiv 17$ , close the terminal head cover (8) tightly again.

iTEMP TMT82 Installation

| Item B | Mounting in a field housing  |
|--------|------------------------------|
| 1      | Field housing cover          |
| 2      | Mounting screws with springs |
| 3      | Head transmitter             |
| 5      | Field housing                |

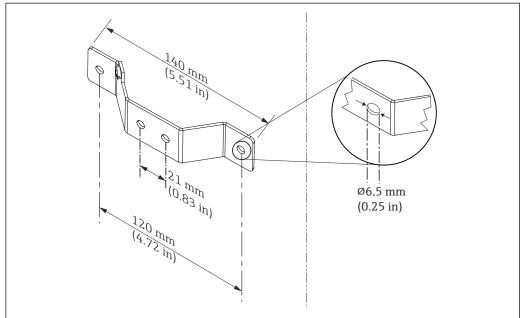

A0024604

 $\blacksquare$  4 Dimensions of angle bracket for wall mount (complete wall mounting set available as accessory)

Procedure for mounting in a field housing, pos. B:

- 1. Open the cover (1) of the field housing (4).
- 2. Guide the mounting screws (2) through the lateral bores in the head transmitter (3).
- 3. Screw the head transmitter to the field housing.
- 4. After wiring, close the field housing cover  $(1) \rightarrow \triangle 17$  again.

| Item C | Mounting on DIN rail (DIN rail as per IEC 60715) |
|--------|--------------------------------------------------|
| 1      | Mounting screws with springs                     |
| 2      | Head transmitter                                 |
| 3      | Circlips                                         |
| 4      | DIN rail clip                                    |
| 5      | DIN rail                                         |

Procedure for mounting on a DIN rail, pos. C:

- 1. Press the DIN rail clip (4) onto the DIN rail (5) until it engages with a click.
- 2. Fit the mounting springs on the mounting screws (1) and guide the screws through the side boreholes of the head transmitter (2). Then fix both mounting screws with the snap rings (3).
- 3. Screw the head transmitter (2) onto the DIN rail clip (4).

Installation iTEMP TMT82

#### Mounting typical of North America

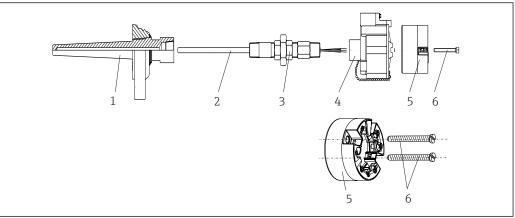

A0008520

- 5 Head transmitter mounting
- 1 Thermowell
- 2 Insert
- 3 Adapter, coupling
- 4 Terminal head
- 5 Head transmitter
- 6 Mounting screws

Thermometer design with thermocouples or RTD sensors and head transmitter:

- 1. Fit the thermowell (1) on the process pipe or the container wall. Secure the thermowell according to the instructions before the process pressure is applied.
- 2. Fit the necessary neck tube nipples and adapter (3) on the thermowell.
- 3. Make sure sealing rings are installed if such rings are needed for harsh environmental conditions or special regulations.
- 4. Guide the mounting screws (6) through the lateral bores of the head transmitter (5).
- 5. Position the head transmitter (5) in the terminal head (4) in such a way that the bus cable (terminals 1 and 2) point to the cable entry.
- 6. Using a screwdriver, screw down the head transmitter (5) in the terminal head (4).
- 7. Guide the connection wires of the insert (3) through the lower cable entry of the terminal head (4) and through the middle hole in the head transmitter (5). Wire the connection wires up to the transmitter  $\rightarrow \implies 17$ .
- 8. Screw the terminal head (4), with the integrated and wired head transmitter, onto the ready-mounted nipple and adapter (3).

#### NOTICE

The terminal head cover must be secured properly to meet the requirements for explosion protection.

► After wiring, securely screw the terminal head cover back on.

iTEMP TMT82 Installation

#### Mounting the display on the head transmitter

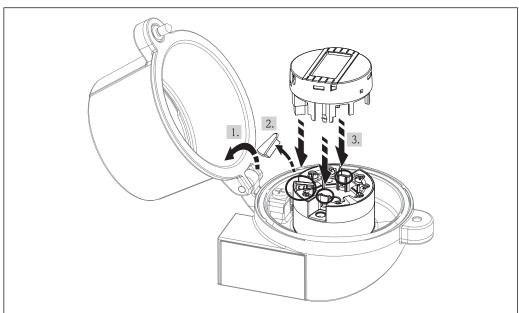

A000985

■ 6 Mounting the display

- 1. Loosen the screw on the terminal head cover. Flip back the terminal head cover.
- 2. Remove the cover of the display connection area.
- 3. Fit the display module onto the mounted and wired head transmitter. The fastening pins must click securely into place on the head transmitter. After mounting, securely tighten the terminal head cover.
- The display can be used only with the appropriate terminal heads cover with viewing window (e.g. TA30 from Endress+Hauser).

#### 4.3.2 Mounting the DIN rail transmitter

#### NOTICE

#### Wrong orientation

Measurement deviates from the maximum accuracy rating when a thermocouple is connected and the internal reference junction is used.

► Mount the device vertically and ensure it is oriented correctly (sensor connection at bottom / power supply at top)!

Installation iTEMP TMT82

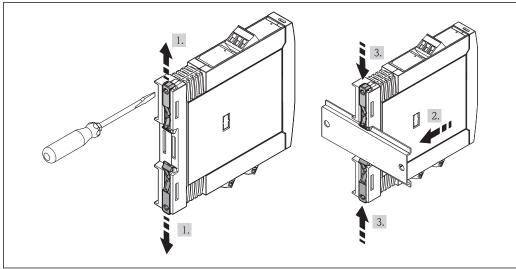

A001782

- 7 Mounting the DIN rail transmitter
- 1. Slide the upper DIN rail clip upwards and the lower clip downwards until they click into place.
- 2. Fit the device on the DIN rail from the front.
- 3. Slide the two DIN rail clips back together until they click into place.

# 4.4 Post-installation check

After installing the device, always run the following final checks:

| Device condition and specifications                                                                         | Notes                                |
|----------------------------------------------------------------------------------------------------|--------------------------------------|
| Is the device undamaged (visual inspection)?                                                                | -                                    |
| Do the ambient conditions match the device specification (e.g. ambient temperature, measuring range, etc.)? | See Technical data'<br>section→ 🖺 44 |

iTEMP TMT82 Wiring

# 5 Wiring

#### **A** CAUTION

► Switch off power supply before installing or connecting the device. Failure to observe this may result in destruction of parts of the electronics.

- ▶ When installing Ex-approved devices in a hazardous area please take special note of the instructions and connection schematics in the respective Ex documentation added to these Operating Instructions. Your supplier is available for assistance if required.
- ▶ Do not occupy the display connection. An incorrect connection can destroy the electronics.

A Phillips head screwdriver is required to wire the head transmitter with screw terminals. A flat-bladed screwdriver must be used for the version with spring terminals and for the DIN rail transmitter.

#### NOTICE

Do not overtighten the screw terminals, as this could damage the transmitter. Use a suitable screwdriver.

- ► Maximum torque for securing screws = 1 Nm (¾ foot-pound), screwdriver: Pozidriv Z2
- Maximum torque for screw terminals = 0.35 Nm (¼ foot-pound), screwdriver: Pozidriv Z1

For wiring a mounted head transmitter, proceed as follows:

- 1. Open the cable gland and the housing cover on the terminal head or the field housing.
- 2. Feed the cables through the opening in the cable gland.
- 4. Retighten the cable gland and close the housing cover.

In order to avoid connection errors always take note of the hints given in the section connection check!

# 5.1 Quick wiring guide

Terminal assignment of head transmitter

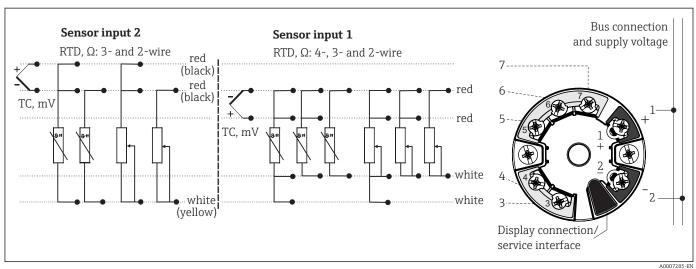

8 Wiring the head transmitter

Wiring iTEMP TMT82

#### Terminal assignment of DIN rail transmitter

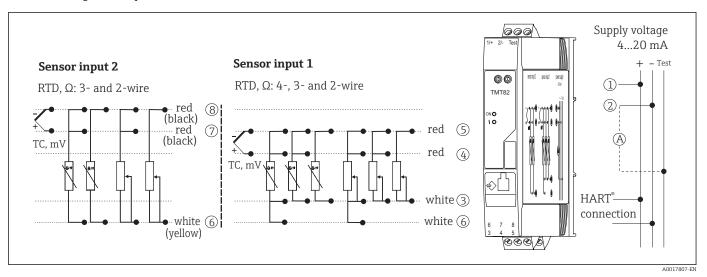

■ 9 Assignment of terminal connections for DIN rail device

A To check the output current, an amperemeter (DC measurement) can be connected between the "Test" and "-" terminals.

To operate the device via the HART® protocol (terminals 1 and 2), a minimum load of 250  $\Omega$  is required in the signal circuit.

#### **NOTICE**

► ▲ESD - electrostatic discharge. Protect the terminals from electrostatic discharge. Failure to observe this may result in destruction or malfunction of parts of the electronics.

# 5.2 Connecting the sensor cables

Terminal assignment of the sensor connections  $\rightarrow \mathbb{R}$  8,  $\cong$  17.

#### NOTICE

When connecting 2 sensors ensure that there is no galvanic connection between the sensors (e.g. caused by sensor elements that are not isolated from the thermowell). The resulting equalizing currents distort the measurements considerably.

► The sensors must remain galvanically isolated from one another by connecting each sensor separately to a transmitter. The transmitter provides sufficient galvanic isolation (> 2 kV AC) between the input and output.

*The following connection combinations are possible when both sensor inputs are assigned:* 

|                | Sensor input 1                           |                                                |                                                |                                                |                                              |
|----------------|------------------------------------------|------------------------------------------------|------------------------------------------------|------------------------------------------------|----------------------------------------------|
|                |                                          | RTD or<br>resistance<br>transmitter,<br>2-wire | RTD or<br>resistance<br>transmitter,<br>3-wire | RTD or<br>resistance<br>transmitter,<br>4-wire | Thermocouple<br>(TC), voltage<br>transmitter |
|                | RTD or resistance transmitter, 2-wire    | $\checkmark$                                   | Ø                                              | -                                              | V                                            |
| Sensor input 2 | RTD or resistance transmitter, 3-wire    | ✓                                              | ✓                                              | -                                              | V                                            |
|                | RTD or resistance<br>transmitter, 4-wire | -                                              | -                                              | -                                              | -                                            |
|                | Thermocouple (TC), voltage transmitter   | V                                              | V                                              | V                                              | <b></b> ✓                                    |

iTEMP TMT82 Wiring

### 5.2.1 Connecting to spring terminals

A flat-bladed screwdriver, size 3 mm is required.

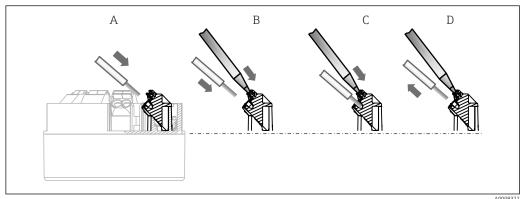

■ 10 Spring terminal connection

A00000

#### Pos. A, solid wire:

- 1. Strip wire end. Min. stripping length 10 mm (0.39 in).
- 2. Insert the wire end into the terminal (A).
- 3. Pull the wire gently to ensure it is connected correctly. Repeat from step 1 if necessary.

#### Pos. B, fine-strand wire without ferrule:

- 1. Strip wire end. Min. stripping length 10 mm (0.39 in).
- 2. Operate lever opener with tool (B).
- 3. Insert the wire end into the terminal (B).
- 4. Release lever opener.
- 5. Pull the wire gently to ensure it is connected correctly. Repeat from step 1 if necessary.

#### Pos. C and D, releasing the connection:

- 1. Operate lever opener with tool (C).
- 2. Remove wire from terminal (D).
- 3. Release lever opener.
- When connecting flexible cables and spring terminals, it is not recommended to use ferrules.

# 5.3 Connecting the power supply and signal cables

#### **A** CAUTION

► Switch off power supply before installing or connecting the transmitter. Failure to observe this may result in destruction of parts of the electronics.

#### Cable specification

- A normal device cable suffices if only the analog signal is used.
- A shielded cable is recommended for HART<sup>®</sup> communication. Observe grounding concept of the plant.
- In the case of the DIN rail version, a shielded cable must be used if the sensor cable length exceeds 30 m (98.4 ft). The use of shielded sensor cables is generally recommended.

Wiring iTEMP TMT82

Please also observe the general procedure on  $\rightarrow \Box 17$ .

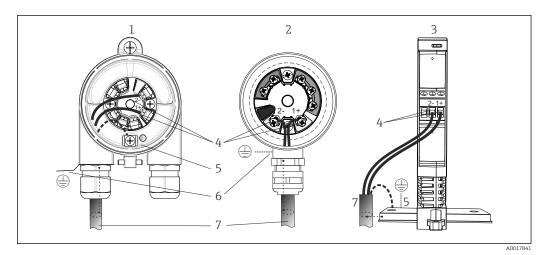

**■** 11 Connecting the signal cables and power supply

- 1 Head transmitter installed in field housing
- Head transmitter installed in terminal head 2
- 3 DIN rail transmitter mounted on DIN rail
- 4 Terminals for HART® protocol and power supply
- Internal ground connection
- External ground connection
- Shielded signal cable (recommended for HART® protocol)
- The terminals for connecting the signal cable (1+ and 2-) are protected against reverse polarity.
  - Conductor cross-section:
    - Max. 2.5 mm<sup>2</sup> for screw terminals
    - max. 1.5 mm<sup>2</sup> for spring terminals. Min. stripping length of cable 10 mm (0.39 in).

#### Shielding and grounding 5.4

The specifications of the HART FieldComm Group must be observed during installation.

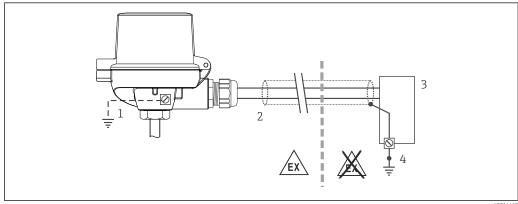

Shielding and grounding the signal cable at one end with HART® communication

- Optional grounding of the field device, isolated from cable shielding 1
- 2 Grounding of the cable shield at one end
- 3 Supply unit
- Grounding point for HART® communication cable shield

iTEMP TMT82 Wiring

# 5.5 Post-connection check

| Device condition and specifications                                                                       | Notes                                                                                                    |
|----------------------------------------------------------------------------------------------------|----------------------------------------------------------------------------------------------------|
| Is the device or cable undamaged (visual check)?                                                          |                                                                                                    |
| Electrical connection                                                                                     | Notes                                                                                                    |
| Does the supply voltage match the specifications on the nameplate?                                        | <ul> <li>Head transmitter: U = 11 to 42 V<sub>DC</sub></li> <li>DIN rail transmitter: U = 12 to 42 V<sub>DC</sub></li> <li>SIL mode: U = 11 to 32 V<sub>DC</sub> for the head transmitter or U = 12 to 32 V<sub>DC</sub> for the DIN rail transmitter</li> </ul> |
| Do the cables have adequate strain relief?                                                                |                                                                                                    |
| Are the power supply and signal cables correctly connected?                                               | → 🖺 17                                                                                                    |
| Are all the screw terminals well tightened and have the connections of the spring terminals been checked? |                                                                                                    |
| Are all the cable entries installed, tightened and sealed?                                                |                                                                                                    |
| Are all housing covers installed and firmly tightened?                                                    |                                                                                                    |

Operating options iTEMP TMT82

# 6 Operating options

# 6.1 Overview of operation options

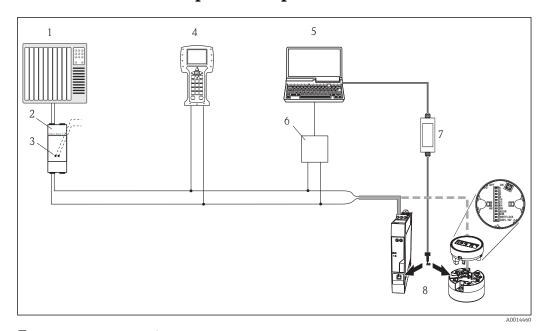

 $label{eq:linear_state} 
label{eq:linear_state} 
label{eq:linear_state}$  Operating options of the temperature transmitter

- 1 PLC (programmable logic control)
- 2 Transmitter power supply unit, e.g. RN221N (with communication resistor)
- 3 Connection for HART® modem Commubox FXA191, FXA195
- 4 Field Communicator 375, 475
- 5 Computer with operating tool (e.g. FieldCare, AMS Device Manager, SIMATIC PDM)
- 6 HART® modem Commubox FXA191 (RS232) or FXA195 (USB)
- 7 Commubox FXA291 (USB) or TXU10 (USB) for connecting to the CDI interface
- 8 Temperature transmitter as head transmitter or DIN rail device, onsite operation via DIP switches on rear of optional display possible only for head transmitter

For the head transmitter, display and operating elements are available locally only if the head transmitter was ordered with a display unit!

iTEMP TMT82 Operating options

# 6.2 Structure and function of the operating menu

### 6.2.1 Structure of the operating menu

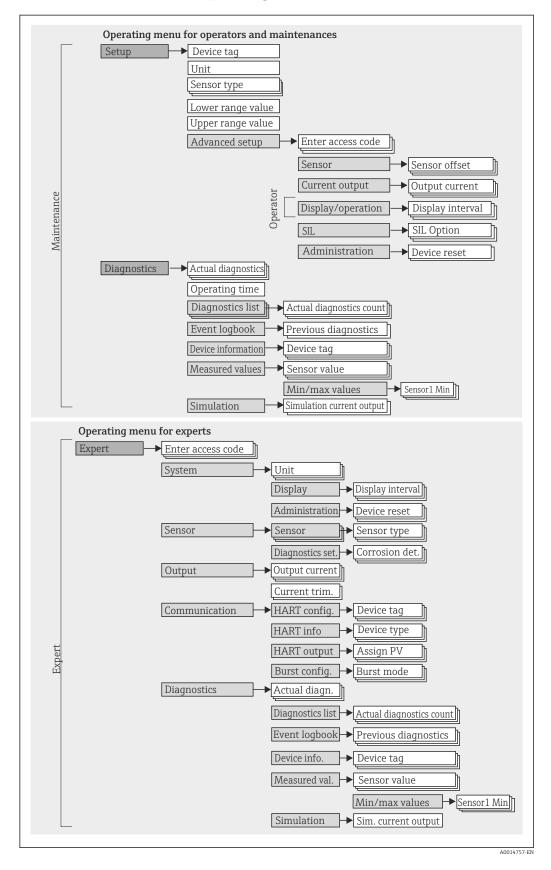

Operating options iTEMP TMT82

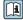

Configuration in the SIL mode differs from the standard mode and ist described in the Functional Safety Manual. For more information please refer to the Functional Safety Manual SD01172T/09.

#### Submenus and user roles

Certain parts of the menu are assigned to certain user roles. Each user role corresponds to typical tasks within the lifecycle of the device.

| User role               | Typical tasks                                                                                                    | Menu          | Content/meaning                                                                                                    |
|-------------------------|----------------------------------------------------------------------------------------------------|---------------|----------------------------------------------------------------------------------------------------|
| Maintenance<br>Operator | Commissioning:  Configuration of the measurement.  Configuration of data processing (scaling, linearization, etc.).  Configuration of the analog measured value output.  Tasks during operation:  Configuration of the display.  Reading measured values.                                   | "Setup"       | Contains all parameters for commissioning:  Setup parameters Once values have been set for these parameters, the measurement should generally be completely configured.  "Extended Setup" submenu Contains additional submenus and parameters: - For more accurate configuration of the measurement (adaptation to special measuring conditions) For converting the measured value (scaling, linearization) For scaling the output signal Required in ongoing operation: configuration of the measured value display (displayed values, display format, etc.).                                                                                                    |
|                         | Fault elimination:  Diagnosing and eliminating process errors.  Interpretation of device error messages and correcting associated errors.                                                                                                    | "Diagnostics" | Contains all parameters for detecting and analyzing errors:  Diagnostic list Contains up to 3 currently pending error messages.  Event logbook Contains the last 5 error messages (no longer pending).  "Device information" submenu Contains information for identifying the device.  "Measured values" submenu Contains all current measured values.  "Simulation" submenu Is used to simulate measured values or output values.  "Device reset" submenu                                                                                                    |
| Expert                  | Tasks that require detailed knowledge of the function of the device:  Commissioning measurements under difficult conditions.  Optimal adaptation of the measurement to difficult conditions.  Detailed configuration of the communication interface.  Error diagnostics in difficult cases. | "Expert"      | Contains all parameters of the device (including those that are already in one of the other menus). The structure of this menu is based on the function blocks of the device:  "System" submenu Contains all higher-order device parameters that do not pertain either to measurement or the measured value communication.  "Sensor" submenu Contains all parameters for configuring the measurement.  "Output" submenu Contains all parameters for configuring the analog current output.  "Communication" submenu Contains all parameters for configuring the digital communication interface.  "Diagnostics" submenu Contains all parameters for detecting and analyzing errors. |

iTEMP TMT82 Operating options

# 6.3 Measured value display and operating elements

# 6.3.1 Display elements

Head transmitter

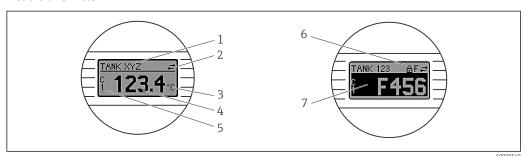

■ 14 Optional LC display for head transmitter

| Item No. | Function                                      | Description                                                                                                    |
|----------|-----------------------------------------------|----------------------------------------------------------------------------------------------------|
| 1        | Displays the TAG                              | TAG, 32 characters long.                                                                                                    |
| 2        | 'Communication' symbol                        | The communication symbol appears when read and write-accessing via the fieldbus protocol.                                              |
| 3        | Unit display                                  | Unit display for the measured value displayed.                                                                                         |
| 4        | Measured value display                        | Displays the current measured value.                                                                                                   |
| 5        | Value/channel display S1,<br>S2, DT, PV, I, % | e.g. S1 for a measured value from channel 1 or DT for the device temperature                                                           |
| 6        | 'Configuration locked'<br>symbol              | The 'configuration locked' symbol appears when configuration is locked via the hardware.                                               |
| 7        | Status signals                                |                                                                                                    |
|          | Symbols                                       | Meaning                                                                                                    |
|          | F                                             | Error message "Failure detected" An operating error has occurred. The measured value is no longer valid.                               |
|          |                                               | The display alternates between the error message and "" (no valid measured value present), see "Diagnostics events" → 🗎 39 section.    |
|          | С                                             | "Service mode" The device is in service mode (e.g. during a simulation).                                                               |
|          | S                                             | "Out of specification"  The device is being operated outside its technical specifications (e.g. during warm-up or cleaning processes). |
|          | М                                             | "Maintenance required" Maintenance is required. The measured value is still valid.                                                     |
|          |                                               | The display alternates between the measured value and the status message.                                                              |

#### DIN rail transmitter

The DIN rail transmitter version does not have an interface to the LC display and therefore does not have a local display either.

iTEMP TMT82 Operating options

Two LEDs on the front indicate the device status in accordance with NAMUR NE44.

| Туре                   | Function and characteristic                                                                                                    |
|------------------------|----------------------------------------------------------------------------------------------------|
| Status LED (red)       | When the device is operating without errors, the device status is displayed. This function can no longer be guaranteed in the event of an error.                                |
|                        | <ul> <li>LED off: without diagnostic message</li> <li>LED is lit: diagnostics display, category F</li> <li>LED flashing: diagnostics display of categories C, S or M</li> </ul> |
| Power LED (green) 'ON' | When the device is operating without errors, the operating status is displayed. This function can no longer be guaranteed in the event of an error.                             |
|                        | <ul> <li>LED off: Power failure or insufficient supply voltage</li> <li>LED is lit: Supply voltage is OK (either via CDI or via supply voltage, terminals 1+, 2-)</li> </ul>    |

#### 6.3.2 Local operation

You can make hardware settings for the fieldbus interface using miniature switches (DIP switches) on the rear of the optional display.

The user has the option of ordering the display with the head transmitter, or as an accessory for subsequent mounting.  $\rightarrow \triangleq 34$ 

#### NOTICE

► ▲ ESD - electrostatic discharge. Protect the terminals from electrostatic discharge. Failure to observe this may result in destruction or malfunction of parts of the electronics.

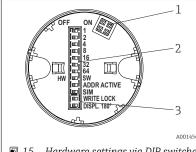

In the second of the second of the second

- 1: Connection to head transmitter
- DIP switch (1 64, SW/HW, ADDR and SIM = simulation mode) no function for this head transmitter
- 3: DIP switch (WRITE LOCK = write protection; DISPL. 180° = switch, turn the display monitor 180°)

Procedure for setting the DIP switch:

- 1. Open the cover of the terminal head or field housing.
- 2. Remove the attached display from the head transmitter.
- 3. Configure the DIP switch on the rear of the display accordingly. In general: switch to ON = function enabled, switch to OFF = function disabled.
- 4. Fit the display onto the head transmitter in the correct position. The head transmitter accepts the settings within one second.
- 5. Secure the cover back onto the terminal head or field housing.

#### Switching write protection on/off

Write protection is switched on and off via a DIP switch on the rear of the optional attachable display. When write protection is active, parameters cannot be modified. A key symbol on the display indicates that the write protection is on. Write protection prevents any write access to the parameters. The write protection remains active even when the

iTEMP TMT82 Operating options

display is removed. To deactivate the write protection, the device must be restarted with the display attached and the DIP switch deactivated (WRITE LOCK = OFF).

#### Turning the display

The display can be rotated  $180^{\circ}$  using the "DISPL.  $180^{\circ}$ " DIP switch. The setting is retained when the display is removed.

### 6.4 Access to the operating menu via the operating tool

#### 6.4.1 FieldCare

#### **Function scope**

FDT/DTM-based plant asset management tool from Endress+Hauser. It can configure all smart field units in a system and help you manage them. By using the status information, it is also a simple but effective way of checking their status and condition. Access takes place via the HART® protocol or CDI (= Endress+Hauser Common Data Interface).

#### Typical functions:

- Configuring parameters of transmitters
- Loading and saving device data (upload/download)
- Documentation of the measuring point
- Visualization of the measured value memory (line recorder) and event logbook

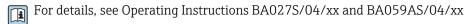

#### NOTICE

For use in hazardous areas: Before accessing the device with the Commubox FXA291 via the CDI (= Endress+Hauser Common Data Interface), disconnect the transmitter from the power supply, terminals (1+) and (2-).

► Failure to comply with this instruction can result in damage to parts of the electronics.

#### Source for device description files

See data → 🖺 30

Operating options iTEMP TMT82

#### User interface

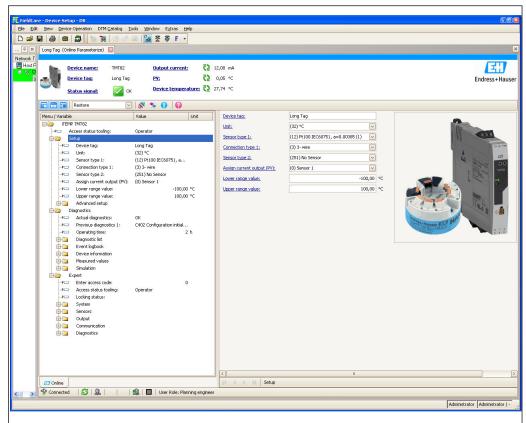

A0014485-EN

#### 6.4.2 Field Xpert

#### **Function scope**

Field Xpert is an industrial PDA with integrated touchscreen for commissioning and maintaining field devices in explosion hazardous and safe areas. It allows efficient configuration of FOUNDATION fieldbus, HART and WirelessHART devices via Bluetooth and/or Wifi interfaces.

#### 6.4.3 Source for device description files

See data → 🖺 30

### 6.4.4 AMS Device Manager

#### **Function scope**

Program from Emerson Process Management for operating and configuring measuring devices via the HART® protocol.

#### Source for device description files

iTEMP TMT82 Operating options

#### 6.4.5 SIMATIC PDM

#### **Function scope**

SIMATIC PDM is a standardized, manufacturer-independent program from Siemens for the operation, configuration, maintenance and diagnosis of intelligent field devices via the HART  $^{\circ}$  protocol.

#### Source for device description files

See data → 🗎 30

#### 6.4.6 Field Communicator 375/475

#### **Function scope**

Industrial handheld terminal from Emerson Process Management for remote configuration and measured value display via the HART  $^\circ$  protocol.

#### Source for device description files

# 7 Integrating the transmitter via the HART® protocol

For secure HART® communication in accordance with functional safety as defined in IEC 61508 (SIL mode), measured values are sent securely from the transmitter via the HART® protocol to a connected control system where they are processed further in a secure manner. Secure HART® communication works using special HART® commands that are only available in the SIL mode.

The secure HART® protocol includes technologies, that are licenced by Rockwell Automation.

For more information please refer to the Functional Safety Manual SD01172T/09.

#### *Version data for the device*

| Firmware version       | 01.01.zz | <ul> <li>On the title page of the Operating instructions</li> <li>On nameplate → ■ 1, ■ 8</li> <li>Parameter firmware version</li> <li>Diagnostics → Device info→ Firmware version</li> </ul> |
|------------------------|----------|----------------------------------------------------------------------------------------------------|
| Manufacturer ID        | 0x11     | Manufacturer ID parameter Diagnostics → Device info → Manufacturer ID                                                                                                    |
| Device type ID         | 11CC     | <b>Device type</b> parameter Diagnostics → Device info → Device type                                                                                                    |
| HART protocol revision | 7.0      |                                                                                                    |
| Device revision        | 2        | <ul> <li>On transmitter nameplate → ■ 1, ■ 8</li> <li>Device revision parameter         Diagnostics → Device info → Device revision     </li> </ul>                                           |

The suitable device description file (DD) for the individual operating tools is listed in the table below, along with information on where the file can be acquired.

#### Operating tools

| Operating tool                                              | Sources for obtaining device descriptions (DD)                                                                                     |
|-------------------------------------------------------------|----------------------------------------------------------------------------------------------------|
| FieldCare                                                   | <ul> <li>www.endress.com → Download Area</li> <li>CD-ROM (contact Endress+Hauser)</li> <li>DVD (contact Endress+Hauser)</li> </ul> |
| AMS Device Manager<br>(Emerson Process Management)          | www.endress.com → Download Area                                                                                                    |
| SIMATIC PDM<br>(Siemens)                                    | www.endress.com → Download Area                                                                                                    |
| Field Communicator 375, 475<br>(Emerson Process Management) | Use update function of handheld terminal                                                                                           |
| FieldXpert SFX350, SFX370<br>(Endress+Hauser)               | Use update function of handheld terminal                                                                                           |

#### 7.1 HART device variables and measured values

The following measured values are assigned to the device variables at the factory:

Device variables for temperature measurement

| Device variable                | Measured value     |
|--------------------------------|--------------------|
| Primary device variable (PV)   | Sensor 1           |
| Secondary device variable (SV) | Device temperature |

| Device variable                 | Measured value |
|---------------------------------|----------------|
| Tertiary device variable (TV)   | Sensor 1       |
| Quaternary device variable (QV) | Sensor 1       |

It is possible to change the assignment of device variables to process variables in the **Expert → Communication → HART output** menu.

#### 7.2 Device variables and measured values

The following measured values are assigned to the individual device variables:

| Device variable code | Measured value                                                    |
|----------------------|-------------------------------------------------------------------|
| 0                    | Sensor 1                                                          |
| 1                    | Sensor 2                                                          |
| 2                    | Device temperature                                                |
| 3                    | Average of sensor 1 and sensor 2                                  |
| 4                    | Difference between sensor 1 and sensor 2                          |
| 5                    | Sensor 1 (backup sensor 2)                                        |
| 6                    | Sensor 1 with switchover to sensor 2 if a limit value is exceeded |
| 7                    | Average of sensor 1 and sensor 2 with backup                      |

The device variables can be queried from a HART® master using HART® command 9 or 33.

# 7.3 Supported HART® commands

The HART® protocol enables the transfer of measuring data and device data between the HART® master and the field device for configuration and diagnostics purposes. HART® masters such as the handheld terminal or PC-based operating programs (e.g. FieldCare) need device description files (DD, DTM) which are used to access all the information in a HART® device. This information is transmitted exclusively via "commands".

There are three different types of command

- Universal commands:
  - All HART® devices support and use universal commands. These are associated with the following functionalities for example:
  - Recognition of HART® devices
  - Reading digital measured values
- Common practice commands:

Common practice commands offer functions which are supported and can be executed by many but not all field devices.

Device-specific commands:

These commands allow access to device-specific functions which are not HART® standard. Such commands access individual field device information, among other things.

| Command No.        | Designation            |
|--------------------|------------------------|
| Universal commands |                        |
| 0, Cmd0            | Read unique identifier |
| 1, Cmd001          | Read primary variable  |

| Command No.        | Designation                                     |
|--------------------|-------------------------------------------------|
| 2. Cmd002          |                                                 |
| ,                  | Read loop current and percent of range          |
| 3, Cmd003          | Read dynamic variables and loop current         |
| 6, Cmd006          | Write polling address                           |
| 7, Cmd007          | Read loop configuration                         |
| 8, Cmd008          | Read dynamic variable classifications           |
| 9, Cmd009          | Read device variables with status               |
| 11, Cmd011         | Read unique identifier associated with TAG      |
| 12, Cmd012         | Read message                                    |
| 13, Cmd013         | Read TAG, descriptor, date                      |
| 14, Cmd014         | Read primary variable transducer information    |
| 15, Cmd015         | Read device information                         |
| 16, Cmd016         | Read final assembly number                      |
| 17, Cmd017         | Write message                                   |
| 18, Cmd018         | Write TAG, descriptor, date                     |
| 19, Cmd019         | Write final assembly number                     |
| 20, Cmd020         | Read long TAG (32-byte TAG)                     |
| 21, Cmd021         | Read unique identifier associated with long TAG |
| 22, Cmd022         | Write long TAG (32-byte TAG)                    |
| 38, Cmd038         | Reset configuration changed flag                |
| 48, Cmd048         | Read additional device status                   |
| Common practice co | mmands                                          |
| 33, Cmd033         | Read device variables                           |
| 34, Cmd034         | Write primary variable damping value            |
| 35, Cmd035         | Write primary variable range values             |
| 36, Cmd036         | Set primary variable upper range value          |
| 37, Cmd037         | Set primary variable lower range value          |
| 40, Cmd040         | Enter/Exit fixed current mode                   |
| 42, Cmd042         | Perform device reset                            |
| 44, Cmd044         | Write primary variable units                    |
| 45, Cmd045         | Trim loop current zero                          |
| 46, Cmd046         | Trim loop current gain                          |
| 50, Cmd050         | Read dynamic variable assignments               |
| 51, Cmd051         | Write dynamic variable assignments              |
| 54, Cmd054         | Read device variable information                |
| 59, Cmd059         | Write number of response preambles              |
| 103, Cmd103        | Write burst period                              |
| 104, Cmd104        | Write burst trigger                             |
| 105, Cmd105        | Read burst mode configuration                   |
| 107, Cmd107        | Write burst device variables                    |
| 108, Cmd108        | Write burst mode command number                 |
| 109, Cmd109        | Burst mode control                              |
| 107, 61110107      | Data mode control                               |

iTEMP TMT82 Commissioning

# 8 Commissioning

#### 8.1 Post-installation check

Before commissioning the measuring point make sure that all final checks have been carried out:

- Checklist "Post-installation check", → 🖺 16
- Checklist "Post-connection check",

### 8.2 Switching on the transmitter

Once the final checks have been successfully completed, it is time to switch on the supply voltage. The transmitter performs a number of internal test functions after power-up. As this procedure progresses, the following sequence of messages appears on the display:

| Step | Display                                                                                                    |  |
|------|----------------------------------------------------------------------------------------------------|--|
| 1    | "Display" text and firmware version of the display                                                                                                    |  |
| 2    | Firm logo                                                                                                    |  |
| 3    | Device name with firmware and hardware versions                                                                                                    |  |
| 4    | Information on the sensor configuration (sensor element and type of connection)                                                                                                    |  |
| 5    | Set measuring range                                                                                                    |  |
| 6a   | Current measured value or                                                                                                    |  |
| 6b   | Current status message                                                                                                    |  |
|      | If the switch-on procedure is not successful, the relevant diagnostics event, depending on the cause, is displayed. A detailed list of diagnostic events and the corresponding troubleshooting instructions can be found in the "Diagnostics and troubleshooting" section $\rightarrow \ \ \ \ \ \ \ \ \ \ \ \ \ \ \ \ \ \ $ |  |

The device is operational after approx. 30 seconds, and the plug-in display after approx. 33 seconds in normal operating mode! Normal measuring mode commences as soon as the switch-on procedure is completed. Measured values and status values appear on the display.

# 8.3 Enabling configuration

If the device is locked and the parameter settings cannot be changed, it must first be enabled via the hardware or software lock. The device is write-protected if the keyhole symbol appears in the header of the measured value display.

To unlock the device

- deactivate the software write protection via the operating tool. See the description for the 'Define device write protection' parameter. → ≅ 84

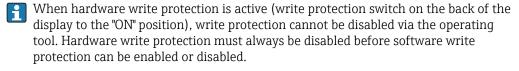

#### 9 Maintenance

In general, no specific maintenance is required for this device.

Accessories iTEMP TMT82

# 10 Accessories

Various accessories, which can be ordered with the device or subsequently from Endress +Hauser, are available for the device. Detailed information on the order code in question is available from your local Endress+Hauser sales center or on the product page of the Endress+Hauser website: www.endress.com.

Accessories included in the scope of delivery:

- Multilingual Brief Operating Instructions as hard copy
- Optional Functional Safety Manual (SIL mode) as hard copy
- ATEX supplementary documentation: ATEX Safety instructions (XA), Control Drawings (CD)
- Mounting material for head transmitter

# 10.1 Device-specific accessories

| Accessories                                                                                      |  |
|--------------------------------------------------------------------------------------------------|--|
| Display unit TID10 for Endress+Hauser head transmitter iTEMP TMT8x, attachable                   |  |
| TID10 service cable; connecting cable for service interface, 40 cm                               |  |
| Field housing TA30x for Endress+Hauser head transmitter                                          |  |
| Adapter for DIN rail mounting, clip as per IEC 60715 (TH35) without securing screws              |  |
| Standard - DIN mounting set (2 screws + springs, 4 securing disks and 1 display connector cover) |  |
| US - M4 Mounting screws (2 M4 screws and 1 display connector cover)                              |  |
| Stainless steel wall mounting bracket<br>Stainless steel pipe mounting bracket                   |  |

# 10.2 Communication-specific accessories

| Accessories             | Description                                                                                                    |
|-------------------------|----------------------------------------------------------------------------------------------------|
| Commubox FXA195<br>HART | For intrinsically safe HART® communication with FieldCare via the USB interface.  For details, see Technical Information TI404F/00                                                                                                    |
| Commubox FXA291         | Connects Endress+Hauser field devices with a CDI interface (= Endress+Hauser Common Data Interface) and the USB port of a computer or laptop.  For details, see Technical Information TI405C/07                                                                                                    |
| WirelessHART adapter    | Is used for the wireless connection of field devices.  The WirelessHART® adapter can be easily integrated into field devices and existing infrastructures, offers data protection and transmission safety and can be operated in parallel with other wireless networks.  For details, see Operating Instructions BA061S/04 |
| Fieldgate FXA320        | Gateway for accessing connected 4-20 mA measuring devices via a web browser.  For details, see Technical Information TI025S/04                                                                                                    |
| Fieldgate FXA520        | Gateway for accessing connected HART® measuring devices via a web browser.  For details, see Technical Information TI025S/04                                                                                                    |

iTEMP TMT82 Accessories

# 10.3 Service-specific accessories

| Accessories              | Description                                                                                                    |
|--------------------------|----------------------------------------------------------------------------------------------------|
| Applicator               | Software for selecting and sizing Endress+Hauser measuring devices:  Calculation of all the necessary data for identifying the optimum measuring device: e.g. pressure loss, accuracy or process connections.  Graphic illustration of the calculation results                                                                                                    |
|                          | Administration, documentation and access to all project-related data and parameters over the entire life cycle of a project.                                                                                                    |
|                          | Applicator is available:  Via the Internet: https://wapps.endress.com/applicator  On CD-ROM for local PC installation.                                                                                                    |
| Konfigurator*temperature | Software for selecting and configuring the product depending on the measuring task, supported by graphics. Includes a comprehensive knowledge database and calculation tools:  For temperature competence  Quick and easy design and sizing of temperature measuring points  Ideal measuring point design and sizing to suit the processes and needs of a wide range of industries                                                                                                    |
|                          | The Konfigurator is available: On request from your Endress+Hauser sales office on a CD-ROM for local PC installation.                                                                                                    |
| W@M                      | Life cycle management for your plant  W@M supports you with a wide range of software applications over the entire process: from planning and procurement, to the installation, commissioning and operation of the measuring devices. All the relevant device information, such as the device status, spare parts and device-specific documentation, is available for every device over the entire life cycle.  The application already contains the data of your Endress+Hauser device. Endress +Hauser also takes care of maintaining and updating the data records.  W@M is available:  Via the Internet: www.endress.com/lifecyclemanagement On CD-ROM for local PC installation. |
| FieldCare                | FDT-based plant asset management tool from Endress+Hauser. It can configure all smart field units in your system and helps you manage them. By using the status information, it is also a simple but effective way of checking their status and condition.  For details, see Operating Instructions BA00027S and BA00059S                                                                                                    |

# 10.4 System components

| Accessories                          | Description                                                                                                    |
|--------------------------------------|----------------------------------------------------------------------------------------------------|
| Advanced Data Manager<br>Memograph M | The Advanced Data Manager Memograph M is a flexible and powerful system for organizing process values. The measured process values are clearly presented on the display and logged safely, monitored against limit values, and analyzed. Via common communication protocols, the measured and calculated values can be easily communicated to higher-level systems and individual plant modules can be interconnected.  For details, see Technical Information TIO1180R/09 |
| Universal Data Manager<br>Ecograph T | Multi-channel data recording system with LC color graphic display (120 mm / 4.7" screen size), galvanically isolated universal inputs (U, I, TC, RTD), digital input, transmitter power supply, limit relay, communication interfaces (USB, Ethernet, RS232/485), Internal flash memory and compact flash card.  For details, see Technical Information TI01079R/09                                                                                                    |

Accessories iTEMP TMT82

| Accessories  | Description                                                                                                    |
|--------------|----------------------------------------------------------------------------------------------------|
| RN221N       | Active barrier with power supply for safe separation of 4 to 20 mA standard signal circuits. Has bidirectional HART® transmission and optional HART® diagnosis if transmitters are connected with monitoring of 4 to 20 mA signal or HART® status byte analysis and an E+H-specific diagnostic command.  Fig. For details, see Technical Information TI073R/09 |
|              | For details, see Technical Information TI073R/09                                                                                                    |
| RNS221       | Supply unit for powering two 2-wire measuring devices solely in the non-Ex area. Bidirectional communication is possible via the HART® communication jacks.                                                                                                    |
|              | For details, see Technical Information TI081R/09                                                                                                    |
| RB223        | One- or two-channel, loop-powered barrier for safe separation of 4 to 20 mA standard signal circuits. Bidirectional communication is possible via the HART communication jacks.                                                                                                    |
|              | For details, see Technical Information TI132R/09                                                                                                    |
| RIA14, RIA16 | Loop-powered field indicator for 4 to 20 mA circuit, RIA14 in flameproof metal enclosure                                                                                                    |
|              | For details, see Technical Information TI143R/09 and TI144R/09                                                                                                    |
| RIA15        | Process display, digital loop-powered display for 4 to 20 mA circuit, panel mounting, with optional HART $^{\circ}$ communication. Displays 4 to 20 mA or up to 4 HART $^{\circ}$ process variables                                                                                                    |
|              | For details, see Technical Information TI01043K/09                                                                                                    |

### Diagnostics and troubleshooting 11

#### **Troubleshooting** 11.1

Always start troubleshooting with the checklists below if faults occur after start up or during operation. This takes you directly (via various queries) to the cause of the problem and the appropriate remedial measures.

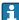

Due to its design, the device cannot be repaired. However, it is possible to send the 

### General errors

| Problem                                                        | Possible cause                                                 | Remedy                                                                                                    |
|----------------------------------------------------------------|----------------------------------------------------------------|----------------------------------------------------------------------------------------------------|
| Device is not responding.                                      | Supply voltage does not match that specified on the nameplate. | Apply correct voltage.                                                                                                    |
|                                                                | Connecting cables are not in contact with the terminals.       | Check the contacting of the cables and correct if necessary.                                                                     |
| Output current < 3.6 mA                                        | Signal line is not wired correctly.                            | Check wiring.                                                                                                    |
|                                                                | Electronics unit is defective.                                 | Replace the device.                                                                                                    |
| HART communication is not working.                             | Missing or incorrectly installed communication resistor.       | Install the communication resistor (250 $\Omega$ ) correctly.                                                                    |
|                                                                | Commubox is not properly connected.                            | Connect Commubox correctly .                                                                                                    |
|                                                                | Commubox is not set to "HART".                                 | Set Commubox selector switch to "HART".                                                                                          |
| Status LED is lit or flashing red (DIN rail transmitter only). | Diagnostics events as per NAMUR<br>NE107 → 🖺 39                | Check diagnostics events:  LED is lit: diagnostic display, category  F  LED flashing: diagnostic display of categories C, S or M |
| Power LED is not lit green (DIN rail transmitter only).        | Power failure or insufficient supply voltage                   | Check the supply voltage and check if wiring is correct.                                                                         |

### Check display (optional in conjunction with head transmitter)

| Problem            | Possible cause                                         | Remedy                                                                                                    |
|--------------------|--------------------------------------------------------|----------------------------------------------------------------------------------------------------|
| No display visible | No supply voltage                                      | <ul> <li>Check the supply voltage at the head transmitter, terminals + and</li> <li>Ensure that the display module holders are correctly seated and that the display module is properly connected to the head transmitter.</li> <li>If possible, test the display module with other suitable head transmitters e.g. Endress+Hauser head transmitter.</li> </ul> |
|                    | The display module is defective.                       | Replace the module.                                                                                                    |
|                    | The electronics of the head transmitter are defective. | Replace the head transmitter.                                                                                                    |

# Application errors without status messages for RTD sensor connection

| Problem                                          | Possible cause                                                     | Remedy                                                                                            |
|--------------------------------------------------|--------------------------------------------------------------------|---------------------------------------------------------------------------------------------------|
|                                                  | Incorrect sensor orientation.                                      | Install the sensor correctly.                                                                     |
|                                                  | Heat conducted by sensor.                                          | Observe the face-to-face length of the sensor.                                                    |
|                                                  | Device programming is incorrect (number of wires).                 | Change the <b>Connection type</b> device function.                                                |
| Measured value is incorrect/inaccurate           | Device programming is incorrect (scaling).                         | Change scaling.                                                                                   |
| maccurate                                        | Incorrect RTD configured.                                          | Change the <b>Sensor type</b> device function.                                                    |
|                                                  | Sensor connection.                                                 | Check that the sensor is connected correctly.                                                     |
|                                                  | The cable resistance of the sensor (two-wire) was not compensated. | Compensate the cable resistance.                                                                  |
|                                                  | Offset incorrectly set.                                            | Check offset.                                                                                     |
|                                                  | Faulty sensor.                                                     | Check the sensor.                                                                                 |
|                                                  | RTD connected incorrectly.                                         | Connect the connecting cables correctly (terminal diagram).                                       |
| Failure current ( $\leq$ 3.6 mA or $\geq$ 21 mA) | Incorrect device programming (e.g. number of wires).               | Change the <b>Connection type</b> device function.                                                |
|                                                  | Incorrect programming.                                             | Incorrect sensor type set in the <b>Sensor type</b> device function. Set the correct sensor type. |

# Application errors without status messages for TC sensor connection

| Problem                                | Possible cause                                                                                   | Remedy                                                                                            |
|----------------------------------------|--------------------------------------------------------------------------------------------------|---------------------------------------------------------------------------------------------------|
|                                        | Incorrect sensor orientation.                                                                    | Install the sensor correctly.                                                                     |
|                                        | Heat conducted by sensor.                                                                        | Observe the face-to-face length of the sensor.                                                    |
|                                        | Device programming is incorrect (scaling).                                                       | Change scaling.                                                                                   |
| Measured value is incorrect/inaccurate | Incorrect thermocouple type (TC) configured.                                                     | Change the <b>Sensor type</b> device function.                                                    |
|                                        | Incorrect comparison measuring point set.                                                        | Set the correct comparison measuring point. → 🖺 67                                                |
|                                        | Interference via the thermocouple wire welded in the thermowell (interference voltage coupling). | Use a sensor where the thermocouple wire is not welded.                                           |
|                                        | Offset incorrectly set.                                                                          | Check offset.                                                                                     |
|                                        | Faulty sensor.                                                                                   | Check the sensor.                                                                                 |
| Failure current (≤ 3.6 mA or           | Sensor is connected incorrectly.  Connect the connecting cable (terminal diagram).               |                                                                                                   |
| ≥ 21 mA)                               | Incorrect programming.                                                                           | Incorrect sensor type set in the <b>Sensor type</b> device function. Set the correct sensor type. |

# 11.2 Diagnostics events

# 11.2.1 Displaying diagnostics events

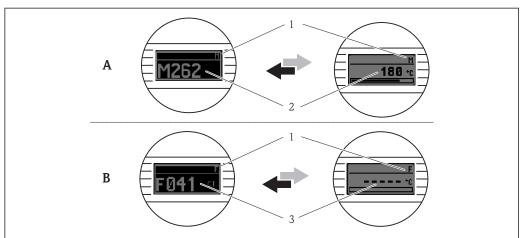

40014927

- A Display in the event of a warning
- B Display in the event of an alarm
- 1 Status signal in the header
- The display alternates between the primary measured value and the status indicated by the appropriate letter (M, C or S) plus the defined error number.
- 3 The display alternates between "- - -" (no valid measured value) and the status indicated by the appropriate letter (F) plus the defined error number.

### Status signals

| Symbol | Event category          | Meaning                                                                                                    |
|--------|-------------------------|----------------------------------------------------------------------------------------------------|
| F      | Operating error         | An operating error has occurred. The measured value is no longer valid.                                        |
| С      | Service mode            | The device is in service mode (e.g. during a simulation).                                                      |
| S      | Out of specification    | The device is being operated outside its technical specifications (e.g. during warm-up or cleaning processes). |
| М      | Maintenance<br>required | Maintenance is required. The measured value is still valid.                                                    |

### Diagnostic behavior

| Alarm   | Measurement is interrupted. The signal outputs assume the defined alarm condition. A diagnostic message is generated (status signal F). |
|---------|----------------------------------------------------------------------------------------------------|
| Warning | The device continues to measure. A diagnostic message is generated (status signals M, C or S).                                          |

### Diagnostics event and event text

The fault can be identified by means of the diagnostics event. The event text helps you by providing information about the fault.

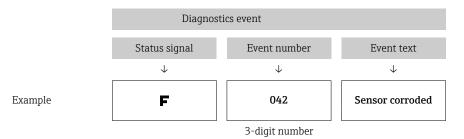

# 11.2.2 Overview of diagnostics events

Each diagnostics event is assigned a certain event level at the factory. The user can change this assignment for certain diagnostics events.

The relevant sensor input for these diagnostics events can be identified by the **Actual** diag. channel parameter or on the optional attachable display.

| Diagnostic<br>number | Short text Corrective measure |                                                                                                    | Status<br>signal<br>from the<br>factory | Diagnostic<br>behavior<br>from the |
|----------------------|-------------------------------|----------------------------------------------------------------------------------------------------|-----------------------------------------|------------------------------------|
| number               |                               |                                                                                                    | Can be<br>changed<br>to                 | factory                            |
|                      |                               | Diagnostics for the sensor                                                                                   |                                         |                                    |
| 001                  | Device malfunction            | Reboot device.     Check electrical connection of Sensor.     Check/replace Sensor.     Replace electronics. | F                                       | Alarm                              |
| 006                  | Redundancy active             | Check electrical wiring.     Replace sensor.     Check connection type.                                      | M                                       | Warning                            |
| 041                  | Sensor broken                 | Check electrical wiring.     Replace sensor.     Check connection type.                                      |                                         | Alarm                              |
| 042                  | Sensor corroded               | 1. Check electrical wiring of sensor.                                                                        | М                                       | Warning 1)                         |
|                      |                               | 2. Replace sensor.                                                                                           | F                                       |                                    |
| 043                  | Short circuit                 | Check electronic wiring.     Replace sensor.                                                                 | F                                       | Alarm                              |
| 044                  | Sensor drift                  | Check sensors.     Check process temperatures.                                                               | М                                       | Warning                            |
|                      |                               |                                                                                                    | F, S                                    |                                    |
| 045                  | Working area                  | Check ambient temperature.     Check external reference measuring point.                                     | F                                       | Alarm                              |

| Diagnostic<br>number | Short text                      | Corrective measure                                                                                                    | Status<br>signal<br>from the<br>factory  Can be<br>changed | Diagnostic<br>behavior<br>from the<br>factory |
|----------------------|---------------------------------|----------------------------------------------------------------------------------------------------|------------------------------------------------------------|-----------------------------------------------|
| 062                  | Sensor connection               | Check electrical connection of sensor.     Replace sensor.     Check sensor configuration.                                                                                                    | to F                                                       | Alarm                                         |
|                      |                                 | 4. Contact service.                                                                                                    |                                                            |                                               |
| 101                  | Sensor value too low            | <ol> <li>Check process temperatures.</li> <li>Inspect sensor.</li> <li>Check sensor type.</li> </ol>                                                                                                    | S<br>F                                                     | Warning                                       |
| 102                  | Sensor value too high           | Check process temperatures.                                                                                                    | S                                                          | Warning                                       |
|                      |                                 | Inspect sensor.     Check sensor type.                                                                                                    | F                                                          |                                               |
| 104                  | Backup active                   | Check electrical wiring of sensor 1.     Replace sensor 1.     Check connection type.                                                                                                    | М                                                          | Warning                                       |
| 105                  | Calibration interval            | Execute calibration and reset    Compared to the compared to the compared | М                                                          | Warning                                       |
|                      |                                 | calibration interval.  2. Switch off calibration counter.                                                                                                    | F                                                          |                                               |
| 106                  | Backup not available            | Check electrical wiring of sensor 2.     Replace sensor 2.     Check connection type.                                                                                                    | M                                                          | Warning                                       |
|                      | Б                               | Diagnostics for the electronics                                                                                                    |                                                            |                                               |
| 201                  | Device malfunction              | Replace electronics.                                                                                                    | F                                                          | Alarm                                         |
| 221                  | Reference measurement           | Replace electronics.                                                                                                    | F                                                          | Alarm                                         |
| 241                  | Software                        | <ol> <li>Restart device.</li> <li>Perform device reset.</li> <li>Replace device.</li> </ol>                                                                                                    | F                                                          | Alarm                                         |
| 242                  | Software inkompatibel           | Contact service.                                                                                                    | F                                                          | Alarm                                         |
| 261                  | Electronic modules              | Replace electronics.                                                                                                    | F                                                          | Alarm                                         |
| 262                  | Module connection short circuit | Ensure that display module is correctly seated on the head transmitter.     Test the display module using other suitable head transmitters.     Display module defective? Replace module.                                                                                                    | M                                                          | Warning                                       |
| 282                  | Electronic memory               | Replace device.                                                                                                    | F                                                          | Alarm                                         |
| 283                  | Memory content                  | Replace electronics.                                                                                                    | F                                                          | Alarm                                         |
| 301                  | Supply voltage                  | I. Increase supply voltage.     Check connection wires for corrosion.                                                                                                    | F                                                          | Alarm                                         |
|                      | I                               | agnostics for the configuration                                                                                                    |                                                            |                                               |
| 401                  | Factory reset                   | Please wait until the reset procedure is complete.                                                                                                    | С                                                          | Warning                                       |
| 402                  | Initialization                  | Please wait until the start-up procedure is complete.                                                                                                    | С                                                          | Warning                                       |
| 410                  | Data transfer                   | Check HART communication.                                                                                                    | F                                                          | Alarm                                         |
| 411                  | Up-/download                    | Please wait until the up-/download is complete.                                                                                                    | F, M or C <sup>2)</sup>                                    | -                                             |
| 431                  | Factory calibration 3)          | Replace electronics.                                                                                                    | F                                                          | Alarm                                         |

| Diagnostic<br>number | Short text                | Corrective measure                                                                                                    | Status<br>signal<br>from the<br>factory  Can be<br>changed<br>to | Diagnostic<br>behavior<br>from the<br>factory |
|----------------------|---------------------------|----------------------------------------------------------------------------------------------------|------------------------------------------------------------------|-----------------------------------------------|
| 435                  | Linearization             | Check configuration of sensor parameters.     Check configuration of special sensor linearizion.     Contact service.     Replace electronics.                         | F                                                                | Alarm                                         |
| 437                  | Configuration             | Check configuration of sensor parameters.     Check configuration of special sensor linearizion.     Check configuration of transmitter settings.     Contact service. | F                                                                | Alarm                                         |
| 438                  | Dataset                   | Repeat the safe parameterization.                                                                                                    | F                                                                | Alarm                                         |
| 451                  | Data processing           | Please wait until data processing is complete.                                                                                                    | С                                                                | Warning                                       |
| 483                  | Simulation input          |                                                                                                    |                                                                  |                                               |
| 485                  | Measured value simulation | Deactivate simulation.                                                                                                    | С                                                                | Warning                                       |
| 491                  | Simulation current output |                                                                                                    |                                                                  |                                               |
| 501                  | CDI connection            | Unplug CDI-connector.                                                                                                    | С                                                                | Warning                                       |
| 525                  | HART communication        | 1. Check communication path (Hardware). 2. Check HART- master. 3. Check if power is sufficent. 4. Check HART communication settings. 5. Contact service organisation.  | F                                                                | Alarm                                         |
|                      |                           | Diagnostics for the process                                                                                                    |                                                                  |                                               |
| 803                  | Current loop              | Check wiring.     Replace electronics.                                                                                                    | F                                                                | Alarm                                         |
| 842                  | Process limit value       | Check scaling of analog output.                                                                                                    | М                                                                | Warning                                       |
|                      |                           |                                                                                                    | F, S                                                             |                                               |
| 925                  | Device temperature        | Observe ambient temperature in                                                                                                    |                                                                  | Warning                                       |
|                      |                           | accordance with specification.                                                                                                    | F                                                                |                                               |

- 1) Diagnostic behavior can be changed in: "Alarm" or "Warning"
- Status signal depends on used communication system and cannot be changed.
- 2) In the case of this diagnostics event, the device always issues a "low" alarm status (output current  $\leq 3.6$ mA).

#### 11.3 **Spare parts**

Currently available spare parts for your product can be found online at: http://www.products.endress.com/spareparts\_consumables, HART® Temperature

transmitter: TMT82. When ordering spare parts, please quote the serial number of the device!

| Туре                                                                                                    | Order number |
|----------------------------------------------------------------------------------------------------|--------------|
| Standard - DIN securing set (2 screws and springs, 4 shaft lock-down rings, 1 plug for the display interface)                  | 71044061     |
| US - M4 securing set (2 screws and 1 plug for the display interface)                                                           | 71044062     |
| TID10 service cable; connecting cable for service interface, 40 cm                                                             | 71086650     |
| $\label{eq:commutation} CommuboxFXA195HART^{\text{\'e}},forintrinsicallysafeHARTcommunicationwithFieldCareviatheUSBinterface.$ | FXA195       |
| Spare parts kit for DIN rail transmitter (terminals and fixing lever housing)                                                  | XPT0003-A1   |

# 11.4 Return

The measuring device must be returned if it is need of repair or a factory calibration, or if the wrong measuring device has been delivered or ordered. Legal specifications require Endress+Hauser, as an ISO-certified company, to follow certain procedures when handling products that are in contact with the medium.

To ensure safe, swift and professional device returns, please refer to the procedure and conditions for returning devices provided on the Endress+Hauser website at <a href="http://www.endress.com/support/return-material">http://www.endress.com/support/return-material</a>

# 11.5 Disposal

The device contains electronic components and must therefore be disposed of as electronic waste. Please pay particular attention to the national disposal regulations in your country.

# 11.6 Software history and overview of compatibility

### Revision history

The firmware version (FW) on the nameplate and in the Operating Instructions indicates the device release: XX.YY.ZZ (example 01.02.01).

XX Change to main version. No longer compatible. The device and

Operating Instructions change.

YY Change to functions and operation. Compatible. The Operating

Instructions change.

ZZ Fixes and internal changes. No changes to the Operating Instructions.

| Date  | Firmware Version | Modifications                                                   | Documentation        |
|-------|------------------|-----------------------------------------------------------------|----------------------|
| 01/11 | 01.00.zz         | Original firmware                                               | BA01028T/09/en/13.10 |
| 10/12 | 01.00.zz         | No changes to functions and operation.                          | BA01028T/09/en/14.12 |
| 02/14 | 01.01.zz         | Functional safety (SIL3)                                        | BA01028T/09/en/15.13 |
| 02/17 | 01.01.zz         | Changes in configuration parameter for Functional safety (SIL3) | BA01028T/09/en/17.17 |

Technical data iTEMP TMT82

#### Technical data 12

For secure HART® communication in accordance with functional safety as defined in IEC 61508 (SIL mode), measured values are sent securely from the transmitter via the HART® protocol to a connected control system where they are processed further in a secure manner. Secure HART® communication works using special HART® commands that are only available in the SIL mode.

The secure HART® protocol includes technologies that are licensed by Rockwell Automation.

For more information please refer to the Functional Safety Manual SD01172T/09

#### 12.1 Input

Measured variable

Temperature (temperature-linear transmission behavior), resistance and voltage.

Measuring range

It is possible to connect two sensors that are independent of one another  $^{1)}$ . The measuring inputs are not galvanically isolated from each other.

| Resistance thermometer (RTD) as per standard                                                                                                    | Description                                                           | α        | Measuring range limits                                                                                                    | Min. span       |
|----------------------------------------------------------------------------------------------------|-----------------------------------------------------------------------|----------|----------------------------------------------------------------------------------------------------|-----------------|
| IEC 60751:2008                                                                                                    | Pt100 (1)<br>Pt200 (2)<br>Pt500 (3)<br>Pt1000 (4)                     | 0.003851 | -200 to +850 °C (-328 to +1562 °F)<br>-200 to +850 °C (-328 to +1562 °F)<br>-200 to +500 °C (-328 to +932 °F)<br>-200 to +250 °C (-328 to +482 °F) | 10 K<br>(18 °F) |
| JIS C1604:1984                                                                                                    | Pt100 (5)                                                             | 0.003916 | -200 to +510 °C (−328 to +950 °F)                                                                                                    | 10 K<br>(18 °F) |
| DIN 43760 IPTS-68                                                                                                    | Ni100 (6)<br>Ni120 (7)                                                | 0.006180 | -60 to +250 °C (-76 to +482 °F)<br>-60 to +250 °C (-76 to +482 °F)                                                                                 | 10 K<br>(18 °F) |
| GOST 6651-94                                                                                                    | Pt50 (8)<br>Pt100 (9)                                                 | 0.003910 | -185 to +1100 °C (-301 to +2012 °F)<br>-200 to +850 °C (-328 to +1562 °F)                                                                          | 10 K<br>(18 °F) |
| OIML R84: 2003,                                                                                                    | Cu50 (10)<br>Cu100 (11)                                               | 0.004280 | -180 to +200 °C (-292 to +392 °F)<br>-180 to +200 °C (-292 to +392 °F)                                                                             | 10 K<br>(18 °F) |
| GOST 6651-2009                                                                                                    | Ni100 (12)<br>Ni120 (13)                                              | 0.006170 | -60 to +180 °C (-76 to +356 °F)<br>-60 to +180 °C (-76 to +356 °F)                                                                                 | 10 K<br>(18 °F) |
| OIML R84: 2003, GOST 6651-94                                                                                                    | Cu50 (14)                                                             | 0.004260 | -50 to +200 °C (−58 to +392 °F)                                                                                                    | 10 K<br>(18 °F) |
| -                                                                                                    | Pt100 (Callendar van Dusen)<br>Nickel polynomial<br>Copper polynomial | -        | The measuring range limits are specified by entering the limit values that depend on the coefficients A to C and RO.                               | 10 K<br>(18 °F) |
| ■ Type of connection: 2-wire, 3-wire or 4-wire connection, sensor current: $\le$ 0.3 mA ■ With 2-wire circuit, compensation of wire resistance possible (0 to 30 $\Omega$ ) ■ With 3-wire and 4-wire connection, sensor wire resistance up to max. 50 $\Omega$ per wire |                                                                       |          |                                                                                                    |                 |
| Resistance transmitter                                                                                                    | Resistance $\Omega$                                                   |          | 10 to 400 Ω<br>10 to 2 000 Ω                                                                                                    | 10 Ω<br>10 Ω    |

<sup>1)</sup> In the case of 2-channel measurement the same measuring unit must be configured for the two channels (e.g. both °C or F or K). Independent 2channel measurement of a resistance transmitter (Ohm) and voltage transmitter (mV) is not possible.

iTEMP TMT82 Technical data

| Thermocouples as per standard      | Description                                                                                                    | Measuring range limits                                                                                                    | Min. span                                                                                                    |                                                                                                    |  |  |
|------------------------------------|----------------------------------------------------------------------------------------------------|----------------------------------------------------------------------------------------------------|----------------------------------------------------------------------------------------------------|----------------------------------------------------------------------------------------------------|--|--|
| IEC 60584, Part 1                  | Type A (W5Re-W20Re) (30) Type B (PtRh30-PtRh6) (31) Type E (NiCr-CuNi) (34) Type J (Fe-CuNi) (35) Type K (NiCr-Ni) (36) Type N (NiCrSi-NiSi) (37) Type R (PtRh13-Pt) (38) Type S (PtRh10-Pt) (39) Type T (Cu-CuNi) (40) | 0 to +2500 °C (+32 to +4532 °F)<br>+40 to +1820 °C (+104 to +3308 °F)<br>-270 to +1000 °C (-454 to +1832 °F)<br>-210 to +1200 °C (-346 to +2192 °F)<br>-270 to +1372 °C (-454 to +2501 °F)<br>-270 to +1300 °C (-454 to +2372 °F)<br>-50 to +1768 °C (-58 to +3214 °F)<br>-50 to +1768 °C (-58 to +3214 °F)<br>-260 to +400 °C (-436 to +752 °F) | Recommended temperature range: 0 to +2500 °C (+32 to +4532 °F) +500 to +1820 °C (+932 to +3308 °F) -150 to +1000 °C (-238 to +1832 °F) -150 to +1200 °C (-238 to +2192 °F) -150 to +1200 °C (-238 to +2192 °F) -150 to +1300 °C (-238 to +2372 °F) +50 to +1768 °C (+122 to +3214 °F) +50 to +1768 °C (+122 to +3214 °F) -150 to +400 °C (-238 to +752 °F) | 50 K (90 °F)<br>50 K (90 °F)<br>50 K (90 °F)<br>50 K (90 °F)<br>50 K (90 °F)<br>50 K (90 °F)<br>50 K (90 °F)<br>50 K (90 °F)<br>50 K (90 °F) |  |  |
| IEC 60584, Part 1;<br>ASTM E988-96 | Type C (W5Re-W26Re) (32)                                                                                                    | 0 to +2 315 °C (+32 to +4 199 °F)                                                                                                    | 0 to +2 000 °C (+32 to +3 632 °F)                                                                                                    | 50 K (90 °F)                                                                                                    |  |  |
| ASTM E988-96                       | Type D (W3Re-W25Re) (33)                                                                                                    | 0 to +2 315 °C (+32 to +4 199 °F)                                                                                                    | 0 to +2 000 °C (+32 to +3 632 °F)                                                                                                    | 50 K (90 °F)                                                                                                    |  |  |
| DIN 43710                          | Type L (Fe-CuNi) (41)<br>Type U (Cu-CuNi) (42)                                                                                                    | -200 to +900 °C (-328 to +1652 °F)<br>-200 to +600 °C (-328 to +1112 °F)                                                                                                    | -150 to +900 °C (-238 to +1652 °F)<br>-150 to +600 °C (-238 to +1112 °F)                                                                                                    | 50 K (90°F)                                                                                                    |  |  |
| GOST<br>R8.8585-2001               | Type L (NiCr-CuNi) (43)                                                                                                    | -200 to +800 °C (-328 to +1472 °F)                                                                                                    | -200 to +800 °C (+328 to +1472 °F)                                                                                                    | 50 K (90°F)                                                                                                    |  |  |
|                                    | , ,                                                                                                    | onfigurable value $-40$ to $+85$ °C ( $-40$ to $+185$ °F) esistance $10~k\Omega$ (If the sensor wire resistance is greater than $10~k\Omega$ , an error message is output in                                                                                                    |                                                                                                    |                                                                                                    |  |  |
| Voltage<br>transmitter (mV)        | Millivolt transmitter (mV)                                                                                                    | -20 to 100 mV                                                                                                    | 5 mV                                                                                                    |                                                                                                    |  |  |

Type of input

The following connection combinations are possible when both sensor inputs are assigned:

|                | Sensor input 1                         |                                                |                                                |                                                |                                              |  |
|----------------|----------------------------------------|------------------------------------------------|------------------------------------------------|------------------------------------------------|----------------------------------------------|--|
|                |                                        | RTD or<br>resistance<br>transmitter,<br>2-wire | RTD or<br>resistance<br>transmitter,<br>3-wire | RTD or<br>resistance<br>transmitter,<br>4-wire | Thermocouple<br>(TC), voltage<br>transmitter |  |
|                | RTD or resistance transmitter, 2-wire  | V                                              | V                                              | -                                              | Ø                                            |  |
| Sensor input 2 | RTD or resistance transmitter, 3-wire  | V                                              | V                                              | -                                              | Ø                                            |  |
|                | RTD or resistance transmitter, 4-wire  | -                                              | -                                              | -                                              | -                                            |  |
|                | Thermocouple (TC), voltage transmitter | V                                              | V                                              | V                                              | V                                            |  |

# 12.2 Output

| Output signal      | Analog output          | 4 to 20 mA, 20 to 4 mA (can be inverted) |
|--------------------|------------------------|------------------------------------------|
|                    | Signal encoding        | FSK ±0.5 mA via current signal           |
|                    | Data transmission rate | 1200 baud                                |
| Galvanic isolation |                        | U = 2 kV AC (input/output)               |

Failure information

Failure information as per NAMUR NE43:

Technical data iTEMP TMT82

Failure information is created if the measuring information is missing or not valid. A complete list of all the errors occurring in the measuring system is created.

| Underranging                                        | Linear drop from 4.0 to 3.8 mA                                                                                                    |
|-----------------------------------------------------|----------------------------------------------------------------------------------------------------|
| Overranging                                         | Linear increase from 20.0 to 20.5 mA                                                                                                    |
| Failure, e.g. sensor breakage, sensor short-circuit | $\leq$ 3.6 mA ("low") or $\geq$ 21 mA ("high"), can be selected The "high" alarm setting can be set between 21.5 mA and 23 mA, thus providing the flexibility needed to meet the requirements of various control systems. Only the "low" alarm setting is possible in the SIL mode. |

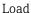

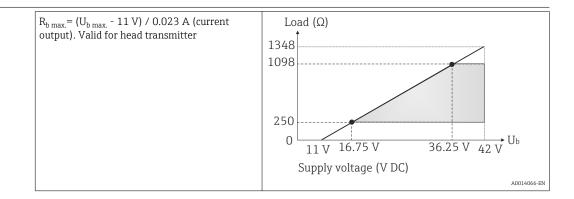

Linearization/transmission behavior

Temperature-linear, resistance-linear, voltage-linear

Network frequency filter

50/60 Hz

Filter

1st order digital filter: 0 to 120 s

### Protocol-specific data

| HART® version                                       | 7                                                                                             |
|-----------------------------------------------------|-----------------------------------------------------------------------------------------------|
| Device address in the multi-drop mode <sup>1)</sup> | Software setting addresses 0 to 63                                                            |
| Device description files (DD)                       | Information and files are available free of charge at:<br>www.endress.com<br>www.hartcomm.org |
| Load (communication resistor)                       | min.250 Ω                                                                                     |

1) Not possible in the SIL mode, see Functional Safety Manual SD01172T/09

Write protection for device parameters

- Hardware: Write protection for head transmitter on optional display using DIP switch
- Software: Write protection using password

Switch-on delay

- Until start of HART® communication, approx. 10 s  $^{2)}$ , with switch-on delay =  $I_a \le 3.8$  mA
- Until the first valid measured value signal is present at the current output, approx. 28 s, with switch-on delay =  $I_a \le 3.8$  mA

<sup>2)</sup> Does not apply for the SIL mode, see Functional Safety Manual SD01172T/09  $\,$ 

iTEMP TMT82 Technical data

# 12.3 Power supply

### Supply voltage

Values for non-hazardous areas, protected against polarity reversal:

- Head transmitter
  - $-11 \text{ V} \leq \text{Vcc} \leq 42 \text{ V} \text{ (standard)}$
  - $-11 \text{ V} \leq \text{Vcc} \leq 32 \text{ V} \text{ (SIL mode)}$
  - I: ≤ 23 mA
- DIN rail device
  - -12 V ≤ Vcc ≤ 42 V(standard)
  - $-12 \text{ V} \leq \text{Vcc} \leq 32 \text{ V} \text{ (SIL mode)}$
  - I: < 23 mA

Values for hazardous areas, see Ex documentation.

### Current consumption

- 3.6 to 23 mA
- Minimum current consumption 3.5 mA, multi-drop mode 4 mA (not possible in the SIL mode)
- Current limit ≤ 23 mA

#### **Terminals**

Choice of screw or spring terminals for sensor and fieldbus cables:

|                                                              | Terminal version                                                         | Cable version                                           | Cable cross-section                            |
|--------------------------------------------------------------|--------------------------------------------------------------------------|---------------------------------------------------------|------------------------------------------------|
| Head<br>transmitter / DIN<br>rail device<br>Head transmitter | Screw terminals                                                          | Rigid or flexible                                       | ≤ 2.5 mm² (14 AWG)                             |
| Head transmitter                                             |                                                                          | Rigid or flexible                                       | 0.2 to 1.5 mm <sup>2</sup> (24 to 16 AWG)      |
|                                                              | Spring terminals (cable version, stripping length = min. 10 mm (0.39 in) | Flexible with wire end ferrules without plastic ferrule | 0.25 to 1.5 mm <sup>2</sup> (24 to 16 AWG)     |
|                                                              |                                                                          | Flexible with wire end ferrules with plastic ferrule    | 0.25 to 0.75 mm <sup>2</sup><br>(24 to 18 AWG) |

When connecting flexible cables to spring terminals, it is recommended not to use wire end ferrules.

### Residual ripple

Permanent residual ripple  $U_{ss} \le 3 \text{ V}$  at  $U_b \ge 13.5 \text{ V}$ ,  $f_{max} = 1 \text{ kHz}$ 

# 12.4 Performance characteristics

### Response time

The measured value update depends on the type of sensor and connection method and moves within the following ranges:

| Resistance thermometer (RTD) | 0.9 to 1.3 s (depends on the connection method 2/3/4-wire) |  |
|------------------------------|------------------------------------------------------------|--|
| Thermocouples (TC)           | 0.8 s                                                      |  |
| Reference temperature        | 0.9 s                                                      |  |

When recording step responses, it must be taken into account that the times for the measurement of the second channel and the internal reference measuring point are added to the specified times where applicable.

Technical data iTEMP TMT82

Reference operating conditions

• Calibration temperature: +25 °C  $\pm 3$  K (77 °F  $\pm 5.4$  °F)

■ Supply voltage: 24 V DC

• 4-wire circuit for resistance adjustment

Maximum measured error

In accordance with DIN EN 60770 and the reference conditions specified above. The measured error data correspond to 2  $\sigma$  (Gaussian distribution). The data include nonlinearities and repeatability.

# Typical

| Standard Description Measuring range |                         |                                         | Typical measured error (±)  |                            |
|--------------------------------------|-------------------------|-----------------------------------------|-----------------------------|----------------------------|
| Resistance thermometer (RTI          | ) as per standard       | Digital value <sup>1)</sup>             | Value at current<br>output  |                            |
| IEC 60751:2008                       | Pt100 (1)               |                                         | 0.08 °C (0.14 °F)           | 0.1 °C (0.18 °F)           |
| IEC 60751:2008                       | Pt1000 (4)              | Pt1000 (4) 0 to +200 °C (32 to +392 °F) |                             | 0.1 °C (0.18 °F)           |
| GOST 6651-94                         | Pt100 (9)               |                                         | 0.07 °C (0.13 °F)           | 0.09 °C (0.16 °F)          |
|                                      |                         |                                         |                             |                            |
| Thermocouples (TC) as per standard   |                         |                                         | Digital value <sup>1)</sup> | Value at current<br>output |
| IEC 60584, Part 1                    | Type K (NiCr-Ni) (36)   |                                         | 0.31 °C (0.56 °F)           | 0.39 °C (0.7 °F)           |
| IEC 60584, Part 1                    | Type S (PtRh10-Pt) (39) | 0 to +800 °C (32 to +1472 °F)           | 0.97 °C (1.75 °F)           | 1.0 °C (1.8 °F)            |
| GOST R8.8585-2001                    | Type L (NiCr-CuNi) (43) |                                         | 2.18 °C (3.92 °F)           | 2.2 °C (3.96 °F)           |

<sup>1)</sup> Measured value transmitted via HART®.

# Measured error for resistance thermometers (RTD) and resistance transmitters

| Standard                           | Description | Measuring range                        | Measured error (±)    |                                            |                      |
|------------------------------------|-------------|----------------------------------------|-----------------------|--------------------------------------------|----------------------|
|                                    |             |                                        | Di                    | gital <sup>1)</sup>                        | D/A <sup>2)</sup>    |
|                                    |             |                                        | Maximum <sup>3)</sup> | Based on measured value                    | D/A                  |
|                                    | Pt100 (1)   | −200 to +850 °C                        | ≤0.12 °C (0.21 °F)    | 0.06 °C (0.11 °F) + 0.006% x<br>(MV - LRV) |                      |
| IEC 60751:2008                     | Pt200 (2)   | (-328 to +1562 °F)                     | ≤0.30 °C (0.54 °F)    | 0.11 °C (0.2 °F) + 0.018% x<br>(MV - LRV)  |                      |
| IEC 007 51.2000                    | Pt500 (3)   | −200 to +510 °C (−328 to +950 °F)      | ≤0.16 °C (0.29 °F)    | 0.05 °C (0.09 °F) + 0.015% x<br>(MV - LRV) |                      |
|                                    | Pt1000 (4)  | −200 to +250 °C (−328 to +482 °F)      |                       | 0.03 °C (0.05 °F) + 0.013% x<br>(MV - LRV) |                      |
| JIS C1604:1984                     | Pt100 (5)   | −200 to +510 °C (−328 to +950 °F)      | ≤0.09 °C (0.16 °F)    | 0.05 °C (0.09 °F) + 0.006% x<br>(MV - LRV) |                      |
| GOST 6651-94                       | Pt50 (8)    | −185 to +1100 °C<br>(−301 to +2012 °F) | ≤0.20 °C (0.36 °F)    | 0.1 °C (0.18 °F) + 0.008% x<br>(MV - LRV)  | 0.03 % (≘<br>4.8 µA) |
| GOS1 0031-34                       | Pt100 (9)   | −200 to +850 °C<br>(−328 to +1562 °F)  | ≤0.11 °C (0.2 °F)     | 0.05 °C (0.09 °F) + 0.006% x<br>(MV - LRV) | 4.0 μΛ)              |
| DIN 43760 IPTS-68                  | Ni100 (6)   | 60 to +250 °C (-76 to +482 °F)         | ≤0.05 °C (0.09 °F)    | 0.05 °C (0.09 °F) + 0.006% x               |                      |
| DIN 45700 II 13 00                 | Ni120 (7)   | 00 t0 1230 C ( 70 t0 1402 1)           | 20.03 ( (0.03 17)     | (MV - LRV)                                 |                      |
|                                    | Cu50 (10)   | −180 to +200 °C (−292 to +392 °F)      | ≤0.11 °C (0.2 °F)     | 0.09 °C (0.16 °F) + 0.006% x<br>(MV - LRV) |                      |
| OIML R84: 2003 /<br>GOST 6651-2009 | Cu100 (11)  | −180 to +200 °C (−292 to +392 °F)      | ≤0.06 °C (0.11 °F)    | 0.05 °C (0.09 °F) + 0.003% x<br>(MV - LRV) |                      |
|                                    | Ni100 (12)  | -60 to +180 °C (−76 to +356 °F)        | ≤0.05 °C (0.09 °F)    | 0.05 °C (0.09 °F) + 0.005% x               |                      |
|                                    | Ni120 (13)  | 55 to 1100 C ( 70 to 1330 F)           | 20.07 C (0.07 F)      | (MV - LRV)                                 |                      |

iTEMP TMT82 Technical data

| Standard                        | Description  | Measuring range                            | Measured error (±) |                                           |                      |
|---------------------------------|--------------|--------------------------------------------|--------------------|-------------------------------------------|----------------------|
| OIML R84: 2003, GOST<br>6651-94 | Cu50 (14)    | −50 to +200 °C (−58 to +392 °F)            | ≤0.11 °C (0.2 °F)  | 0.1 °C (0.18 °F) + 0.004% x<br>(MV - LRV) |                      |
| Resistance<br>transmitter       | Resistance Ω | $10$ to $400~\Omega$ $10$ to $2000~\Omega$ | 32 mΩ<br>300 mΩ    | -                                         | 0.03 % (≘<br>4.8 µA) |

- 1) Measured value transmitted via HART®.
- Percentages based on the configured span of the analog output signal. 2)
- 3) Maximum measured error for the specified measuring range

# Measured error for thermocouples (TC) and voltage transmitters

| Standard                      | Description | Measuring range                         | Measured error (±)    |                                            |                   |
|-------------------------------|-------------|-----------------------------------------|-----------------------|--------------------------------------------|-------------------|
|                               |             |                                         | D                     | Pigital <sup>1)</sup>                      | D/A <sup>2)</sup> |
|                               |             |                                         | Maximum <sup>3)</sup> | Based on measured value                    | D/A '             |
| YPG (050) 4                   | Type A (30) | 0 to +2 500 °C (+32 to +4 532 °F)       | ≤1.31 °C (2.36 °F)    | 0.8 °C (1.44 °F) + 0.021% x<br>MV          |                   |
| IEC 60584-1                   | Туре В (31) | +500 to +1820 °C<br>(+932 to +3308 °F)  | ≤1.43 °C (2.57 °F)    | 1.5 °C (2.7 °F) + 0.06% x<br>(MV - LRV)    |                   |
| IEC 60584-1 / ASTM<br>E988-96 | Type C (32) | 0 to +2 000 °C (+32 to +3 632 °F)       | ≤0.66 °C (1.19 °F)    | 0.55 °C (1.0 °F) + 0.0055% x<br>MV         |                   |
| ASTM E988-96                  | Type D (33) | 0 10 12 000 C (132 10 13 032 17)        | ≤0.74 °C (1.33 °F)    | 0.74 °C (1.33 °F) + 0.008% x<br>MV         |                   |
|                               | Type E (34) | −150 to +1000 °C<br>(−238 to +1832 °F)  | ≤0.22 °C (0.4 °F)     | 0.22 °C (0.4 °F) + 0.006% x<br>(MV - LRV)  |                   |
|                               | Туре Ј (35) | −150 to +1200 °C<br>(−238 to +2 192 °F) | ≤0.27 °C (0.49 °F)    | 0.27 °C (0.49 °F) + 0.005% x<br>(MV - LRV) | 0.03 % (=         |
|                               | Туре К (36) |                                         | ≤0.35 °C (0.63 °F)    | 0.35 °C (0.63 °F) + 0.005% x<br>(MV - LRV) |                   |
| IEC 60584-1                   | Type N (37) | −150 to +1300 °C<br>(−238 to +2372 °F)  | ≤0.47 °C (0.85 °F)    | 0.48 °C (0.86 °F) + 0.014% x<br>(MV - LRV) | 4.8 μA)           |
|                               | Type R (38) | +50 to +1768 °C<br>(+122 to +3214 °F)   | ≤1.11 °C (1.98 °F)    | 1.12 °C (2.0 °F) + 0.03% x<br>(MV - LRV)   |                   |
|                               | Type S (39) |                                         | ≤1.14 °C (2.05 °F)    | 1.15 °C (2.07 °F) + 0.022% x<br>(MV - LRV) |                   |
|                               | Type T (40) | -150 to +400 °C (-238 to +752 °F)       | ≤0.35 °C (0.63 °F)    | 0.36 °C (0.65 °F) + 0.04% x<br>(MV - LRV)  |                   |
| DIN 43710                     | Type L (41) | −150 to +900 °C<br>(−238 to +1652 °F)   | ≤0.29 °C (0.52 °F)    | 0.29 °C (0.52 °F) + 0.009% x<br>(MV - LRV) |                   |
| DIN 45710                     | Type U (42) | −150 to +600 °C<br>(−238 to +1112 °F)   | ≤0.32 °C (0.58 °F)    | 0.33 °C (0.6 °F) + 0.028% x<br>(MV - LRV)  |                   |
| GOST R8.8585-2001             | Type L (43) | −200 to +800 °C<br>(−328 to +1 472 °F)  | ≤2.16 °C (3.89 °F)    | 2.2 °C (3.96 °F) + 0.015% x<br>(MV - LRV)  |                   |
| Voltage transmitter (mV)      |             | -20 to +100 mV                          | 10 μV                 | 7.7 µV + 0.0025% x (MV - LRV)              | 4.8 μΑ            |

- 1) Measured value transmitted via HART®.
- Percentages based on the configured span of the analog output signal. Maximum measured error for the specified measuring range  $\,$ 2)
- 3)

MV = Measured Value

LRV = Lower Range Value of relevant sensor

Technical data iTEMP TMT82

Total measured error of transmitter at current output =  $\sqrt{\text{(Measured error digital}^2 + \text{Measured error D/A}^2)}$ 

Sample calculation with Pt100, measuring range 0 to +200 °C (+32 to +392 °F), ambient temperature +25 °C (+77 °F), supply voltage 24 V:

| Measured error digital = $0.06 ^{\circ}\text{C} + 0.006\% ^{\circ}\text{x}  (200 ^{\circ}\text{C} - (-200 ^{\circ}\text{C}))$ : | 0.084 °C (0.151 °F) |
|----------------------------------------------------------------------------------------------------|---------------------|
| Measured error D/A = 0.03 % x 200 °C (360 °F)                                                                                   | 0.06 °C (0.108 °F)  |
| Measured error digital value (HART):                                                                                            | 0.084 °C (0.151 °F) |
| Measured error analog value (current output): $\sqrt{\text{(Measured error digital}^2 + Measured error D/A}^2)}$                | 0.103 °C (0.185 °F) |

Sample calculation with Pt100, measuring range 0 to +200 °C (+32 to +392 °F), ambient temperature +35 °C (+95 °F), supply voltage 30 V:

| Measured error digital = $0.06 ^{\circ}\text{C} + 0.006\% ^{\circ}\text{x}  (200 ^{\circ}\text{C} - (-200 ^{\circ}\text{C}))$ :                                                                                                    | 0.084 °C (0.151 °F) |
|----------------------------------------------------------------------------------------------------|---------------------|
| Measured error D/A = 0.03 % x 200 °C (360 °F)                                                                                                    | 0.06 °C (0.108 °F)  |
| Influence of ambient temperature (digital) = (35 - 25) x (0.002% x 200 °C - (-200 °C)), min. 0.005 °C                                                                                                    | 0.08 °C (0.144 °F)  |
| Influence of ambient temperature (D/A) = (35 - 25) x (0.001% x 200 °C)                                                                                                    | 0.02 °C (0.036 °F)  |
| Influence of supply voltage (digital) = (30 - 24) x (0.002% x 200 °C - (-200 °C)), min. 0.005 °C                                                                                                    | 0.048°C (0.086°F)   |
| Influence of supply voltage (D/A) = (30 - 24) x (0.001% x 200 °C)                                                                                                    | 0.012 °C (0.022 °F) |
| Measured error digital value (HART): $\sqrt{\text{(Measured error digital)}^2 + \text{Influence}}$ of supply voltage (digital) <sup>2</sup>                                                                                                    | 0.126 °C (0.227 °F) |
| Measured error analog value (current output): $\sqrt{\text{(Measured error analog value (current output):}}$ $\sqrt{\text{(Measured error digital)}^2 + \text{Measured error D/A}^2 + \text{Influence of ambient temperature (D/A)}^2 + \text{Influence of supply voltage (D/A)}^2 + \text{Influence of supply voltage (D/A)}^2}$ | 0.141 °C (0.254 °F) |

The measured error data correspond to 2  $\sigma$  (Gaussian distribution).

MV = Measured Value

LRV = Lower Range Value of relevant sensor

| Physical input measuring range of sensors                               |                                                        |  |  |  |  |
|-------------------------------------------------------------------------|--------------------------------------------------------|--|--|--|--|
| 10 to 400 Ω                                                             | Cu50, Cu100, polynomial RTD, Pt50, Pt100, Ni100, Ni120 |  |  |  |  |
| 10 to 2 000 Ω                                                           | 10 to 2 000 Ω Pt200, Pt500, Pt1000                     |  |  |  |  |
| -20 to 100 mV Thermocouples type: A, B, C, D, E, J, K, L, N, R, S, T, U |                                                        |  |  |  |  |

Other measured errors apply in SIL mode.

For more information please refer to the Functional Safety Manual SD01172T/09.

### Sensor adjustment

### Sensor transmitter matching

RTD sensors are one of the most linear temperature measuring elements. Nevertheless, the output must be linearized. To significantly improve temperature measurement accuracy, the device allows the use of two methods:

iTEMP TMT82 Technical data

■ Callendar-Van-Dusen coefficients (Pt100 resistance thermometer) The Callendar-Van-Dusen equation is described as:  $R_T = R_0[1+AT+BT^2+C(T-100)T^3]$ 

The coefficients A, B and C are used to match the sensor (platinum) and transmitter in order to improve the accuracy of the measuring system. The coefficients for a standard sensor are specified in IEC 751. If no standard sensor is available or if greater accuracy is required, the coefficients for each sensor can be determined specifically with the aid of sensor calibration.

■ Linearization for copper/nickel resistance thermometers (RTD) The polynomial equation for copper/nickel is as follows:  $R_T = R_O(1+AT+BT^2)$ 

The coefficients A and B are used for the linearization of nickel or copper resistance thermometers (RTD). The exact values of the coefficients derive from the calibration data and are specific to each sensor. The sensor-specific coefficients are then sent to the transmitter.

Sensor transmitter matching using one of the methods explained above significantly improves the temperature measurement accuracy of the entire system. This is because the transmitter uses the specific data pertaining to the connected sensor to calculate the measured temperature, instead of using the standardized sensor curve data.

### 1-point adjustment (offset)

Shifts the sensor value

### 2-point adjustment (sensor trimming)

Correction (slope and offset) of the measured sensor value at transmitter input

Current output adjustment

Correction of 4 or 20 mA current output value (not possible in SIL mode)

Operating influences

The measured error data correspond to 2  $\sigma$  (Gaussian distribution).

*Influence of ambient temperature and supply voltage on operation for resistance thermometers (RTD) and resistance transmitters* 

| Description | Standard       | Ambient temperature:<br>Influence (±) per 1 °C (1.8 °F) change |                                                     |                   | Supply voltage:<br>Influence (±) per V change |                                                     |                   |
|-------------|----------------|----------------------------------------------------------------|-----------------------------------------------------|-------------------|-----------------------------------------------|-----------------------------------------------------|-------------------|
|             |                | Digital <sup>1)</sup>                                          |                                                     | D/A <sup>2)</sup> |                                               | Digital <sup>1)</sup>                               | D/A <sup>2)</sup> |
|             |                | Maximum                                                        | Based on measured value                             |                   | Maximum                                       | Based on measured value                             |                   |
| Pt100 (1)   |                | ≤ 0.02 °C<br>(0.036 °F)                                        | 0.002% x (MV -LRV),<br>at least 0.005 °C (0.009 °F) |                   | ≤ 0.02 °C<br>(0.036 °F)                       | 0.002% x (MV -LRV),<br>at least 0.005 °C (0.009 °F) |                   |
| Pt200 (2)   | IEC            | ≤ 0.026 °C<br>(0.047 °F)                                       | -                                                   |                   | ≤ 0.026 °C<br>(0.047 °F)                      | -                                                   |                   |
| Pt500 (3)   | 60751:2008     | ≤ 0.014 °C<br>(0.025 °F)                                       | 0.002% x (MV -LRV),<br>at least 0.009 °C (0.016 °F) | 0.001 %           | ≤ 0.014 °C<br>(0.025 °F)                      | 0.002% x (MV -LRV),<br>at least 0.009 °C (0.016 °F) |                   |
| Pt1000 (4)  |                | ≤ 0.01 °C                                                      | 0.002% x (MV -LRV),<br>at least 0.004 °C (0.007 °F) |                   | ≤ 0.01 °C                                     | 0.002% x (MV -LRV),<br>at least 0.004 °C (0.007 °F) | 0.001 %           |
| Pt100 (5)   | JIS C1604:1984 | (0.018°F)                                                      | 0.002% x (MV -LRV),<br>at least 0.005 °C (0.009 °F) |                   | (0.018°F)                                     | 0.002% x (MV -LRV),<br>at least 0.005 °C (0.009 °F) |                   |
| Pt50 (8)    | COST 6651.04   | ≤ 0.03 °C<br>(0.054 °F)                                        | 0.002% x (MV -LRV),<br>at least 0.01 °C (0.018 °F)  |                   | ≤ 0.03 °C<br>(0.054 °F)                       | 0.002% x (MV -LRV),<br>at least 0.01 °C (0.018 °F)  |                   |
| Pt100 (9)   | - GOST 6651-94 | ≤ 0.02 °C<br>(0.036 °F)                                        | 0.002% x (MV -LRV),<br>at least 0.005 °C (0.009 °F) |                   | ≤ 0.02 °C<br>(0.036 °F)                       | 0.002% x (MV -LRV),<br>at least 0.005 °C (0.009 °F) |                   |

Technical data iTEMP TMT82

| Description      | Standard                            | Ambient temperature:<br>Influence (±) per 1 °C (1.8 °F) change |                                                     |         |                          | Supply voltage:<br>Influence (±) per V change       |         |
|------------------|-------------------------------------|----------------------------------------------------------------|-----------------------------------------------------|---------|--------------------------|-----------------------------------------------------|---------|
| Ni100 (6)        | DIN 43760                           | ≤ 0.005 °C                                                     | -                                                   |         | ≤ 0.005 °C               | -                                                   |         |
| Ni120 (7)        | IPTS-68                             | (0.009°F)                                                      | -                                                   |         | (0.009°F)                | -                                                   |         |
| Cu50 (10)        |                                     | ≤ 0.008 °C                                                     | -                                                   |         | < 0.000 °C               | -                                                   |         |
| Cu100 (11)       | OIML R84:<br>2003 /<br>GOST         | (0.014°F)                                                      | 0.002% x (MV -LRV),<br>at least 0.004 °C (0.007 °F) |         | ≤ 0.008 °C<br>(0.014 °F) | 0.002% x (MV -LRV),<br>at least 0.004 °C (0.007 °F) |         |
| Ni100 (12)       | 6651-2009                           | ≤ 0.004 °C                                                     | -                                                   |         | ≤ 0.004 °C               | -                                                   |         |
| Ni120 (13)       |                                     | (0.007°F)                                                      | -                                                   |         | (0.007 °F)               | -                                                   |         |
| Cu50 (14)        | OIML R84:<br>2003 /<br>GOST 6651-94 | ≤ 0.008 °C<br>(0.014 °F)                                       | -                                                   |         | ≤ 0.008 °C<br>(0.014 °F) | -                                                   |         |
| Resistance tr    | ansmitter (Ω)                       |                                                                |                                                     |         |                          |                                                     |         |
| 10 to 400 Ω      |                                     | ≤ 6 mΩ                                                         | 0.015% x (MV -LRV),<br>at least 1.5 mΩ              | 0.001%  | ≤ 6 mΩ                   | 0.015% x (MV -LRV),<br>at least 1.5 mΩ              | 0.001%  |
| 10 to<br>2 000 Ω |                                     | ≤ 30 mΩ                                                        | 0.0015% x (MV -LRV),<br>at least 15 mΩ              | 0.001 % | ≤ 30 mΩ                  | $0.0015\%$ x (MV -LRV), at least 15 m $\Omega$      | 0.001 % |

<sup>1)</sup> Measured value transmitted via HART®.

Influence of ambient temperature and supply voltage on operation for thermocouples (TC) and voltage transmitters

| Description | Standard                      | Ambient temperature:<br>Influence (±) per 1 °C (1.8 °F) change |                                                                                            | e                 |                        | Supply voltage:<br>Influence (±) per V change                                              |                   |                                                      |
|-------------|-------------------------------|----------------------------------------------------------------|--------------------------------------------------------------------------------------------|-------------------|------------------------|--------------------------------------------------------------------------------------------|-------------------|------------------------------------------------------|
|             |                               | Digital <sup>1)</sup>                                          |                                                                                            | D/A <sup>2)</sup> | Digital                |                                                                                            | D/A <sup>2)</sup> |                                                      |
|             |                               | Maximum                                                        | Based on measured value                                                                    |                   | Maximum                | Based on measured value                                                                    |                   |                                                      |
| Type A (30) | IEC 60584-1                   | ≤ 0.14 °C<br>(0.25 °F)                                         | $0.0055\% \times (MV - LRV),$ at least $0.03 ^{\circ}\text{C}  (0.054 ^{\circ}\text{F})$   |                   | ≤ 0.14 °C<br>(0.25 °F) | $0.0055\% \times (MV - LRV)$ , at least $0.03 ^{\circ}$ C $(0.054 ^{\circ}$ F)             |                   |                                                      |
| Type B (31) | EC 00304-1                    | ≤ 0.06 °C<br>(0.11 °F)                                         | -                                                                                          |                   | ≤ 0.06 °C<br>(0.11 °F) | -                                                                                          |                   |                                                      |
| Type C (32) | IEC 60584-1 /<br>ASTM E988-96 | ≤ 0.09 °C<br>(0.16 °F)                                         | $0.0045\% \text{ x (MV -LRV)},$ at least $0.03 ^{\circ}\text{C } (0.054 ^{\circ}\text{F})$ |                   | ≤ 0.09 °C<br>(0.16 °F) | $0.0045\% \text{ x (MV -LRV)},$ at least $0.03 ^{\circ}\text{C } (0.054 ^{\circ}\text{F})$ |                   |                                                      |
| Type D (33) | ASTM E988-96                  | ≤ 0.08 °C<br>(0.14 °F)                                         | 0.004% x (MV -LRV),<br>at least 0.035 °C (0.063 °F)                                        |                   | ≤ 0.08 °C<br>(0.14 °F) | $0.004\% \times (MV - LRV)$ , at least $0.035 ^{\circ}C  (0.063 ^{\circ}F)$                |                   |                                                      |
| Type E (34) |                               | ≤ 0.03 °C<br>(0.05 °F)                                         | 0.003% x (MV -LRV),<br>at least 0.016 °C (0.029 °F)                                        |                   | ≤ 0.03 °C<br>(0.05 °F) | 0.003% x (MV -LRV),<br>at least 0.016 °C (0.029 °F)                                        |                   |                                                      |
| Type J (35) |                               | ≤ 0.02 °C<br>(0.04 °F)                                         | 0.0028% x (MV -LRV),<br>at least 0.02 °C (0.036 °F)                                        |                   | ≤ 0.02 °C<br>(0.04 °F) | 0.0028% x (MV -LRV),<br>at least 0.02 °C (0.036 °F)                                        |                   |                                                      |
| Type K (36) | ≤ 0.04 °C                     | ≤ 0.04 °C                                                      | 0.003% x (MV -LRV),<br>at least 0.013 °C (0.023 °F)                                        | 0.001 %           | ≤ 0.04 °C<br>(0.07 °F) | 0.003% x (MV -LRV),<br>at least 0.013 °C (0.023 °F)                                        | 0.001 %           |                                                      |
| Type N (37) | IEC 60584-1                   | (0.07°F)                                                       | 0.0028% x (MV -LRV),<br>at least 0.020 °C (0.036 °F)                                       |                   |                        | (0.07°F)                                                                                   | (0.07 °F)         | 0.0028% x (MV -LRV),<br>at least 0.020 °C (0.036 °F) |
| Type R (38) |                               | ≤ 0.06 °C<br>(0.11 °F)                                         | 0.0035% x (MV -LRV),<br>at least 0.047 °C (0.085 °F)                                       |                   | ≤ 0.06 °C<br>(0.11 °F) | 0.0035% x (MV -LRV),<br>at least 0.047 °C (0.085 °F)                                       |                   |                                                      |
| Type S (39) |                               | ≤ 0.05 °C<br>(0.09 °F)                                         | -                                                                                          |                   | ≤ 0.05 °C<br>(0.09 °F) | -                                                                                          |                   |                                                      |
| Type T (40) |                               | ≤ 0.01 °C<br>(0.02 °F)                                         | -                                                                                          |                   | ≤ 0.01 °C<br>(0.02 °F) | -                                                                                          |                   |                                                      |
| Type L (41) | DIN 43710                     | ≤ 0.02 °C<br>(0.04 °F)                                         | -                                                                                          |                   | ≤ 0.02 °C<br>(0.04 °F) | -                                                                                          |                   |                                                      |
| Type U (42) | 10 / C4 MII                   | ≤ 0.01 °C<br>(0.02 °F)                                         | -                                                                                          |                   | ≤ 0.01 °C<br>(0.02 °F) | -                                                                                          |                   |                                                      |

iTEMP TMT82 Technical data

| Description      | Standard                 | Ambient temperature:<br>Influence (±) per 1 °C (1.8 °F) change |   | 2       |                        | Supply voltage:<br>Influence (±) per V change |         |
|------------------|--------------------------|----------------------------------------------------------------|---|---------|------------------------|-----------------------------------------------|---------|
| Type L (43)      | GOST<br>R8.8585-2001     | ≤ 0.01 °C (0.02 °F)                                            |   |         | ≤ 0.01 °C<br>(0.02 °F) | -                                             |         |
| Voltage trans    | Voltage transmitter (mV) |                                                                |   |         |                        |                                               |         |
| -20 to<br>100 mV | -                        | ≤ 3 µV                                                         | - | 0.001 % | ≤ 3 µV                 | -                                             | 0.001 % |

- 1) Measured value transmitted via HART®.
- 2) Percentages based on the configured span of the analog output signal

MV = Measured Value

LRV = Lower Range Value of relevant sensor

Total measured error of transmitter at current output =  $\sqrt{(Measured\ error\ digital^2 + Measured\ error\ D/A^2)}$ 

Long-term drift, resistance thermometers (RTD) and resistance transmitters

| Description      | Standard                         | Long-term drift (±)                    |                                         |                                          |
|------------------|----------------------------------|----------------------------------------|-----------------------------------------|------------------------------------------|
|                  |                                  | after 1 year                           | after 3 years                           | after 5 years                            |
|                  |                                  | Based on measured value                |                                         |                                          |
| Pt100 (1)        |                                  | ≤ 0.03 °C (0.05 °F) + 0.024% x<br>span | ≤ 0.042 °C (0.076 °F) + 0.035% x span   | ≤ 0.051 °C (0.092 °F) + 0.037% x<br>span |
| Pt200 (2)        | IEC 60751:2008                   | ≤ 0.17 °C (0.31 °F) + 0.016% x<br>span | ≤ 0.28 °C (0.5 °F) + 0.022% x span      | ≤ 0.343 °C (0.617 °F) + 0.025% x span    |
| Pt500 (3)        | 1EC 007 51.2000                  | ≤ 0.067 °C (0.121 °F) + 0.018% x span  | ≤ 0.111 °C (0.2 °F) + 0.025% x<br>span  | ≤ 0.137 °C (0.246 °F) + 0.028% x<br>span |
| Pt1000 (4)       |                                  | ≤ 0.034 °C (0.06 °F) + 0.02% x<br>span | ≤ 0.056 °C (0.1 °F) + 0.029% x<br>span  | ≤ 0.069 °C (0.124 °F) + 0.032% x span    |
| Pt100 (5)        | JIS C1604:1984                   | ≤ 0.03 °C (0.054 °F) + 0.022% x span   | ≤ 0.042 °C (0.076 °F) + 0.032% x span   | ≤ 0.051 °C (0.092 °F) + 0.034% x span    |
| Pt50 (8)         | GOST 6651-94                     | ≤ 0.055 °C (0.1 °F) + 0.023% x<br>span | ≤ 0.089 °C (0.16 °F) + 0.032% x span    | ≤ 0.1 °C (0.18 °F) + 0.035% x spar       |
| Pt100 (9)        | GOS1 0031-94                     | ≤ 0.03 °C (0.054 °F) + 0.024% x span   | ≤ 0.042 °C (0.076 °F) + 0.034% x span   | ≤ 0.051 °C (0.092 °F) + 0.037% x span    |
| Ni100 (6)        | DIN 43760 IPTS-68                | ≤ 0.025 °C (0.045 °F) + 0.016% x span  | ≤ 0.042 °C (0.076 °F) + 0.02% x span    | ≤ 0.047 °C (0.085 °F) + 0.021% x span    |
| Ni120 (7)        | DIIN 45700 IP 13-06              | ≤ 0.021 °C (0.038 °F) + 0.018% x span  | ≤ 0.032 °C (0.058 °F) + 0.024% x span   | ≤ 0.036 °C (0.065 °F) + 0.025% x<br>span |
| Cu50 (10)        |                                  | ≤ 0.053 °C (0.095 °F) + 0.013% x span  | ≤ 0.084 °C (0.151 °F) + 0.016% x span   | ≤ 0.094 °C (0.169 °F) + 0.016% x<br>span |
| Cu100 (11)       | OIML R84: 2003 /                 | ≤ 0.027 °C (0.049 °F) + 0.019% x span  | ≤ 0.042 °C (0.076 °F) + 0.026% x span   | ≤ 0.047 °C (0.085 °F) + 0.027% x<br>span |
| Ni100 (12)       | GOST 6651-2009                   | ≤ 0.026 °C (0.047 °F) + 0.015% x span  | ≤ 0.04 °C (0.076 °F) + 0.02% x<br>span  | ≤ 0.046 °C (0.083 °F) + 0.02% x<br>span  |
| Ni120 (13)       |                                  | ≤ 0.021 °C (0.038 °F) + 0.017% x span  | ≤ 0.034 °C (0.061 °F) + 0.022% x span   | ≤ 0.038 °C (0.068 °F) + 0.023% x span    |
| Cu50 (14)        | OIML R84: 2003 /<br>GOST 6651-94 | ≤ 0.056 °C (0.1 °F) + 0.009% x<br>span | ≤ 0.089 °C (0.16 °F) + 0.011% x<br>span | ≤ 0.1 °C (0.18 °F) + 0.011% x spar       |
| Resistance trans | mitter                           |                                        |                                         |                                          |
| 10 to 400 Ω      |                                  | ≤ 10mΩ + 0.022% x span                 | ≤ 14mΩ + 0.031% x span                  | ≤ 16mΩ + 0.033% x span                   |
| 10 to 2 000 Ω    |                                  | ≤ 144mΩ + 0.019% x span                | ≤ 238mΩ + 0.026% x span                 | ≤ 294mΩ + 0.028% x span                  |

Technical data iTEMP TMT82

# Long-term drift, thermocouples (TC) and voltage transmitters

| Description     | Standard                      | Long-term drift (±)                                       |                                         |                                         |
|-----------------|-------------------------------|-----------------------------------------------------------|-----------------------------------------|-----------------------------------------|
|                 |                               | after 1 year                                              | after 3 years                           | after 5 years                           |
|                 |                               | Based on measured value                                   |                                         |                                         |
| Type A (30)     | IEC 60584-1                   | ≤ 0.17 °C (0.306 °F) + 0.021% x span                      | ≤ 0.27 °C (0.486 °F) + 0.03% x<br>span  | ≤ 0.38 °C (0.683 °F) + 0.035% x<br>span |
| Type B (31)     |                               | ≤ 0.5 °C (0.9 °F)                                         | ≤ 0.75 °C (1.35 °F)                     | ≤ 1.0 °C (1.8 °F)                       |
| Туре С (32)     | IEC 60584-1 / ASTM<br>E988-96 | ≤ 0.15 °C (0.27 °F) + 0.018% x<br>span                    | ≤ 0.24 °C (0.43 °F) + 0.026% x span     | ≤ 0.34 °C (0.61 °F) + 0.027% x<br>span  |
| Type D (33)     | ASTM E988-96                  | ≤ 0.21 °C (0.38 °F) + 0.015% x<br>span                    | ≤ 0.34 °C (0.61 °F) + 0.02% x span      | ≤ 0.47 °C (0.85 °F) + 0.02% x span      |
| Туре Е (34)     |                               | ≤ 0.06 °C (0.11 °F) + 0.018% x<br>span                    | ≤ 0.09 °C (0.162 °F) + 0.025% x span    | ≤ 0.13 °C (0.234 °F) + 0.026% x<br>span |
| Туре Ј (35)     |                               | ≤ 0.06 °C (0.11 °F) + 0.019% x<br>span                    | ≤ 0.1 °C (0.18 °F) + 0.025% x span      | ≤ 0.14 °C (0.252 °F) + 0.027% x<br>span |
| Туре К (36)     |                               | ≤ 0.09 °C (0.162 °F) + 0.017% x<br>(MV + 150 °C (270 °F)) | ≤ 0.14 °C (0.252 °F) + 0.023% x<br>span | ≤ 0.19 °C (0.342 °F) + 0.024% x<br>span |
| Type N (37)     | IEC 60584-1                   | ≤ 0.13 °C (0.234 °F) + 0.015% x<br>(MV + 150 °C (270 °F)) | ≤ 0.2 °C (0.36 °F) + 0.02% x span       | ≤ 0.28 °C (0.5 °F) + 0.02% x span       |
| Type R (38)     |                               | ≤ 0.31 °C (0.558 °F) + 0.011% x<br>(MV + 50 °C (90 °F))   | 40 F °C (0 0 °T) + 0 0120(              | ≤ 0.69 °C (1.241 °F) + 0.011% x<br>span |
| Type S (39)     |                               | ≤ 0.31 °C (0.558 °F) + 0.011% x<br>span                   | - ≤ 0.5 °C (0.9 °F) + 0.013% x span     | ≤ 0.7 °C (1.259 °F) + 0.011% x<br>span  |
| Type T (40)     |                               | ≤ 0.09 °C (0.162 °F) + 0.011% x<br>span                   | ≤ 0.15 °C (0.27 °F) + 0.013% x<br>span  | ≤ 0.2 °C (0.36 °F) + 0.012% x span      |
| Type L (41)     | DIN 42710                     | ≤ 0.06 °C (0.108 °F) + 0.017% x<br>span                   | ≤ 0.1 °C (0.18 °F) + 0.022% x span      | ≤ 0.14 °C (0.252 °F) + 0.022% x<br>span |
| Type U (42)     | DIN 43710                     | ≤ 0.09 °C (0.162 °F) + 0.013% x<br>span                   | ≤ 0.14 °C (0.252 °F) + 0.017% x<br>span | ≤ 0.2 °C (0.360 °F) + 0.015% x<br>span  |
| Type L (43)     | GOST R8.8585-2001             | ≤ 0.08 °C (0.144 °F) + 0.015% x<br>span                   | ≤ 0.12 °C (0.216 °F) + 0.02% x<br>span  | ≤ 0.17 °C (0.306 °F) + 0.02% x<br>span  |
| Voltage transmi | tter (mV)                     |                                                           |                                         |                                         |
| -20 to 100 mV   | , ,                           | ≤ 2μV + 0.022% x span                                     | ≤ 3.5µV + 0.03% x span                  | ≤ 4.7µV + 0.033% x span                 |
|                 |                               | _                                                         | =                                       | <u> </u>                                |

Influence of reference junction

Pt100 DIN IEC 60751 Cl. B (internal cold junction with thermocouples TC)

# 12.5 Environment

Ambient temperature
range

-40 to +85 °C (-40 to +185 °F), for hazardous areas see Ex documentation
SIL mode: -40 to +70 °C (-40 to +158 °F)

- Head transmitter: -50 to +100 °C (-58 to +212 °F)
- DIN rail device: -40 to +100 °C (-40 to +212 °F)

Altitude

Up to 4000 m (4374.5 yards) above mean sea level as per IEC 61010-1, CAN/CSA C22.2

No. 61010-1

iTEMP TMT82 Technical data

| Climate class                  | <ul> <li>Head transmitter: climate class C1 as per EN 60654-1</li> <li>DIN rail device: climate class B2 as per EN 60654-1</li> </ul>                                                                                                    |
|--------------------------------|----------------------------------------------------------------------------------------------------|
| Humidity                       | <ul> <li>Condensation as per IEC 60 068-2-33:</li> <li>Head transmitter permitted</li> <li>DIN rail transmitter not permitted</li> <li>Max. rel. humidity: 95% as per IEC 60068-2-30</li> </ul>                                                                                                    |
| Degree of protection           | <ul> <li>Head transmitter with screw terminals: IP 00, with spring terminals: IP 30. In installed state, depends on the terminal head or field housing used.</li> <li>When installing in field housing TA30A, TA30D or TA30H: IP 66/67 (NEMA Type 4x encl.)</li> <li>DIN rail device: IP 20</li> </ul> |
| Shock and vibration resistance | Vibration resistance as per GL guideline, chapter 2, section 3B paragraph 9. Vibration and IEC 60068-2-27 or IEC 60068-2-6  Head transmitter: 2 to 100 Hz at 4g (increased vibration stress)  DIN rail device: 2 to 100 Hz at 0.7g (general vibration stress)                                          |
|                                | Shock resistance as per KTA 3505 (section 5.8.4 Shock test)                                                                                                    |
| Electromagnetic                | CE compliance                                                                                                    |
| compatibility (EMC)            | Electromagnetic compatibility in accordance with all the relevant requirements of the IEC/EN 61326 series and NAMUR Recommendation EMC (NE21). For details, refer to the Declaration of Conformity. All tests were passed both with and without ongoing digital $HART^{\circ}$ communication.          |
|                                | Maximum measured error <1% of measuring range.                                                                                                    |
|                                | Interference immunity as per IEC/EN 61326 series, industrial requirements                                                                                                    |
|                                | Interference emission as per IEC/EN 61326 series, Class B equipment                                                                                                    |
| Measuring category             | Measuring category II as per IEC 61010-1. The measuring category is provided for measuring on power circuits that are directly connected electrically with the low-voltage network.                                                                                                    |
| Degree of contamination        | Pollution degree 2 as per IEC 61010-1.                                                                                                    |

Technical data iTEMP TMT82

# 12.6 Mechanical construction

Design, dimensions

Dimensions in mm (in)

### Head transmitter

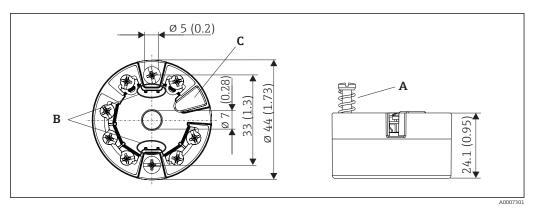

**■** 16 Version with screw terminals

- A Spring travel  $L \ge 5$  mm (not for US M4 securing screws)
- B Mounting elements for attachable measured value display TID10
- C Service interface for connecting measured value display or configuration tool

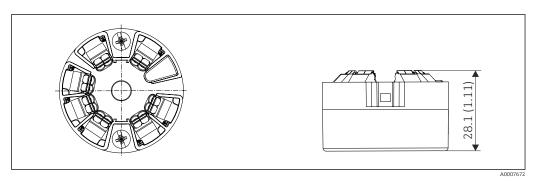

Version with spring terminals. Dimensions are identical to the version with screw terminals, apart from housing height.

### DIN rail device

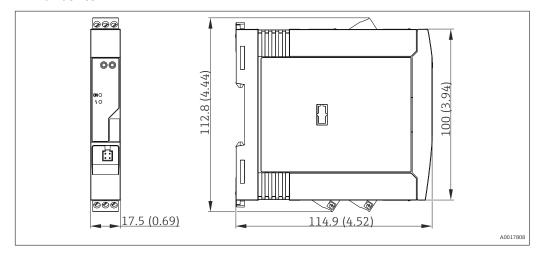

iTEMP TMT82 Technical data

### Field housing

All field housings have an internal shape and size in accordance with DIN EN 50446, flat face. Cable glands in the diagrams: M20x1.5

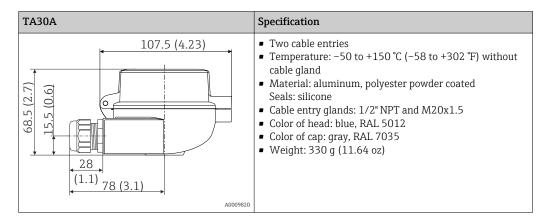

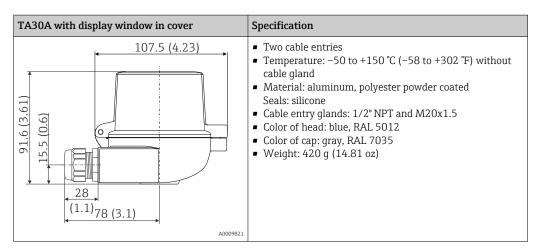

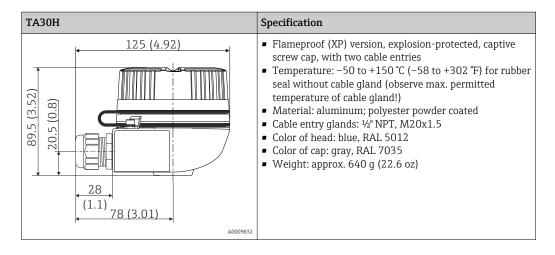

Technical data iTEMP TMT82

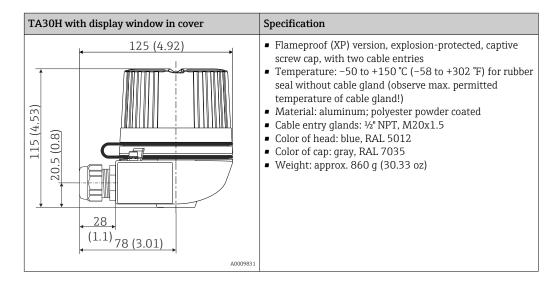

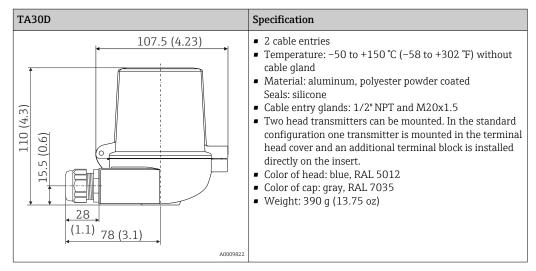

| Maximum ambient temperatures for cable glands                   |                                |  |  |  |
|-----------------------------------------------------------------|--------------------------------|--|--|--|
| Туре                                                            | Temperature range              |  |  |  |
| Polyamide cable gland ½" NPT, M20x1.5 (non-Ex)                  | -40 to +100 °C (-40 to 212 °F) |  |  |  |
| Polyamide cable gland M20x1.5 (for dust ignition-proof area)    | −20 to +95 °C (−4 to 203 °F)   |  |  |  |
| Brass cable gland ½"NPT, M20x1.5 (for dust ignition-proof area) | −20 to +130 °C (−4 to +266 °F) |  |  |  |

# Weight

- Head transmitter: approx. 40 to 50 g (1.4 to 1.8 oz)
- Field housing: see specifications
- DIN rail device: approx. 100 g (3.53 oz)

#### Materials

All the materials used are RoHS-compliant.

- Housing: polycarbonate (PC), corresponds to UL94, V-2 UL recognized
- Terminals:
  - Screw terminals: nickel-plated brass and gold-plated contacts
  - Spring terminals (head transmitter): tin-plated brass, contact springs 1.4310, 301 (AISI)
- Potting (head transmitter): WEVO PU 403 FP / FL

Field housing: see specifications

58

iTEMP TMT82 Technical data

Certificates and approvals

12.7

HART® certification

Examination certificate

| CE mark             | The product meets the requirements of the harmonized European standards. As such, it complies with the legal specifications of the EC directives. The manufacturer confirms successful testing of the product by affixing to it the CE-mark.                   |
|---------------------|----------------------------------------------------------------------------------------------------|
| Ex approval         | Information about currently available Ex versions (ATEX, FM, CSA, etc.) can be supplied by your E+H Sales Center on request. All explosion protection data are given in separate documentation which is available upon request.                                |
| Maritime guidelines | For the type approval certificates (GL, BV etc.) currently available, please contact your Endress+Hauser Sales Center for information. All data relating to shipbuilding can be found in separate type approval certificates which can be requested as needed. |
| UL approval         | UL recognized component (see www.ul.com/database, search for Keyword "E225237")                                                                                                    |
| CSA GP              | CAN/CSA-C22.2 No. 61010-1, 2nd edition                                                                                                    |
| Functional safety   | SIL 2/3 (hardware/software) certified to: ■ IEC 61508-1:2010 (Management) ■ IEC 61508-2:2010 (Hardware) ■ IEC 61508-3:2010 (Software)                                                                                                    |

# 12.8 Documentation

Revision 7.0.

• Functional Safety Manual 'iTEMP TMT82' (SD01172T/09/en)

Voluntary System of Modular Evaluation of Measuring Instruments."

■ Supplementary ATEX documentation:
ATEX II 1G Ex ia IIC: XA00102T/09/a3
ATEX II2G Ex d IIC: XA01007T/09/a3 (transmitter in field housing)
ATEX II2(1)G Ex ia IIC: XA01012T/09/a3 (transmitter in field housing)

The temperature transmitter is registered by the HART® Communication Foundation. The

In compliance with WELMEC 8.8: "Guide on the General and Administrative Aspects of the

device meets the requirements of the HART® Communication Protocol Specifications,

# 13 Operating menu and parameter description

i

The following tables list all the parameters in the "Setup", "Diagnostics" and "Expert" operating menus. The page reference indicates where a description of the parameter can be found in the manual.

Depending on the parameter configuration, not all submenus and parameters are available in every device. Information on this can be found in the parameter description under "Prerequisite". The parameter groups for the Expert setup contain all the parameters of the "Setup" and "Diagnostics" operating menus, as well as other parameters that are solely reserved for experts.

This symbol  $\square$  indicates how to navigate to the parameter using operating tools (e.g. FieldCare).

Configuration in the SIL mode differs from the standard mode and is described in the Functional Safety Manual.

For more information please refer to the Functional Safety Manual SD01172T/09.

| Setup → | Device tag                 | → 🖺 66 |
|---------|----------------------------|--------|
|         | Unit                       | → 🖺 66 |
|         | Sensor type 1              | → 🖺 66 |
|         | Connection type 1          | → 🖺 67 |
|         | 2-wire compensation 1      | → 🖺 67 |
|         | Reference junction 1       | → 🖺 67 |
|         | RJ preset value 1          | → 🖺 68 |
|         | Sensor type 2              | → 🖺 66 |
|         | Connection type 2          | → 🖺 67 |
|         | 2-wire compensation 2      | → 🖺 67 |
|         | Reference junction 2       | → 🖺 67 |
|         | RJ preset value 2          | → 🖺 68 |
|         | Assign current output (PV) | → 🖺 68 |
|         | Lower range value          | → 🖺 69 |
|         | Meas. range end            | → 🖺 69 |

| Setup → | Extended Setup→ | Enter access code        | → 🖺 70 |
|---------|-----------------|--------------------------|--------|
|         |                 | Access status tooling    | → 🗎 71 |
|         |                 | Locking status           | → 🗎 71 |
|         |                 | Device temperature alarm | → 🗎 72 |

| Setup → | Extended Setup $\rightarrow$ | Sensor → | Sensor offset 1                 | → 🖺 72 |
|---------|------------------------------|----------|---------------------------------|--------|
|         |                              |          | Sensor offset 2                 | → 🗎 72 |
|         |                              |          | Corrosion detection             | → 🗎 72 |
|         |                              |          | Drift/difference mode           | → 🖺 73 |
|         |                              |          | Drift/difference alarm category | → 🖺 73 |
|         |                              |          | Drift/difference alarm delay    | → 🖺 74 |
|         |                              |          | Drift/difference set point      | → 🖺 74 |
|         |                              |          | Sensor switch set point         | → 🖺 74 |

| Setup →     | Extended Setup→        | Current output →             | Output current                      | → 🗎 75    |
|-------------|------------------------|------------------------------|-------------------------------------|-----------|
| Jetup -     |                        | current output               | Measuring mode                      | → 🖺 75    |
|             |                        |                              | Out of range category               | → 🖺 76    |
|             |                        |                              | Failure mode                        | → 🖺 76    |
|             |                        |                              | Failure current                     | → 🖺 76    |
|             |                        |                              | Current trimming 4 mA               | → 🖺 77    |
|             |                        |                              | Current trimming 20 mA              | → 🖺 77    |
|             |                        |                              |                                     |           |
| Setup →     | Extended Setup→        | Display →                    | Display interval                    | → 🖺 77    |
| -           | -                      |                              | Format display                      | → 🖺 78    |
|             |                        |                              | Value 1 display                     | → 🖺 78    |
|             |                        |                              | Decimal places 1                    | → 🖺 79    |
|             |                        |                              | Value 2 display                     | → 🖺 79    |
|             |                        |                              | Decimal places 2                    | → 🖺 80    |
|             |                        |                              | Value 3 display                     | → 🖺 80    |
|             |                        |                              | Decimal places 3                    | → 🖺 81    |
|             |                        |                              |                                     | ,         |
| Setup →     | Extended Setup→        | SIL →                        | SIL option                          | → 🖺 81    |
| _           | _                      |                              | Operational state                   | → 🖺 81    |
|             |                        |                              | Enter SIL checksum                  | → 🖺 82    |
|             |                        |                              | SIL checksum                        | → 🖺 82    |
|             |                        |                              | Timestamp SIL configuration         | → 🖺 83    |
|             |                        |                              | SIL startup mode                    | → 🖺 82    |
|             |                        |                              | SIL HART mode                       | → 🖺 83    |
|             |                        |                              | Force safe state                    | → 🖺 84    |
|             |                        |                              |                                     |           |
| Setup →     | Extended Setup→        | Administration $\rightarrow$ | Device reset                        | → 🖺 84    |
|             |                        |                              | Define device write protection code | → 🖺 84    |
|             |                        |                              |                                     |           |
| Diagnosis → | Actual diagnostics     |                              |                                     | → 🖺 86    |
|             | Remedy information     |                              |                                     | → 🖺 86    |
|             | Previous diagnostics 1 |                              |                                     | → 🖺 86    |
|             | Operating time         |                              |                                     | → 🖺 86    |
| Dia : :     | Diam. W. V.            | A street 12                  |                                     | \ F\$ 0.7 |
| Diagnosis → | Diagnostic list→       | Actual diagnostics coun      | τ                                   | → 🖺 87    |
|             |                        | Actual diagnostics           |                                     | → 🖺 86    |
|             |                        | Actual diag channel          |                                     | → 🖺 87    |
| Diagnosis → | Event logbook →        | Previous diagnostics n       |                                     | → 🖺 88    |
|             |                        | Previous diag channel n      |                                     | → 🖺 88    |

| Diagnosis → | Device information $\rightarrow$ | Device tag               |                                     | → 🖺 66          |
|-------------|----------------------------------|--------------------------|-------------------------------------|-----------------|
|             |                                  | Serial number            |                                     | → 🖺 89          |
|             |                                  | Firmware version         |                                     | → 🖺 89          |
|             |                                  | Device name              |                                     | → 🖺 89          |
|             |                                  | Order code               |                                     | → 🖺 89          |
|             |                                  | Configuration counter    |                                     | → 🖺 90          |
|             |                                  |                          |                                     |                 |
| Diagnosis → | Measured values →                | Sensor 1 value           |                                     | → 🖺 90          |
|             |                                  | Sensor 2 value           |                                     | → 🖺 90          |
|             |                                  | Device temperature       |                                     | → 🖺 90          |
| N           | Measured values →                | No. (                    | Consequencia                        | \ <b>P</b> \ 00 |
| Diagnosis → | Measured values →                | Min/max values →         | Sensor n min value                  | → 🖺 90          |
|             |                                  |                          | Sensor n max value                  | → 🗎 91          |
|             |                                  |                          | Reset sensor min/max values         | → 🗎 91          |
|             |                                  |                          | Device temperature min.             | → 🗎 91          |
|             |                                  |                          | Device temperature max.             | → 🗎 91          |
|             |                                  |                          | Reset device temperature min/max    | → 🖺 92          |
| Diagnosis → | Simulation →                     | Simulation current outpu | t                                   | → 🖺 92          |
| J           |                                  | Value current output     |                                     | → 🖺 92          |
|             |                                  | <del>-</del>             |                                     |                 |
| Expert →    | Enter access code                |                          |                                     | → 🗎 70          |
|             | Access status tooling            |                          |                                     | → 🖺 71          |
|             | Locking status                   |                          |                                     | → 🖺 71          |
|             |                                  |                          |                                     |                 |
| Expert →    | System →                         | Unit                     |                                     | → 🖺 66          |
|             |                                  | Damping                  |                                     | → 🖺 94          |
|             |                                  | Alarm delay              |                                     | → 🖺 94          |
|             |                                  | Network frequency filter |                                     | → 🖺 94          |
|             |                                  | Device temperature alarn | 1                                   | → 🖺 95          |
| Expert →    | System →                         | Display →                | Display interval                    | → 🗎 77          |
| •           | •                                | . ,                      | Format display                      | → 🗎 78          |
|             |                                  |                          | Value 1 display                     | → 🖺 78          |
|             |                                  |                          | Decimal places 1                    | → 🖺 79          |
|             |                                  |                          | Value 2 display                     | → 🖺 79          |
|             |                                  |                          | Decimal places 2                    | → 🖺 80          |
|             |                                  |                          | Value 3 display                     | → 🖺 80          |
|             |                                  |                          | Decimal places 3                    | → 🖺 81          |
|             |                                  |                          |                                     |                 |
| Expert →    | System →                         | Administration →         | Device reset                        | → 🖺 84          |
|             |                                  |                          | Define device write protection code | → 🖺 84          |

| Expert → | Sensor → | Sensor n $^{1)}$ → | Sensor type n         | → 🖺 66 |
|----------|----------|--------------------|-----------------------|--------|
|          |          |                    | Connection type n     | → 🖺 67 |
|          |          |                    | 2-wire compensation n | → 🖺 67 |
|          |          |                    | Reference junction n  | → 🖺 67 |
|          |          |                    | RJ preset value       | → 🖺 68 |
|          |          |                    | Sensor offset n       | → 🖺 72 |
|          |          |                    | Sensor n lower limit  | → 🖺 95 |
|          |          |                    | Sensor n upper limit  | → 🖺 95 |
|          |          |                    | Sensor serial number  | → 🖺 95 |

# 1) n = number of sensor inputs (1 and 2)

| Expert → | Sensor → | Sensor n → | Sensor trimming→ | Sensor trimming             | → 🖺 96 |
|----------|----------|------------|------------------|-----------------------------|--------|
|          |          |            |                  | Sensor trimming lower value | → 🖺 96 |
|          |          |            |                  | Sensor trimming upper value | → 🖺 97 |
|          |          |            |                  | Sensor trimming min span    | → 🖺 97 |

| Expert → | Sensor → | Sensor n ¹)→ | Linearization→ | Sensor n lower limit              | → 🖺 95 |
|----------|----------|--------------|----------------|-----------------------------------|--------|
|          |          |              |                | Sensor n upper limit              | → 🖺 95 |
|          |          |              |                | Call./v. Dusen coeff. R0, A, B, C | → 🖺 98 |
|          |          |              |                | Polynomial coeff. RO, A, B        | → 🖺 99 |

# 1) n = number of sensor inputs (1 and 2)

| Expert → | Sensor → | Diagnostic settings → | Corrosion detection             | → 🖺 72  |
|----------|----------|-----------------------|---------------------------------|---------|
|          |          |                       | Drift/difference mode           | → 🖺 73  |
|          |          |                       | Drift/difference alarm category | → 🖺 73  |
|          |          |                       | Drift/difference alarm delay    | → 🖺 74  |
|          |          |                       | Drift/difference set point      | → 🖺 74  |
|          |          |                       | Sensor switch set point         | → 🖺 74  |
|          |          |                       | Calibration counter start       | → 🖺 99  |
|          |          |                       | Calibration alarm category      | → 🖺 100 |
|          |          |                       | Calibration counter start value | → 🖺 100 |
|          |          |                       | Calibration countdown           | → 🖺 100 |

| Expert → | Output → | Output current        | → 🖺 75  |
|----------|----------|-----------------------|---------|
|          |          | Measuring mode        | → 🖺 101 |
|          |          | Lower range value     | → 🖺 69  |
|          |          | Meas. range end       | → 🖺 69  |
|          |          | Out of range category | → 🖺 76  |
|          |          | Failure mode          | → 🖺 76  |
|          |          | Failure current       | → 🖺 76  |

|          |                                                                                                    | Current trimming 4 mA             |                                  | → 🖺 77  |
|----------|----------------------------------------------------------------------------------------------------|-----------------------------------|----------------------------------|---------|
|          |                                                                                                    | Current trimming 20 mA            |                                  | → 🖺 77  |
|          |                                                                                                    |                                   |                                  |         |
| Expert → | Communication $\rightarrow$                                                                                                    | HART configuration $\rightarrow$  | Device tag                       | → 🖺 101 |
|          |                                                                                                    |                                   | HART short tag                   | → 🖺 101 |
|          |                                                                                                    |                                   | HART address                     | → 🖺 101 |
|          |                                                                                                    |                                   | No. of preambles                 | → 🖺 102 |
|          |                                                                                                    |                                   | Configuration changed            | → 🖺 102 |
|          |                                                                                                    |                                   | Reset configuration changed flag | → 🖺 102 |
| Expert → | Communication →                                                                                                    | HART info→                        | Device type                      | → 🖺 102 |
| where >  | Communication 7                                                                                                    | TIAINT IIIIO /                    | Device revision                  | → 🖺 102 |
|          |                                                                                                    |                                   | Manufacturer ID                  | → 🖺 103 |
|          |                                                                                                    |                                   | HART revision                    | → 🖺 103 |
|          |                                                                                                    |                                   | HART descriptor                  | → 🗎 103 |
|          |                                                                                                    |                                   | HART message                     | → 🖺 103 |
|          |                                                                                                    |                                   | Hardware revision                | → 🖺 111 |
|          |                                                                                                    |                                   | RevSW                            | → 🖺 104 |
|          |                                                                                                    |                                   | HART date code                   | → 🖺 104 |
|          |                                                                                                    |                                   | nAKI date code                   | 7 🗐 104 |
| Expert → | Communication →                                                                                                    | HART output→                      | Assign current output (PV)       | → 🖺 68  |
| arpere , | dominante de la constante de la constante de l | inni output                       | PV                               | → 🖺 105 |
|          |                                                                                                    |                                   | Assign SV                        | → 🖺 105 |
|          |                                                                                                    |                                   | SV                               | → 🖺 105 |
|          |                                                                                                    |                                   | Assign TV                        | → 🖺 106 |
|          |                                                                                                    |                                   | TV                               | → 🖺 106 |
|          |                                                                                                    |                                   | Assign QV                        | → 🖺 106 |
|          |                                                                                                    |                                   | QV                               | → 🗎 106 |
|          |                                                                                                    |                                   |                                  |         |
| xpert →  | Communication $\rightarrow$                                                                                                    | Burst configuration $\rightarrow$ | Burst mode                       | → 🖺 106 |
|          |                                                                                                    |                                   | Burst command                    | → 🖺 107 |
|          |                                                                                                    |                                   | Burst variables 0-3              | → 🖺 107 |
|          |                                                                                                    |                                   | Burst trigger mode               | → 🖺 108 |
|          |                                                                                                    |                                   | Burst trigger level              | → 🖺 109 |
|          |                                                                                                    |                                   | Burst min period                 | → 🖺 109 |
|          |                                                                                                    |                                   | Burst max period                 | → 🖺 109 |
| Expert → | Diagnosis →                                                                                                    | Actual diagnostics                |                                  | → 🖺 86  |
| •        | <b>3</b>                                                                                                    | Remedy information                |                                  | → 🖺 86  |
|          |                                                                                                    |                                   |                                  |         |
|          |                                                                                                    | Previous diagnostics 1            |                                  | → 🖺 86  |

| Diagnosis $\rightarrow$ | Diagnostic list→         | Actual diagnostics count                                                                     | → 🖺 87                                                                                                    |
|-------------------------|--------------------------|----------------------------------------------------------------------------------------------|----------------------------------------------------------------------------------------------------|
|                         |                          | Actual diagnostics                                                                           | → 🖺 86                                                                                                    |
|                         |                          | Actual diag channel                                                                          | → 🖺 87                                                                                                    |
|                         |                          |                                                                                              |                                                                                                    |
| Diagnosis →             | Event logbook →          | Previous diagnostics n                                                                       | → 🖺 88                                                                                                    |
|                         |                          | Previous diag channel                                                                        | → 🖺 88                                                                                                    |
|                         |                          |                                                                                              |                                                                                                    |
| Diagnosis →             | Device information →     | Device tag                                                                                   | → 🖺 66                                                                                                    |
|                         |                          | Serial number                                                                                | → 🖺 89                                                                                                    |
|                         |                          | Firmware version                                                                             | → 🖺 89                                                                                                    |
|                         |                          | Device name                                                                                  | → 🖺 89                                                                                                    |
|                         |                          | Order code                                                                                   | → 🖺 89                                                                                                    |
|                         |                          | Extended order code                                                                          | → 🖺 110                                                                                                    |
|                         |                          | Extended order code 2                                                                        | → 🖺 110                                                                                                    |
|                         |                          | Extended order code 3                                                                        | → 🖺 110                                                                                                    |
|                         |                          | ENP version                                                                                  | → 🖺 110                                                                                                    |
|                         |                          | Device revision                                                                              | → 🖺 103                                                                                                    |
|                         |                          | Manufacturer ID                                                                              | → 🖺 111                                                                                                    |
|                         |                          | Manufacturer                                                                                 | → 🖺 111                                                                                                    |
|                         |                          | Hardware revision                                                                            | → 🖺 111                                                                                                    |
|                         |                          | Configuration counter                                                                        | → 🖺 90                                                                                                    |
|                         |                          |                                                                                              |                                                                                                    |
| Diagnosis →             | Measured values →        | Sensor n value                                                                               | → 🖺 90                                                                                                    |
|                         |                          | Sensor n raw value                                                                           | → 🖺 111                                                                                                    |
|                         |                          | Device temperature                                                                           | → 🖺 90                                                                                                    |
|                         |                          |                                                                                              |                                                                                                    |
| Diagnosis →             | Measured values →        | Min/max values → Sensor n min value                                                          | → 🖺 90                                                                                                    |
|                         |                          | Sensor n max value                                                                           | → 🖺 91                                                                                                    |
|                         |                          | Reset sensor min/max<br>values                                                               | x → 🖺 91                                                                                                    |
|                         |                          | Device temperature m                                                                         | in. → 🖺 91                                                                                                    |
|                         |                          | Device temperature m                                                                         | ax. → 🖺 91                                                                                                    |
|                         |                          | Reset device temperat<br>min/max                                                             | ure → 🖺 92                                                                                                    |
| Diagnosis →             | Simulation →             | Simulation current output                                                                    | → 🖺 92                                                                                                    |
| 214g110310 ,            |                          |                                                                                              | → <b>1</b> 92                                                                                                    |
|                         | Diagnosis →  Diagnosis → | Diagnosis → Event logbook →  Diagnosis → Device information →  Diagnosis → Measured values → | Actual diagnostics Actual diag channel  Diagnosis → Event logbook → Previous diagnostics n Previous diag channel  Device tag Serial number Firmware version Device name Order code Extended order code 2 Extended order code 3 ENP version Device revision Manufacturer ID Manufacturer Hardware revision Configuration counter  Diagnosis → Measured values → Sensor n raw value Device temperature  Diagnosis → Measured values → Min/max values → Sensor n min value Sensor n max value Reset sensor min/max value Device temperature in Reset device temperature in Povice temperature in Reset device temperature in Reset device te |

#### "Setup" menu 13.1

This menu contains all the parameters that are needed to configure the basic settings of the device. The transmitter can be put into operation with this limited parameter set.

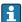

| Device tag      |                                                                                                    |
|-----------------|----------------------------------------------------------------------------------------------------|
| Navigation      | Setup → Device tag Diagnostics → Device information → Device tag Expert → Diagnostics → Device information → Device tag                                                                                                    |
| Description     | Use this function to enter a unique name for the measuring point so it can be identified quickly within the plant. The name is displayed in the header of the plug-in display. $\rightarrow \blacksquare 14, \blacksquare 25$ |
| User entry      | Max. 32 characters, such as letters, numbers or special characters (e.g. @, %, /)                                                                                                    |
| Factory setting | -none-                                                                                                    |
| Unit            |                                                                                                    |
| Navigation      | Setup → Unit Expert → System → Unit                                                                                                    |
| Description     | Use this function to select the engineering unit for all the measured values.                                                                                                    |
| Options         | ■ °C<br>■ °F<br>■ K<br>■ °R<br>■ Ohm<br>■ mV                                                                                                    |
| Factory setting | °C                                                                                                    |
| Sensor type n   |                                                                                                    |
| Navigation      | Setup $\rightarrow$ Sensor type n<br>Expert $\rightarrow$ Sensor $\rightarrow$ Sensor type n                                                                                                    |

### Description

Use this function to select the sensor type for the sensor input in question.

Sensor type 1: settings for sensor input 1Sensor type 2: settings for sensor input 2

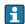

Please observe the terminal assignment when connecting  $\rightarrow \blacksquare 8$ ,  $\blacksquare 17$  the individual sensors. In the case of 2-channel operation, the possible connection options must also be observed.

**Options** 

A list of all the possible sensor types is provided in the "Technical data" section. → 🖺 44

**Factory setting** 

Sensor type 1: Pt100 IEC751 Sensor type 2: No sensor

### Connection type n

**Navigation**  $\square$  Setup  $\rightarrow$  Connection type n

Expert  $\rightarrow$  Sensor  $\rightarrow$  Sensor  $n \rightarrow$  Connection type n

**Prerequisite** An RTD sensor must be specified as the sensor type.

**Description** Use this function to select the connection type for the sensor.

**Options** • Sensor 1 (connection type 1): 2-wire, 3-wire, 4-wire

■ Sensor 2 (connection type 2): 2-wire, 3-wire

Factory setting

Sensor 1 (connection type 1): 4-wireSensor 2 (connection type 2): 2-wire

### 2-wire compensation n

**Navigation**  $\square$  Setup  $\rightarrow$  2-wire compensation n

Expert  $\rightarrow$  Sensor  $\rightarrow$  Sensor  $n \rightarrow 2$ -wire compensation n

**Prerequisite** An RTD sensor with a **2-wire** connection type must be specified as the sensor type.

**Description** Use this function to specify the resistance value for two-wire compensation in RTDs.

**User entry** 0 to 30 Ohm

Factory setting 0

### Reference junction n

**Navigation**  $\square$  Setup  $\rightarrow$  Reference junction n

Expert  $\rightarrow$  Sensor  $\rightarrow$  Sensor  $n \rightarrow$  Reference junction n

Prerequisite

A thermocouple (TC) sensor must be selected as the sensor type.

Description

Use this function to select reference junction measurement for temperature compensation of thermocouples (TC).

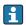

- If **Preset value** is selected, the compensation value is specified via the **RJ preset value** parameter.
- Temperature measured must be configured for channel 2 if Measured value sensor 2 is selected

**Options** 

- No compensation: no temperature compensation is used.
- Internal measurement: the internal reference junction temperature is used.
- Preset value: a fixed preset value is used.
- Measured value sensor 2: the measured value of sensor 2 is used.
- It is not possible to selected the **Measured value sensor 2** option for the **Reference junction 2** parameter.

**Factory setting** 

Internal measurement

### RJ preset value n

Navigation

Setup → RJ preset value

Expert  $\rightarrow$  Sensor  $\rightarrow$  Sensor  $n \rightarrow RJ$  preset value

**Prerequisite** The **Preset value** parameter must be set if the **Reference junction n** option is selected.

**Description** Use this function to define the fixed preset value for temperature compensation.

**User entry**  $-50 \text{ to } +85 \text{ }^{\circ}\text{C}$ 

Factory setting 0.00

### Assign current output (PV)

Navigation

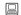

Setup → Assign current output (PV)

Expert  $\rightarrow$  Communication  $\rightarrow$  HART output  $\rightarrow$  Assign current output (PV)

Description

Use this function to assign a measured variable to the primary HART® value (PV).

### **Options**

- Sensor 1 (measured value)
- Sensor 2 (measured value)
- Device temperature
- Average of the two measured values: 0.5 x (SV1+SV2)
- Difference between sensor 1 and sensor 2: SV1-SV2
- Sensor 1 (backup sensor 2): If sensor 1 fails, the value of sensor 2 automatically becomes the primary HART® value (PV): sensor 1 (OR sensor 2)
- Sensor switching: If the value exceeds the configured threshold value T for sensor 1, the measured value of sensor 2 becomes the primary HART® value (PV). The system switches back to sensor 1 if the measured value of sensor 1 is at least 2 K below T: sensor 1 (sensor 2, if sensor 1 > T)
- Average: 0.5 x (SV1+SV2) with backup (measured value of sensor 1 or sensor 2 in the event of a sensor error in the other sensor)
- i

### **Factory setting**

Sensor 1

**Navigation** 

Expert  $\rightarrow$  Output  $\rightarrow$  Lower range value

Description

Use this function to assign a measured value to the current value 4 mA.

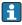

User entry

Depends on the sensor type and the setting for "Assign current output (PV)".

**Factory setting** 

0

### Upper range value

Navigation

Setup → Upper range valueExpert → Output → Upper range value

Expert > Output > Opper range value

Description

Use this function to assign a measured value to the current value 20 mA.

i

The limit value that can be set depends on the sensor type used in the **Sensor type**  $\rightarrow \stackrel{\triangle}{=} 66$  parameter and the measured variable assigned in the **Assign current** output (PV) parameter.

User entry

Depends on the sensor type and the setting for "Assign current output (PV)".

**Factory setting** 

100

# 13.1.1 "Extended Setup" submenu

### Corrosion monitoring

Sensor connection cable corrosion can lead to false measured value readings. Therefore the unit offers the possibility of recognizing any corrosion before a measured value is affected. Corrosion monitoring is only possible for RTDs with a 4-wire connection and thermocouples.

#### Drift/difference mode

If two sensors are connected and the measured values differ by a specified value, a status signal is generated as a diagnostic event. The drift/difference monitoring function can be used to verify the correctness of the measured values and for mutual monitoring of the connected sensors. Drift/difference monitoring is enabled with the **Drift/difference mode** parameter. A distinction is made between two specific modes. If the **In band** option is selected (ISV1-SV2I < drift/difference set point), a status message is issued if the value drops below the set point, or if the value exceeds the set point if the **Out band (drift)** option is selected (ISV1-SV2I > drift/difference set point).

Procedure for configuring the drift/difference mode

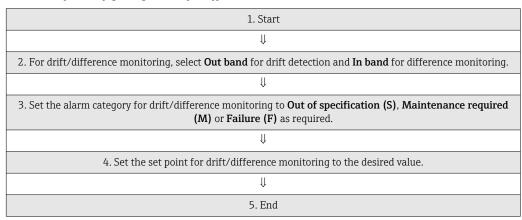

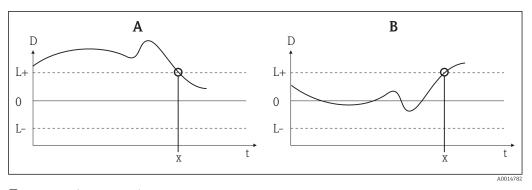

■ 18 Drift/difference mode

- A Value under range
- B Value over range
- D Drift
- L+, Upper (+) or lower (-) set point
- L-
- t Time
- x Diagnostics event, status signal is generated

Enter access code

70

### **Navigation**

Setup  $\rightarrow$  Advanced setup  $\rightarrow$  Enter access code Expert  $\rightarrow$  Enter access code

### Description

Use this function to enable the service parameters via the operating tool. If an incorrect access code is entered, the user retains his current access authorization.

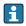

If a value is entered that is not to equal to the access code, the parameter is automatically set to  $\mathbf{0}$ . The service parameters should only be modified by the service organization.

#### Additional information

Software device write protection is also switched on and off with this parameter.

Software device write protection in conjunction with download from an operating tool with offline capabilities

- Download, the device does not have a defined write protection code:
   The download is performed as normal.
- Download, defined write protection code, device is not locked.
  - The Enter access code parameter (offline) contains the correct write protection code: the download is carried out, and the device is not locked following the download. The write protection code in the Enter access code parameter is set to 0.
  - The Enter access code parameter (offline) does not contain the correct write protection code: the download is carried out, and the device is locked following the download. The write protection code in the Enter access code parameter is reset to 0.
- Download, defined write protection code, device is locked.
  - The Enter access code parameter (offline) contains the correct write protection code: the download is carried out, and the device is locked following the download. The write protection code in the Enter access code parameter is reset to 0.
  - The Enter access code parameter (offline) does not contain the correct write protection code: the download is not carried out. No values are changed in the device.
     The value of the Enter access code parameter (offline) also remains unchanged.

**User entry** 0 to 9 999

Factory setting 0

### Access status tooling

**Navigation** 

Setup  $\rightarrow$  Advanced setup  $\rightarrow$  Access status tooling Expert  $\rightarrow$  Access status tooling

Description

Use this function to show access authorization to the parameters.

Additional information

If additional write protection is active, this restricts the current access authorization even further. The write protection status can be viewed via the **Locking status** parameter .

**Options** 

- Operator
- Service

Factory setting

Operator

# Locking status

**Navigation** 

Setup → Advanced setup → Locking status

Expert → Locking status

Description

Use this function to view the device locking status. The DIP switch for hardware locking is fitted on the display module. When write protection is activated, write access to the parameters is disabled.  $\rightarrow \stackrel{\square}{=} 26$ 

### Device temperature alarm

**Navigation**  $\Box$  Setup  $\rightarrow$  Advanced setup  $\rightarrow$  Device temperature alarm

**Description** Use this function to select the category (status signal) as to how the device reacts when

the electronics temperature of the transmitter exceeds or falls below the limit value < -40

°C (-40 °F) or > +85 °C (+185 °F).

Options • Off

Out of specification (S)

■ Failure (F)

**Factory setting** Out of specification (S)

"Sensor" submenu

### Sensor offset n

n = Stands for the number of sensor inputs (1 and 2)

**Navigation** Setup  $\rightarrow$  Advanced setup  $\rightarrow$  Sensor  $\rightarrow$  Sensor offset n Expert  $\rightarrow$  Sensor  $\rightarrow$  Sensor offset n

**Description** Use this function to set the zero point correction (offset) of the sensor measured value.

The value indicated is added to the measured value.

User entry -10.0...+10.0

Factory setting 0.0

### Corrosion detection

Navigation

Setup → Advanced setup → Sensor → Corrosion detection Expert → Sensor → Diagnostic settings → Corrosion detection

#### Description

Use this function to select the category (status signal) which is displayed when corrosion is detected in the sensor connection cables.

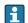

Only possible for RTD sensors with 4-wire connection and thermocouples (TC).

**Options** 

Maintenance required (M)

■ Failure (F)

**Factory setting** 

Maintenance required (M)

#### Drift/difference mode

# Navigation

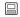

Setup  $\rightarrow$  Advanced setup  $\rightarrow$  Sensor  $\rightarrow$  Drift/difference mode Expert  $\rightarrow$  Sensor  $\rightarrow$  Diagnostic settings  $\rightarrow$  Drift/difference mode

#### Description

Use this function to choose whether the device reacts to the drift/difference limit value being exceeded or undershot.

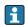

Can only be selected for 2-channel operation.

#### Additional information

- If the **Out band (drift)** option is selected, a status signal is displayed if the absolute value for the differential value exceeds the drift/difference set point
- If the **In band** option is selected, a status signal is displayed if the absolute value for the differential value drops below the drift/difference set point.

#### **Options**

- Off
- Out band (drift)
- In band

#### **Factory setting**

Off

# Drift/difference alarm category

Navigation

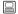

 $\label{eq:setup-def} \begin{aligned} \mathsf{Setup} & \to \mathsf{Advanced} \ \mathsf{setup} \to \mathsf{Sensor} \to \mathsf{Drift/difference} \ \mathsf{alarm} \ \mathsf{category} \\ \mathsf{Expert} & \to \mathsf{Sensor} \to \mathsf{Diagnostic} \ \mathsf{settings} \to \mathsf{Drift/difference} \ \mathsf{alarm} \ \mathsf{category} \end{aligned}$ 

Prerequisite

The **Drift/difference mode** parameter must be activated with the **Out band (drift)** or **In band** option.

Description

Use this function to select the category (status signal) as to how the device reacts when a drift/difference is detected between sensor 1 and sensor 2.

**Options** 

- Out of specification (S)
- Maintenance required (M)
- Failure (F)

**Factory setting** 

Maintenance required (M)

# Drift/difference alarm delay

**Navigation** Setup  $\rightarrow$  Advanced setup  $\rightarrow$  Sensor  $\rightarrow$  Drift/difference alarm delay

Expert  $\rightarrow$  Sensor  $\rightarrow$  Diagnostic settings  $\rightarrow$  Drift/difference alarm delay

Prerequisite The Drift/difference mode parameter must be activated with the Out band (drift) or In

**band** option.  $\rightarrow \implies 73$ 

**Description** Alarm delay for drift detection monitoring.

Useful for example in the event of different thermal mass ratings for the sensors in conjunction with a high temperature gradient in the process.

**User entry** 0 to 255 s

**Factory setting** 0 s

# Drift/difference set point

**Navigation** Setup  $\rightarrow$  Advanced setup  $\rightarrow$  Sensor  $\rightarrow$  Drift/difference set point

Expert  $\rightarrow$  Sensor  $\rightarrow$  Diagnostic settings  $\rightarrow$  Drift/difference set point

Prerequisite The Drift/difference mode parameter must be activated with the Out band (drift) or In

band option.

**Description** Use this function to configure the maximum permissible measured value deviation

between sensor 1 and sensor 2 which results in drift/difference detection.

**Options** 0.1 to 999.0 K (0.18 to 1798.2 °F)

**Factory setting** 999.0

# Sensor switch set point

**Navigation**  $\square$  Setup  $\rightarrow$  Advanced setup  $\rightarrow$  Sensor  $\rightarrow$  Sensor switch set point

Expert  $\rightarrow$  Sensor  $\rightarrow$  Diagnostic settings  $\rightarrow$  Sensor switch set point

**Description** Use this function to set the threshold value for sensor switching. → **(a)** 69

**Additional information** The threshold value is relevant if the sensor switching function is assigned to a HART<sup>®</sup>

variable (PV, SV, TV, QV).

**Options** Depends on the sensor types selected.

**Factory setting** 850 °C

# "Current output" submenu

# Adjustment of the analog output (4 and 20 mA current trimming)

Current trimming is used to compensate the analog output (D/A conversion). Here, the output current of the transmitter must be adapted so that it suits the value expected at the higher-order system.

# NOTICE

Current trimming does not affect the digital  $HART^{\circ}$  value. This can cause the measured value shown on the plug-in display to differ from the value displayed in the higher-order system.

► The digital measured values can be adapted with the sensor trimming parameter in the menu Expert → Sensor → Sensor trimming.

#### Procedure

| 1. Start                                                                                                    |  |
|----------------------------------------------------------------------------------------------------|--|
| ↓                                                                                                    |  |
| 2. Install an accurate amperemeter (more accurate then the transmitter) in the current loop.                       |  |
| <b>1</b>                                                                                                    |  |
| 3. Switch on current output simulation and set the simulation value to 4 mA.                                       |  |
| <b>1</b>                                                                                                    |  |
| 4. Measure the loop current with the amperemeter and make a note of the value.                                     |  |
| <b>1</b>                                                                                                    |  |
| 5. Set the simulation value to 20 mA.                                                                              |  |
| ↓                                                                                                    |  |
| 6. Measure the loop current with the amperemeter and make a note of the value.                                     |  |
| $\downarrow$                                                                                                    |  |
| 7. Enter the current values determined as adjustment values in the <b>Current trimming 4 mA / 20 mA</b> parameters |  |
| <b>U</b>                                                                                                    |  |
| 8. End                                                                                                    |  |

| Output current |                                                                                           |  |
|----------------|-------------------------------------------------------------------------------------------|--|
| Navigation     | Setup → Advanced setup → Current output → Output current Expert → Output → Output current |  |
| Description    | Use this function to view the calculated output current in mA.                            |  |
| Measuring mode |                                                                                           |  |
| Navigation     | Setup → Advanced setup → Current output → Measuring mode Expert → Output → Measuring mode |  |
| Description    | Enables the inversion of the output signal.                                               |  |

Additional information Standard The output current increases with increasing temperatures inverted The output current decreases with increasing temperatures **Options** Standard inverted Standard **Factory setting** Out of range category **Navigation** Setup  $\rightarrow$  Advanced setup  $\rightarrow$  Current output $\rightarrow$  Out of range category Expert → Output → Out of range category Description Use this function to select the category (status signal) as to how the device reacts when the value is outside the set measuring range. **Options** Out of specification (S) Maintenance required (M) ■ Failure (F) **Factory setting** Maintenance required (M) Failure mode Navigation Setup → Advanced setup → Current output → Failure mode Expert  $\rightarrow$  Output  $\rightarrow$  Failure mode Description Use this function to select the signal on alarm level of the current output in the event of an error. Additional information If **Max.** is selected, the signal on alarm level is specified using the **Failure current** parameter. **Options** Min. Max. **Factory setting** Max. Failure current **Navigation** Setup  $\rightarrow$  Advanced setup  $\rightarrow$  Current output  $\rightarrow$  Failure current Expert → Output → Failure current

The **Max.** option is enabled in the **Failure mode** parameter.

Prerequisite

**Description** Use this function to set the value the current output adopts in an alarm condition.

**User entry** 21.5 to 23.0 mA

Factory setting 22.5

# Current trimming 4 mA

Expert → Output → Current trimming 4 mA

**Description** Use this function to set the correction value for the current output at the start of the

measuring range at 4 mA.  $\rightarrow$   $\bigcirc$  75

**User entry** 3.85 to 4.15 mA

Factory setting 4 mA

# Current trimming 20 mA

Expert → Output → Current trimming 20 mA

**Description** Use this function to set the correction value for the current output at the end of the

measuring range at 20 mA.  $\rightarrow$   $\stackrel{\triangle}{=}$  75

**User entry** 19.850 to 20.15 mA

Factory setting 20.000 mA

#### "Display" submenu

The settings for displaying the measured value on the optional plug-in display (only for head transmitter) are made in the "Display" menu.

These settings do not have any effect on the output values of the transmitter. They are only used to configure how information is shown on the display.

### Display interval

**Navigation** Setup  $\rightarrow$  Advanced setup  $\rightarrow$  Display  $\rightarrow$  Display interval Expert  $\rightarrow$  System  $\rightarrow$  Display  $\rightarrow$  Display interval

#### Description

Use this function to set the length of time the measured values are displayed if the values alternate on the display. The display only alternates between values if more than one measured value is defined.

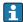

- The display format of the displayed measured values is specified using the Format display parameter.

**User input** 4 to 20 s

**Factory settings** 4 s

# Format display

Navigation

Setup  $\rightarrow$  Advanced setup  $\rightarrow$  Display  $\rightarrow$  Format display Expert  $\rightarrow$  System  $\rightarrow$  Display  $\rightarrow$  Format display

Description

Use this function to select how the measured value is shown on the local display. The display format **Measured value** or **Measured value with bar graph** can be configured.

**Options:** 

- Value only
- Value + Bargraph

**Factory settings** 

Value only

Additional information

Value only

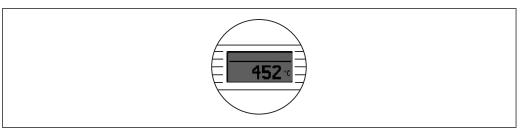

A0014564

Value + Bargraph

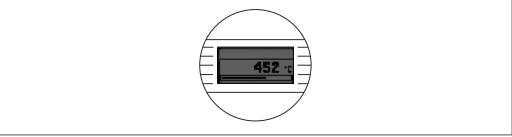

A0014563

# Value 1 display

#### **Navigation**

Setup → Advanced setup → Display → Value 1 display Expert → System → Display → Value 1 display

### Description

Use this function to select one of the measured values to be shown on the local display.

i

The **Format display** parameter is used to specify how the measured values are displayed  $\rightarrow \equiv 78$ .

#### **Options:**

- Process value
- Sensor 1
- Sensor 2
- Output current
- Percent of range
- Device temperature

### **Factory settings**

Process value

# Decimal places 1

### **Navigation**

Setup → Advanced setup → Display → Decimal places 1 Expert → System → Display → Decimal places 1

### Prerequisite

A measured value is specified in the **Value 1 display** parameter  $\rightarrow \implies 78$ .

# Description

Use this function to select the number of decimal places displayed for the display value. This setting does not affect the accuracy of the device for measuring or calculating the value.

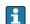

If **Automatic** is selected, the maximum possible number of decimal places is always shown on the display.

### **Options:**

- X
- x.x
- X.XX
- X.XXX
- X.XXXX
- Automatic

# **Factory settings**

Automatic

# Value 2 display

# Navigation

Setup → Advanced setup → Display → Value 2 display
Expert → System → Display → Value 2 display

### Description

Use this function to select one of the measured values to be shown on the local display.

The **Format display** parameter is used to specify how the measured values are displayed .

**Options:** 

- Off
- Process value
- Sensor 1
- Sensor 2
- Output current
- Percent of range
- Device temperature

Factory settings

Off

#### Decimal places 2

Navigation

Setup  $\rightarrow$  Advanced setup  $\rightarrow$  Display  $\rightarrow$  Decimal places 2 Expert  $\rightarrow$  System  $\rightarrow$  Display  $\rightarrow$  Decimal places 2

**Prerequisite** 

A measured value is specified in the Value 2 display parameter.

Description

Use this function to select the number of decimal places displayed for the display value. This setting does not affect the accuracy of the device for measuring or calculating the value.

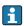

If  ${\bf Automatic}$  is selected, the maximum possible number of decimal places is always shown on the display.

**Options:** 

- X
- X.X
- X.XX
- X.XXXX.XXXX
- Automatic

**Factory settings** 

Automatic

# Value 3 display

**Navigation** 

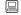

Setup  $\rightarrow$  Advanced setup  $\rightarrow$  Display  $\rightarrow$  Value 3 display Expert  $\rightarrow$  System  $\rightarrow$  Display  $\rightarrow$  Value 3 display

Description

Use this function to select one of the measured values to be shown on the local display.

i

The **Format display** parameter is used to specify how the measured values are displayed.

**Options:** 

- Off
- Process value
- Sensor 1
- Sensor 2
- Output current
- Percent of range
- Device temperature

# **Factory settings**

Off

### Decimal places 3

### Navigation

Setup → Advanced setup → Display → Decimal places 3
Expert → System → Display → Decimal places 3

#### **Prerequisite**

A measured value is specified in the **Value 3 display** parameter.

### Description

Use this function to select the number of decimal places displayed for the display value. This setting does not affect the accuracy of the device for measuring or calculating the value.

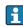

If **Automatic** is selected, the maximum possible number of decimal places is always shown on the display.

#### **Options:**

- X
- X.X
- X.XX
- X.XXX
- x.xxxx
- Automatic

# **Factory settings**

Automatic

# "SIL" submenu

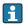

This menu only appears if the device was ordered with the 'SIL mode' option. The **SIL option** parameter indicates whether the device can be operated in the SIL mode. To enable the SIL mode for the device, menu-guided operation for **Enable SIL** must be performed.

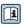

A detailed description is provided in the Functional Safety Manual SD01172T.

#### SIL option

Navigation

 $\Box$  Setup → Advanced setup → SIL → SIL option

Description

Indicates whether the device has been ordered with SIL certification. SIL certificate of the device

i

The SIL option is required to operate the device in the SIL mode.

**Options** 

- No
- Yes

**Factory setting** 

No

# Operational state

### Navigation

Setup  $\rightarrow$  Advanced setup  $\rightarrow$  SIL  $\rightarrow$  Operational state

### Description

Displays the device operational state in the SIL mode.

# **Display**

- Checking SIL option
- Startup normal mode
- Wait for checksum
- Self diagnostic
- Normal mode
- Download active
- SIL mode active
- Safe para start
- Safe param running
- Save parameter values
- Parameter check
- Reboot pending
- Reset checksum
- Safe state Active
- Download verification
- Upload active
- Safe state Passive
- Safe state Panic

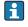

If the device is restarted with the setting "SIL startup mode → Not active", "Wait for checksum" appears in this parameter. The SIL checksum must be entered manually here.

# **Factory setting**

Checking SIL option

#### **Enter SIL checksum**

**Navigation** 

Setup  $\rightarrow$  Advanced setup  $\rightarrow$  SIL  $\rightarrow$  Enter SIL checksum

Description

Use this function to enter the SIL checksum during safe parameterization and startup in conjunction with the parameter setting "SIL startup mode  $\rightarrow$  Not active".

i

If the parameter setting is **"SIL startup modus → Active"** and the value '0' is entered, automatic startup is aborted and the SIL settings are discarded.

User entry

0 ... 65535

**Factory setting** 

0

#### SIL checksum

**Navigation** 

Setup  $\rightarrow$  Advanced setup  $\rightarrow$  SIL  $\rightarrow$  SIL checksum

#### Description

Use this function to display the SIL checksum entered.

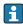

The **SIL** checksum displayed can be used to check the device configuration. If 2 devices have identical configurations, the SIL checksum is also identical. This can make for easy device replacement because if the checksum is the same, the device configuration is guaranteed to be identical too.

# Timestamp SIL configuration

**Navigation** Setup  $\rightarrow$  Advanced setup  $\rightarrow$  SIL  $\rightarrow$  Timestamp SIL configuration

**Description**Use this function to enter the date and time when safe parameterization has been

completed and the SIL checksum has been calculated.

The date and time must be entered manually. This information is not generated automatically by the device.

**User entry** DD.MM.YYYY hh:mm

**Factory setting** 0

#### SIL startup mode

**Navigation**  $\square$  Setup  $\rightarrow$  Advanced setup  $\rightarrow$  SIL  $\rightarrow$  SIL startup mode

**Description** Setting for repeated automatic device startup in the SIL mode, e.g. after a power-cycle.

The **"Not active"** setting requires the user to enter the SIL checksum manually in order to be able to start the device again in SIL mode.

**Options** ■ Not active

Active

**Factory setting** Not active

# SIL HART mode

**Navigation** Setup  $\rightarrow$  Advanced setup  $\rightarrow$  SIL  $\rightarrow$  SIL HART mode

**Description** Setting for HART® communication in the SIL mode. The "HART not active" setting disables

HART® communication in the SIL mode (only 4 to 20 mA communication is active).

**Options** ■ HART not active

HART active

**Factory setting** HART active

| Force safe state       |                                                                                                    |
|------------------------|----------------------------------------------------------------------------------------------------|
| Navigation             |                                                                                                    |
| Prerequisite           | The <b>Operational state</b> parameter displays <b>SIL mode active</b> .                                                                                                    |
| Description            | During SIL proof testing this parameter is used to test error detection and the safe state of the device.                                                                                                    |
|                        | A detailed description of SIL proof testing is provided in the Functional Safety Manual <b>SD01172T/09</b> .                                                                                                    |
| Options                | ■ On<br>■ Off                                                                                                    |
| Factory setting        | Off                                                                                                    |
|                        | "Administration" submenu                                                                                                    |
| Device reset           |                                                                                                    |
| Navigation             | Setup → Advanced setup → Administration → Device reset Expert → System → Device reset                                                                                                    |
| Description            | Use this function to reset the device configuration - either entirely or in part - to a defined state.                                                                                                    |
| Options                | <ul> <li>Not active</li> <li>No action is executed and the user exits the parameter.</li> </ul>                                                                                                    |
|                        | ■ To factory defaults  All the parameters are reset to the factory setting.                                                                                                    |
|                        | ■ To delivery settings                                                                                                    |
|                        | All the parameters are reset to the order configuration. The order configuration can differ from the factory setting if customer-specific parameter values were defined when the device was ordered.  • Restart device |
|                        | The device is restarted but the device configuration remains unchanged.                                                                                                    |
| Factory setting        | Not active                                                                                                    |
|                        |                                                                                                    |
| Define device write pr | rotection code                                                                                                    |

 $\mathsf{Setup} \to \mathsf{Advanced} \ \mathsf{setup} \to \mathsf{Administration} \to \mathsf{Define} \ \mathsf{device} \ \mathsf{write} \ \mathsf{protection} \ \mathsf{code}$ 

Expert  $\rightarrow$  System  $\rightarrow$  Define device write protection code

Navigation

### Description

Sets a write protection code for the device.

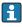

If the code is programmed into the device firmware it is saved in the device and the operating tool displays the value  $\mathbf{0}$  so that the defined write protection code is not openly displayed for viewing.

#### User entry

0 to 9999

#### **Factory setting**

0

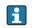

If the device is delivered with this factory setting the device write protection is not active.

#### Additional information

- Activating device write protection: To do so, enter a value in the **Enter access code** parameter that does not correspond to the write protection code defined here.
- Deactivating device write protection: If device write protection is activated, enter the
  defined write protection code in the Enter access code parameter.
- Once the device has been reset to the factory setting or the order configuration, the defined write protection code is no longer valid. The code adopts the factory setting (= 0).
- Hardware write protection (DIP switches) is active:
  - Hardware write protection has priority over the software write protection described here.
  - No value can be entered in the Enter access code parameter. The parameter is a read only parameter.
- If the write protection code has been forgotten, it can be deleted or overwritten by the service organization.

# 13.2 "Diagnostics" menu

All the information that describes the device, the device status and the process conditions can be found in this group.

Actual diagnostics 1

**Navigation** □ Diagnostics → Actual diagnostics

Expert → Diagnostics → Actual diagnostics 1

**Description** Use this function to display the current diagnostics message. If two or more messages

occur simultaneously, the message with the highest priority is shown on the display.

**Display** Symbol for event behavior and diagnostic event.

**Additional information** Example for display format:

F261-Electronics modules

Remedy information

**Navigation**  $\square$  Diagnostics  $\rightarrow$  Remedy information

Expert  $\rightarrow$  Diagnostics  $\rightarrow$  Remedy information

**Description** Use this function to display the remedial action to be taken for the current diagnostics

message.

Previous diagnostics 1

**Navigation**  $\square$  Diagnostics  $\rightarrow$  Previous diagnostics 1

Expert  $\rightarrow$  Diagnostics  $\rightarrow$  Previous diagnostics 1

**Description** Use this function to display the last diagnostics message with the highest priority.

**Display** Symbol for event behavior and diagnostic event.

**Additional information** Example for display format:

F261-Electronics modules

Operating time

**Navigation** □ Diagnostics → Operating time

Expert → Diagnostics → Operating time

**Description** Use this function to display the length of time the device has been in operation.

# **Display**

Hours (h)

# 13.2.1 "Diagnose list" submenu

Up to 3 diagnostic messages currently pending are displayed in this submenu. If more than 3 messages are pending, the messages with the highest priority are shown on the display. Information on diagnostics measures in the device and an overview of all the diagnostics messages  $\rightarrow \implies 37$ .

# Actual diagnostics count

**Navigation** 

□ Diagnostics → Diagnostics list → Actual diagnostics count
 Expert → Diagnostics → Diagnostics list → Actual diagnostics count

Description

Use this function to display the number of diagnosis messages currently pending in the device.

### Actual diagnostics

**Navigation** 

□ Diagnostics → Diagnostics list → Actual diagnostics
 Expert → Diagnostics → Diagnostics list → Actual diagnostics

Description

Use this function to display the current diagnostics messages with the highest priority to the third-highest priority.

Display

Symbol for event behavior and diagnostic event.

Additional information

Example for display format: F261-Electronics modules

# Actual diag channel

Navigation

□ Diagnostics → Diagnostics list → Actual diag channel
 Expert → Diagnostics → Diagnostics list → Actual diag channel

Description

Use this function to display the sensor input to which the diagnostics message refers.

Display

Sensor 1Sensor 2

**.** - - - - -

# 13.2.2 "Event logbook" submenu

### Previous diagnostics n

n = Number of diagnostics messages (n = 1 to 5)

**Navigation** 

Diagnostics → Diagnostics list → Previous diagnostics n

 $Expert \rightarrow Diagnostics \rightarrow Diagnostics \ list \rightarrow Previous \ diagnostics \ n$ 

Description

Use this function to display the diagnostics messages that occurred in the past. The last 5

messages are listed in chronological order.

Display

Symbol for event behavior and diagnostic event.

Additional information

Example for display format: F261-Electronics modules

### Previous diag channel

Navigation

 ${\tt Diagnostics} \rightarrow {\tt Diagnostics} \ {\tt list} \rightarrow {\tt Previous} \ {\tt diag} \ {\tt channel}$ 

Expert  $\rightarrow$  Diagnostics  $\rightarrow$  Diagnostics list  $\rightarrow$  Previous diag channel

Description

Use this function to display the possible sensor input to which the diagnostics message

refers.

Display

- Sensor 1Sensor 2
- **.** - - -

# 13.2.3 "Device information" submenu

# Device tag

Navigation

Setup → Device tag

Diagnostics  $\rightarrow$  Device information  $\rightarrow$  Device tag

Expert  $\rightarrow$  Diagnostics  $\rightarrow$  Device information  $\rightarrow$  Device tag

Description

Use this function to enter a unique name for the measuring point so it can be identified quickly within the plant. The name is displayed in the header of the plug-in display.

→ 🖺 25

**User entry** 

Max. 32 characters, such as letters, numbers or special characters (e.g. @, %, /)

**Factory setting** 

-none-

# Serial number **Navigation** Diagnostics $\rightarrow$ Device information $\rightarrow$ Serial number Expert $\rightarrow$ Diagnostics $\rightarrow$ Device information $\rightarrow$ Serial number Description Use this function to display the serial number of the device. It can also be found on the nameplate. Uses of the serial number • To identify the measuring device quickly, e.g. when contacting Endress+Hauser. ■ To obtain specific information on the measuring device using the Device Viewer: www.endress.com/deviceviewer **Display** Max. 11-digit character string comprising letters and numbers Firmware version **Navigation** Diagnostics $\rightarrow$ Device information $\rightarrow$ Firmware version Expert $\rightarrow$ Diagnostics $\rightarrow$ Device information $\rightarrow$ Firmware version Use this function to view the device firmware version installed. Description Display Max. 6-digit character string in the format xx.yy.zz Device name

**Navigation** 

Diagnostics  $\rightarrow$  Device info.  $\rightarrow$  Device name Expert  $\rightarrow$  Diagnostics  $\rightarrow$  Device information  $\rightarrow$  Device name

Description

Displays the device name. It can also be found on the nameplate.

#### Order code

### Navigation

Diagnostics  $\rightarrow$  Device information  $\rightarrow$  Order code Expert → Diagnostics → Device information → Order code

# Description

Use this function to display the order code of the device. It can also be found on the nameplate. The order code is generated from the extended order code, which defines all the device features of the product structure. In contrast, the device features cannot be read directly from the order code.

#### Uses of the order code

- To order an identical spare device.
- To identify the device quickly and easily, e.g. when contacting the manufacturer.

### Configuration counter

### Navigation

Diagnostics → Device info. → Configuration counter

Expert → Diagnostics → Device info. → Configuration counter

#### Description

Use this function to display the counter reading for changes to device parameters.

Static parameters, whose values change during optimization or configuration, cause this parameter to increment by 1. This support parameter version management. If several parameters change, e. g. due to loading of parameters from FieldCare, etc. in the device, the counter can show a higher value. The counter cannot be reset and is also not reset to the default value when the device is reset. If the counter overflows, (16 bit), it starts again at 1.

### 13.2.4 "Measured values" submenu

#### Sensor n value

ho n = Stands for the number of sensor inputs (1 and 2)

**Navigation** 

□ Diagnostics → Measured values → Sensor n value
 Expert → Diagnostics → Measured values → Sensor n value

Description

Use this function to display the current measured value at the sensor input.

#### Device temperature

**Navigation** 

Diagnostics → Measured values → Device temperature

Expert → Diagnostics → Measured values → Device temperature

Description

Use this function to display the current electronics temperature.

#### "Min/max values" submenu

#### Sensor n min value

n = Stands for the number of sensor inputs (1 and 2)

Navigation

□ Diagnostics → Measured values → Min/max values → Sensor n min value
 Expert → Diagnostics → Measured values → Min/max values → Sensor n min value

Description

Use this function to display the minimum temperature measured in the past at sensor input 1 or 2 (peakhold indicator).

#### Sensor n max value

i

n = Stands for the number of sensor inputs (1 and 2)

**Navigation** 

Diagnostics  $\rightarrow$  Measured values  $\rightarrow$  Min/max values  $\rightarrow$  Sensor n max value Expert  $\rightarrow$  Diagnostics  $\rightarrow$  Measured values  $\rightarrow$  Min/max values  $\rightarrow$  Sensor n max. value

Description

Use this function to display the maximum temperature measured in the past at sensor input 1 or 2 (peakhold indicator).

#### Reset sensor min/max values

**Navigation** 

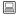

Diagnostics  $\rightarrow$  Measured values  $\rightarrow$  Min/max values  $\rightarrow$  Reset sensor min/max values Expert  $\rightarrow$  Diagnostics  $\rightarrow$  Measured values  $\rightarrow$  Min/max values  $\rightarrow$  Reset sensor

min/max values

Description

Reset the peakhold indicators for the minimum and maximum temperatures measured at the sensor inputs.

**Options** 

NoYes

**Factory setting** 

No

### Device temperature min.

Navigation

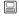

 $\begin{array}{l} \text{Diagnostics} \rightarrow \text{Measured values} \rightarrow \text{Min/max values} \rightarrow \text{Device temperature min.} \\ \text{Expert} \rightarrow \text{Diagnostics} \rightarrow \text{Measured values} \rightarrow \text{Min/max values} \rightarrow \text{Device temperature} \\ \end{array}$ 

min.

Description

Use this function to display the minimum electronics temperature measured in the past (peakhold indicator).

#### Device temperature max.

Navigation

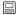

Diagnostics  $\rightarrow$  Measured values  $\rightarrow$  Min/max values  $\rightarrow$  Device temperature max. Expert  $\rightarrow$  Diagnostics  $\rightarrow$  Measured values  $\rightarrow$  Min/max values  $\rightarrow$  Device temperature max.

Description

Use this function to display the maximum electronics temperature measured in the past (peakhold indicator).

### Reset device temp. min/max values

**Navigation** Diagnostics  $\rightarrow$  Measured values  $\rightarrow$  Min/max values  $\rightarrow$  Reset device temp. min/max

values

Expert  $\rightarrow$  Diagnostics  $\rightarrow$  Measured values  $\rightarrow$  Min/max values  $\rightarrow$  Reset device temp.

min/max values

**Description** Reset the peakhold indicators for the minimum and maximum electronic temperatures

measured.

Options • No

Yes

Factory setting No

# 13.2.5 "Simulation" submenu

# Simulation current output

**Navigation** □ Diagnostics → Simulation → Simulation current output

Expert  $\rightarrow$  Diagnostics  $\rightarrow$  Simulation  $\rightarrow$  Simulation current output

**Description** Use this function to switch simulation of the current output on and off. The display

alternates between the measured value and a diagnostics message of the "function check"

category (C) while simulation is in progress.

**Display** Measured value display ↔ C491 (simulation current output)

**Options** ■ Off

■ On

Factory setting Off

**Additional information** The simulation value is defined in the **Value current output** parameter.

#### Value current output

**Navigation**  $\square$  Diagnostics  $\rightarrow$  Simulation  $\rightarrow$  Value current output

Expert  $\rightarrow$  Diagnostics  $\rightarrow$  Simulation  $\rightarrow$  Value current output

**Additional information** The **Simulation current output** parameter must be set to **On**.

**Description** Use this function to set a current value for the simulation. In this way, users can verify the

correct adjustment of the current output and the correct function of downstream switching

units.

**User entry** 3.59 to 23.0 mA

**Factory setting** 3.59 mA

**Factory setting** 

50 Hz

#### "Expert" menu 13.3

The parameter groups for the Expert setup contain all the parameters of the "Setup" and "Diagnostics" operating menus, as well as other parameters that are solely reserved for experts. Descriptions of the additional parameters can be found in this section. All the fundamental parameter settings for transmitter commissioning and diagnostic evaluation are described in the "Setup menu"→ 🗎 66 and "Diagnostics menu"  $\rightarrow$   $\blacksquare$  86 sections.

#### 13.3.1 "System" submenu

| Damping                |                                                                                                    |  |
|------------------------|----------------------------------------------------------------------------------------------------|--|
| Novigation             | Evenowt \ Swatom \ Domning                                                                                                    |  |
| Navigation             | Expert → System → Damping                                                                                                    |  |
| Description            | Use this function to set the time constant for current output damping.                                                                                                    |  |
| User entry             | 0 to 120 s                                                                                                    |  |
| Factory setting        | 0.00 s                                                                                                    |  |
| Additional information | The current output reacts with an exponential delay to fluctuations in the measured value. The time constant of this delay is specified by this parameter. If a low time constant is entered, the current output follows the measured value quickly. On the other hand, if a high time constant is entered, the current output reaction is delayed. |  |
| Alarm delay            |                                                                                                    |  |
| Navigation             | Expert → System → Alarm delay                                                                                                    |  |
| Description            | Use this function to set the delay time during which a diagnostics signal is suppressed before it is output.                                                                                                    |  |
| User entry             | 0 to 5 s                                                                                                    |  |
| Factory setting        | 2 s                                                                                                    |  |
| Mains filter           |                                                                                                    |  |
| Navigation             | $\square$ Expert $\rightarrow$ System $\rightarrow$ Mains filter                                                                                                    |  |
| Description            | Use this function to select the mains filter for A/D conversion.                                                                                                    |  |
| Options                | ■ 50 Hz<br>■ 60 Hz                                                                                                    |  |

# Device temperature alarm $\rightarrow \Box 72$

# Navigation

Expert  $\rightarrow$  System  $\rightarrow$  Device temperature alarm

# "Display" submenu

→ 🗎 77

#### "Administration" submenu

→ 🖺 84

#### 13.3.2 "Sensor" submenu

#### "Sensor 1/2" submenu

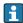

 $\square$  n = Stands for the number of sensor inputs (1 and 2)

#### Sensor n lower limit

**Navigation** Expert  $\rightarrow$  Sensor  $\rightarrow$  Sensor  $n \rightarrow$  Sensor n lower limit 

Description Displays the minimum physical full scale value.

# Sensor n upper limit

Expert  $\rightarrow$  Sensor  $\rightarrow$  Sensor  $n \rightarrow$  Sensor  $n \downarrow$  upper limit Navigation

Description Displays the maximum physical full scale value.

# Sensor serial number

**Navigation** Expert  $\rightarrow$  Sensor  $\rightarrow$  Sensor n  $\rightarrow$  Serial no. sensor

Description Use this function to enter the serial number of the connected sensor.

User entry String with up to 12 characters consisting of numbers and/or text

**Factory setting** "" (no text)

"Sensor trimming" submenu

# Sensor error adjustment (sensor trimming)

Sensor trimming is used to adapt the actual sensor signal to the linearization of the selected sensor type stored in the transmitter. Compared to sensor transmitter matching, sensor trimming only takes place at the start and end value and does not achieve the same level of accuracy.

Sensor trimming does not adapt the measuring range. It is used to adapt the sensor signal to the linearization stored in the transmitter.

#### Procedure

| 1. Start                                                                                                    |  |
|----------------------------------------------------------------------------------------------------|--|
| <b>1</b>                                                                                                    |  |
| 2. Set the <b>Sensor trimming</b> parameter to the <b>Customer-specific</b> setting.                                                                                                    |  |
| Ų                                                                                                    |  |
| 3. Using a water/oil bath, bring the sensor connected to the transmitter to a known and stable temperature. A temperature which is close to the set start of the measuring range is recommended.                                                                                                    |  |
| <b>#</b>                                                                                                    |  |
| 4. Enter the reference temperature for the value at the start of the measuring range for the <b>Sensor trimming lower value</b> parameter. Based on the difference between the specified reference temperature and the temperature actually measured at the input, the transmitter internally calculates a correction factor which is now used to linearize the input signal. |  |
| <b>\$</b>                                                                                                    |  |
| 5. Using a water/oil bath, bring the sensor connected to the transmitter to a known and stable temperature close to the set end of the measuring range.                                                                                                    |  |
| <b>U</b>                                                                                                    |  |
| 6. Enter the reference temperature for the value at the end of the measuring range for the <b>Sensor trimming upper value</b> parameter.                                                                                                    |  |
| <b>\$</b>                                                                                                    |  |
| 7. End                                                                                                    |  |

# Sensor trimming

Navigation

Expert  $\rightarrow$  Sensor  $\rightarrow$  Sensor trimming  $\rightarrow$  Sensor trimming

Description

Use this function to select the linearization method to be used for the connected sensor.

The original linearization can be restored by resetting this parameter to the **Factory** setting option.

**Options** 

- Factory setting
- Customer-specific

**Factory setting** 

Factory setting

#### Sensor trimming lower value

Navigation

Expert  $\rightarrow$  Sensor  $\rightarrow$  Sensor trimming  $\rightarrow$  Sensor trimming lower value

**Prerequisite** The **Customer-specific** option is enabled in the **Sensor trimming** parameter  $\rightarrow \triangleq 96$ .

**Description** Lower point for linear characteristic calibration (this affects offset and slope).

**User entry** Depends on the selected sensor type and the assignment of the current output (PV).

**Factory setting** −200 °C

# Sensor trimming upper value

**Navigation**  $\square$  Expert  $\rightarrow$  Sensor  $\rightarrow$  Sensor trimming  $\rightarrow$  Sensor trimming upper value

**Prerequisite** The **Customer-specific** option is enabled in the **Sensor trimming** parameter.

**Description** Upper point for linear characteristic calibration (this affects offset and slope).

**User entry** Depends on the selected sensor type and the assignment of the current output (PV).

**Factory setting** 850 °C

### Sensor trimming min span

**Navigation** Expert  $\rightarrow$  Sensor  $\rightarrow$  Sensor trimming  $\rightarrow$  Sensor trimming min span

**Prerequisite** The **Customer-specific** option is enabled in the **Sensor trimming** parameter.

**Description**Use this function to view the minimum possible span between the sensor trimming upper and lower value.

"Linearization" submenu

Procedure for configuring a linearization using Callendar/Van Dusen coefficients from a calibration certificate.

| 1. Start                                                                             |  |
|--------------------------------------------------------------------------------------|--|
| Ų                                                                                    |  |
| 2. <b>Assign current output (PV)</b> = set sensor 1 (measured value)                 |  |
| Ų                                                                                    |  |
| 3. Select unit (°C).                                                                 |  |
| Ų                                                                                    |  |
| 4. Select the sensor type (linearization type) "RTD platinum (Callendar/Van Dusen)". |  |
| Ų                                                                                    |  |
| 5. Select connection mode e.g. 3-wire.                                               |  |
| ↓                                                                                    |  |
| 6. Set the lower and upper sensor limits.                                            |  |
| Ų                                                                                    |  |
|                                                                                      |  |

| 7. Enter the four coefficients A, B, C and RO.                                     |  |
|------------------------------------------------------------------------------------|--|
| Ų                                                                                  |  |
| 8. If special linearization is also used for a second sensor, repeat steps 2 to 6. |  |
| <b>#</b>                                                                           |  |
| 9. End                                                                             |  |

#### Sensor n lower limit

**Navigation** Expert  $\rightarrow$  Sensor  $\rightarrow$  Sensor  $\rightarrow$  Linearization  $\rightarrow$  Sensor  $\rightarrow$  lower limit

**Prerequisite** The RTD platinum, RTD poly nickel or RTD copper polynomial option is enabled in the

**Sensor type** parameter.

**Description** Use this function to set the lower calculation limit for special sensor linearization.

**User entry** Depends on the sensor type selected.

**Factory setting** −200 °C

#### Sensor n upper limit

**Navigation** Expert  $\rightarrow$  Sensor  $\rightarrow$  Sensor  $\rightarrow$  Linearization  $\rightarrow$  Sensor  $\rightarrow$  upper limit

**Prerequisite** The RTD platinum, RTD poly nickel or RTD copper polynomial option is enabled in the

**Sensor type** parameter.

**Description** Use this function to set the upper calculation limit for special sensor linearization.

**User entry** Depends on the sensor type selected.

**Factory setting** 850 °C

#### Call./v. Dusen coeff. RO

**Navigation** Expert  $\rightarrow$  Sensor  $\rightarrow$  Sensor  $n \rightarrow$  Linearization  $\rightarrow$  Call./v. Dusen coeff. R0

**Prerequisite** The RTD platinum (Callendar/Van Duse) option is enabled in the **Sensor type** parameter.

**Description** Use this function to set the RO Value only for linearization with the Callendar/Van Dusen

polynomial.

**User entry** 40.000 to 1050.000

Factory setting 100.000 Ohm

# Call./v. Dusen coeff. A, B and C

**Navigation** Expert  $\rightarrow$  Sensor  $\rightarrow$  Sensor  $n \rightarrow$  Linearization  $\rightarrow$  Call./v. Dusen coeff. A, B, C

**Prerequisite** The RTD platinum (Callendar/Van Duse) option is enabled in the **Sensor type** parameter.

**Description** Use this function to set the coefficients for sensor linearization based on the

Callendar/Van Dusen method.

**Factory setting** ■ A: 3.910000e-003

■ B: -5.780000e-007 ■ C: -4.180000e-012

### Polynomial coeff. R0

**Navigation** Expert  $\rightarrow$  Sensor  $\rightarrow$  Sensor  $n \rightarrow$  Linearization  $\rightarrow$  Polynomial coeff. R0

**Prerequisite** The RTD poly nickel or RTD copper polynomial option is enabled in the **Sensor type** 

parameter.

**Description** Use this function to set the RO Value only for linearization of nickel/copper sensors.

**User entry** 40.000 to 1050.000 Ohm

Factory setting 100.00 Ohm

### Polynomial coeff. A, B

**Navigation** Expert  $\rightarrow$  Sensor  $\rightarrow$  Sensor  $n \rightarrow$  Linearization  $\rightarrow$  Polynomial coeff. A, B

**Prerequisite** The RTD poly nickel or RTD copper polynomial option is enabled in the **Sensor type** 

parameter.

**Description** Use this function to set the coefficients for sensor linearization of copper/nickel resistance

thermometers.

**Factory setting** Polynomial coeff. A = 5.49630e-003

Polynomial coeff. B = 6.75560e-006

"Diagnostic settings" submenu

### **Calibration counter start**

**Navigation**  $\square$  Expert  $\rightarrow$  Sensor  $\rightarrow$  Diagnostic settings  $\rightarrow$  Calibration counter start

**Description** Option to control the calibration counter.

■ The countdown duration (in days) is specified with the **Calibration counter start** value parameter.

• The status signal issued when the limit value is reached is defined with the **Calibration alarm category** parameter.

**Options** • **Off:** Stops the calibration counter

• On: Starts the calibration counter

■ **Reset + run:** Resets to the set start value and starts the calibration counter

Factory setting Off

# Calibration alarm category

**Navigation**  $\square$  Expert  $\rightarrow$  Sensor  $\rightarrow$  Diagnostic settings  $\rightarrow$  Calibration alarm category

**Description** Use this function to select the category (status signal) as to how the device reacts when

the set calibration countdown expires.

**Options** ■ Maintenance required (M)

Failure (F)

**Factory setting** Maintenance required (M)

# Calibration counter start value

**Navigation** Expert  $\rightarrow$  Sensor  $\rightarrow$  Diagnostic settings  $\rightarrow$  Calibration counter start value

**Description** Use this function to set the start value for the calibration counter.

**User entry** 0 to 365 d (days)

Factory setting 365

#### Calibration countdown

**Navigation** Expert  $\rightarrow$  Sensor  $\rightarrow$  Diagnostic settings  $\rightarrow$  Calibration countdown

**Description** Use this function to view the time remaining until the next calibration.

Calibration countdown only runs when the device is active. Example: If the calibration counter is set to 365 days on January 1, 2011 and no electricity is supplied to the device for 100 days, the alarm for the calibration appears on April 10, 2012.

**Navigation** 

Description

# 13.3.3 "Output" submenu

Measuring mode Navigation Expert  $\rightarrow$  Output  $\rightarrow$  Measuring mode Description Enables the inversion of the output signal. Additional information Standard The output current increases with increasing temperatures inverted The output current decreases with increasing temperatures **Options** Standard ■ inverted **Factory setting** Standard 13.3.4 "Communication" submenu "HART configuration" submenu Device tag  $\rightarrow$   $\triangleq$  88 Navigation  $\Box$  Diagnostics → Device information → Device tag Expert  $\rightarrow$  Communication  $\rightarrow$  HART configuration  $\rightarrow$  Device tag HART short tag **Navigation** Expert  $\rightarrow$  Communication  $\rightarrow$  HART configuration  $\rightarrow$  HART short tag Description Use this function to define a short tag for the measuring point. User entry Up to 8 alphanumeric characters (letters, numbers and special characters) **Factory setting SHORTTAG** HART address

Endress+Hauser 101

Use this function to define the HART address of the device.

 $\square$  Expert  $\rightarrow$  Communication  $\rightarrow$  HART configuration  $\rightarrow$  HART address

**User entry** 0 ... 63

Factory setting 0

**Additional information** The measured value can only be transmitted via the current value is the address is set to

"O". The current is fixed at 4.0 mA for all other addresses (Multidrop mode).

# No. of preambles

**Navigation**  $\sqsubseteq$  Expert  $\rightarrow$  Communication  $\rightarrow$  HART configuration  $\rightarrow$  No. of preambles

**Description** Use this function to define the number of preambles in the HART telegram

**User entry** 2 ... 20

**Factory setting** 5

# Configuration changed

**Navigation**  $\square$  Expert  $\rightarrow$  Communication  $\rightarrow$  HART configuration  $\rightarrow$  Configuration changed

**Description** Indicates whether the configuration of the device has been changed by a master (primary

or secondary).

### Reset configuration changed flag

**Navigation**  $\blacksquare$  Expert  $\rightarrow$  Communication  $\rightarrow$  HART configuration  $\rightarrow$  Reset configuration changed flag

**Description** The **Configuration changed** information is reset by a master (primary or secondary).

"HART info" submenu

#### Device type

**Navigation**  $\square$  Expert  $\rightarrow$  Communication  $\rightarrow$  HART info  $\rightarrow$  Device type

**Description** Use this function to view the device type with which the device is registered with the HART

FieldComm Group. The device type is specified by the manufacturer. It is needed to assign

the appropriate device description file (DD) to the device.

**Display** 2-digit hexadecimal number

**Factory setting** Oxcc

Device revision

**Navigation** Expert  $\rightarrow$  Communication  $\rightarrow$  HART info  $\rightarrow$  Device revision

**Description** Use this function to view the device revision with which the device is registered with the

HART® FieldComm Group. It is needed to assign the appropriate device description file

(DD) to the device.

Factory setting 2

Manufacturer ID

**Navigation** Expert  $\rightarrow$  Communication  $\rightarrow$  HART info  $\rightarrow$  Manufacturer ID

Expert  $\rightarrow$  Diagnostics  $\rightarrow$  Device information  $\rightarrow$  Manufacturer ID

**Description** Use this function to view the manufacturer ID under which the device is registered with

the HART FieldComm Group.

**Display** 2-digit hexadecimal number

Factory setting 17

**HART** revision

**Navigation**  $\square$  Expert  $\rightarrow$  Communication  $\rightarrow$  HART info  $\rightarrow$  HART revision

**Description** Use this function to display the HART revision of the device.

**HART** descriptor

**Description** Use this function to define a description for the measuring point.

**User entry** Up to 32 alphanumeric characters (letters, numbers and special characters)

**Factory setting** The device name

Navigation

| HART message               |                                                                                                    |  |
|----------------------------|----------------------------------------------------------------------------------------------------|--|
| Navigation                 |                                                                                                    |  |
| Description                | Use this function to define a HART message which is sent via the HART protocol when requested by the master.                                                                                    |  |
| User entry                 | Up to 32 alphanumeric characters (letters, numbers and special characters)                                                                                                    |  |
| Factory setting            | The device name                                                                                                    |  |
| Hardware revision          |                                                                                                    |  |
| Navigation                 | Expert $\rightarrow$ Diagnostics $\rightarrow$ Device information $\rightarrow$ Hardware revision<br>Expert $\rightarrow$ Communication $\rightarrow$ HART info $\rightarrow$ Hardware revision |  |
| Description                | Use this function to display the hardware revision of the device.                                                                                                    |  |
| SWRev                      |                                                                                                    |  |
| Navigation                 |                                                                                                    |  |
| Description                | Use this function to display the software revision of the device.                                                                                                    |  |
| HART date code             |                                                                                                    |  |
| Navigation                 |                                                                                                    |  |
| Description                | Use this function to define date information for individual use.                                                                                                    |  |
| User entry                 | Date in the format year-month-day (YYYY-MM-DD)                                                                                                    |  |
| Factory setting            | 2010-01-01                                                                                                    |  |
|                            | "HART output" submenu                                                                                                    |  |
| Assign current output (PV) |                                                                                                    |  |

 $\square$  Expert  $\rightarrow$  Communication  $\rightarrow$  HART output  $\rightarrow$  Assign current output (PV)

### Description

Use this function to assign a measured variable to the primary HART value (PV).

### **Options**

- Sensor 1 (measured value)
- Sensor 2 (measured value)
- Device temperature
- Average of the two measured values: 0.5 x (SV1+SV2)
- Difference between sensor 1 and sensor 2: SV1-SV2
- Sensor 1 (backup sensor 2): If sensor 1 fails, the value of sensor 2 automatically becomes the primary HART® value (PV): sensor 1 (OR sensor 2)
- Sensor switching: If the value exceeds the configured threshold value T for sensor 1, the measured value of sensor 2 becomes the primary HART® value (PV). The system switches back to sensor 1 if the measured value of sensor 1 is at least 2 K below T: sensor 1 (sensor 2, if sensor 1 > T)
- Average: 0.5 x (SV1+SV2) with backup (measured value of sensor 1 or sensor 2 in the event of a sensor error in the other sensor)
- The threshold value can be set with the **Sensor switching limit value** parameter. With temperature-dependent switching, it is possible to combine 2 sensors that offer advantages in different temperature ranges.

# **Factory setting** Sensor 1

| PV              |                                                                                            |  |
|-----------------|--------------------------------------------------------------------------------------------|--|
| Navigation      |                                                                                            |  |
| Description     | Use this function to display the primary HART value                                        |  |
|                 |                                                                                            |  |
| Assign SV       |                                                                                            |  |
| Navigation      |                                                                                            |  |
| Description     | Use this function to assign a measured variable to the secondary HART value (SV).          |  |
| Options         | See <b>Assign current output (PV)</b> parameter, $\rightarrow \stackrel{\triangle}{=} 104$ |  |
| Factory setting | Device temperature                                                                         |  |
|                 |                                                                                            |  |
| SV              |                                                                                            |  |
| Navigation      |                                                                                            |  |
| Description     | Use this function to display the secondary HART value                                      |  |

| Assign TV       |                                                                                             |  |
|-----------------|---------------------------------------------------------------------------------------------|--|
| Navigation      |                                                                                             |  |
| Description     | Use this function to assign a measured variable to the tertiary HART value (TV).            |  |
| Options         | See <b>Assign current output (PV)</b> parameter, → 🗎 104                                    |  |
| Factory setting | Sensor 1                                                                                    |  |
| TV              |                                                                                             |  |
| Navigation      |                                                                                             |  |
| Description     | Use this function to display the tertiary HART value                                        |  |
| Assign QV       |                                                                                             |  |
| Navigation      |                                                                                             |  |
| Description     | Use this function to assign a measured variable to the quaternary (fourth) HART value (QV). |  |
| Options         | See <b>Assign current output (PV)</b> parameter, $\rightarrow \triangleq 104$               |  |
| Factory setting | Sensor 1                                                                                    |  |
| QV              |                                                                                             |  |
| Navigation      |                                                                                             |  |
| Description     | Use this function to display the quaternary HART value                                      |  |
|                 | "Burst configuration" submenu                                                               |  |
|                 | Up to 3 burst modes can be configured.                                                      |  |
| Burst mode      |                                                                                             |  |

**Navigation**  $\square$  Expert  $\rightarrow$  Communication  $\rightarrow$  Burst configuration  $\rightarrow$  Burst mode

**Description** Activation of the HART burst mode for burst message X. Message 1 has the highest

priority, message 2 the second-highest priority, etc.

Options • Off

The device only sends data to the bus at the request of a HART master

On

The device regularly sends data to the bus without being requested to do so.

**Factory setting** Off

#### **Burst command**

**Navigation**  $\square$  Expert  $\rightarrow$  Communication  $\rightarrow$  Burst configuration  $\rightarrow$  Burst command

**Prerequisite** This parameter can only be selected if the **Burst mode** option is enabled.

**Description** Use this function to select the command whose answer is sent to the HART master in the

activated burst mode.

**Options** ■ Command 1

Read out the primary variable

Command 2

Read out the current and the main measured value as a percentage

Command 3

Read out the dynamic HART variables and the current

■ Command 9

Read out the dynamic HART variables including the related status

Command 33

Read out the dynamic HART variables including the related unit

**Factory setting** Command 2

**Additional information** Commands 1, 2, 3 and 9 are universal HART commands.

Command 33 is a "Common-Practice" HART command. More details on this are provided in the HART specifications.

# Burst variable n

n = Number of burst variables (0 to 3)

**Navigation**  $\square$  Expert  $\rightarrow$  Communication  $\rightarrow$  Burst configuration  $\rightarrow$  Burst variable n

**Prerequisite** This parameter can only be selected if the **Burst mode** option is enabled.

#### Description

Use this function to assign a measured variable to slots 0 to 3.

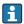

#### **Options**

- Sensor 1 (measured value)
- Sensor 2 (measured value)
- Device temperature
- Average of the two measured values: 0.5 x (SV1+SV2)
- Difference between sensor 1 and sensor 2: SV1-SV2
- Sensor 1 (backup sensor 2): If sensor 1 fails, the value of sensor 2 automatically becomes the primary HART® value (PV): sensor 1 (OR sensor 2)
- Sensor switching: If the value exceeds the configured threshold value T for sensor 1, the measured value of sensor 2 becomes the primary HART® value (PV). The system switches back to sensor 1 if the measured value of sensor 1 is at least 2 K below T: sensor 1 (sensor 2, if sensor 1 > T)
- The threshold value can be set with the **Sensor switching limit value** parameter. With temperature-dependent switching, it is possible to combine 2 sensors that offer advantages in different temperature ranges.

Average:  $0.5 \times (SV1+SV2)$  with backup (measured value of sensor 1 or sensor 2 in the event of a sensor error in the other sensor)

#### **Factory setting**

- Burst variable slot 0: sensor 1
- Burst variable slot 1: device temperature
- Burst variable slot 2: sensor 1
- Burst variable slot 3: sensor 1

# Burst trigger mode

Navigation

 $\square$  Expert  $\rightarrow$  Communication  $\rightarrow$  Burst configuration  $\rightarrow$  Burst trigger mode

Prerequisite

This parameter can only be selected if the **Burst mode** option is enabled.

Description

Use this function to select the event that triggers burst message X.

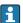

Continuous:

The message is triggered in a time-controlled manner, at least observing the time interval defined in the "Burst min period X" parameter.

Window:

The message is triggered if the specified measured value has changed by the value defined in the "Burst trigger level X" parameter.

Rising:

The message is triggered if the specified measured value exceeds the value in the "Burst trigger level X" parameter.

■ Falling:

The message is triggered if the specified measured value falls below the value in the "Burst trigger level X" parameter.

On change:

The message is triggered if a measured value of the message changes.

**Options** • Continuous

Window

Rising

Falling

On change

**Factory setting** Continuous

Burst trigger level

**Navigation**  $\square$  Expert  $\rightarrow$  Communication  $\rightarrow$  Burst configuration  $\rightarrow$  Burst trigger level

**Prerequisite** This parameter can only be selected if the **Burst mode** option is enabled.

**Description** Use this function to enter the value which, together with the trigger mode, determines the

time of burst message 1. This value determines the time of the message.

**User entry**  $-1.0e^{+20}$  to  $+1.0e^{+20}$ 

Factory setting  $-1.0e^{+20}$ 

Burst min period

**Navigation**  $\square$  Expert  $\rightarrow$  Communication  $\rightarrow$  Burst configuration  $\rightarrow$  Burst min period

**Prerequisite** This parameter can only be selected if the **Burst mode** option is enabled.

**Description** Use this function to enter the minimum time span between two burst commands of burst

message X. The value is entered in the unit 1/32 milliseconds.

**User entry** 500 to [value entered for the maximum interval in the **Burst max period** parameter] in

whole numbers

Factory setting 1000

Burst max period

**Navigation**  $\square$  Expert  $\rightarrow$  Communication  $\rightarrow$  Burst configuration  $\rightarrow$  Burst max period

**Prerequisite** This parameter can only be selected if the **Burst mode** option is enabled.

**Description** Use this function to enter the maximum time span between two burst commands of burst

message X. The value is entered in the unit 1/32 milliseconds.

**User entry** [Value entered for the minimum interval in the **Burst min period** parameter] to 3600000

in whole numbers

#### Factory setting

2000

# 13.3.5 "Diagnostics" submenu

#### "Diagnose list" submenu

Detailed description  $\rightarrow$   $\blacksquare$  87

# "Event logbook" submenu

Detailed description  $\rightarrow$   $\blacksquare$  88

"Device information" submenu

#### Extended order code 1-3

### Navigation

 $\blacksquare$  Expert → Diagnostics → Device information → Extended order code 1-3

#### Description

Use this function to display the first, second and/or third part of the extended order code. On account of length restrictions, the extended order code is split into a maximum of 3 parameters.

The extended order code indicates the version of all the features of the product structure for the device and thus uniquely identifies the device. It can also be found on the nameplate.

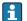

# Uses of the extended order code

- To order an identical spare device.
- To check the ordered device features using the delivery note.

#### **ENP** version

Navigation

 $\square$  Expert  $\rightarrow$  Diagnostics  $\rightarrow$  Device information  $\rightarrow$  ENP version

Description

Displays the version of the electronic nameplate.

Display

6-digit number in the format xx.yy.zz

#### Device revision

Navigation

 $\blacksquare$  Expert → Diagnostics → Device information → Device revision Expert → Communication → HART info → Device revision

Description

Use this function to view the device revision with which the device is registered with the HART FieldComm Group. It is needed to assign the appropriate device description file (DD) to the device.

Display

2-digit hexadecimal number

# Manufacturer ID→ 🗎 103 Navigation Expert $\rightarrow$ Communication $\rightarrow$ HART info $\rightarrow$ Manufacturer ID Expert $\rightarrow$ Diagnostics $\rightarrow$ Device information $\rightarrow$ Manufacturer ID Manufacturer Navigation Expert $\rightarrow$ Diagnostics $\rightarrow$ Device information $\rightarrow$ Manufacturer Description Displays the manufacturer name. Hardware revision Navigation Expert $\rightarrow$ Diagnostics $\rightarrow$ Device information $\rightarrow$ Hardware revision Expert $\rightarrow$ Communication $\rightarrow$ HART info $\rightarrow$ Hardware revision Description Use this function to display the hardware revision of the device. "Measured values" submenu Sensor n raw value $\blacksquare$ n = Stands for the number of sensor inputs (1 and 2) **Navigation** Expert → Diagnostics → Measured values → Sensor n raw value Description Use this function to display the non-linearized mV/Ohm value at the specific sensor input. "Min/max values" submenu Detailed description $\rightarrow = 90$ "Simulation" submenu Detailed description $\rightarrow$ $\stackrel{\triangle}{=}$ 92

Index iTEMP TMT82

# Index

| 0 9                                                | Designated use                                 |
|----------------------------------------------------|------------------------------------------------|
| 2-wire compensation (parameter) 67                 | Device info (submenu)                          |
| _                                                  | Device name                                    |
| A                                                  | Device reset (parameter)                       |
| Access status tooling (parameter) 71               | Device revision                                |
| Accessories                                        | Device tag (parameter)                         |
| Communication-specific                             | Device temperature                             |
| Device-specific                                    | Device temperature alarm (parameter) 72, 95    |
| System components                                  | Device temperature max                         |
| Actual diag channel                                | Device temperature min                         |
| Actual diagnostics                                 | Device type                                    |
| Actual diagnostics 1                               | Diagnose list (submenu)                        |
| Actual diagnostics count                           | Diagnostic settings (menu)                     |
| Administration (submenu)                           | Diagnostics (menu)                             |
| Advanced setup (submenu)                           | Diagnostics (submenu)                          |
| Alarm delay (parameter)                            | Diagnostics events                             |
| Assign current output (PV) (parameter) 68, 104     | Diagnostic behavior                            |
| Assign QV (parameter)                              | Overview                                       |
| Assign SV (parameter)                              | Status signals                                 |
| Assign TV (parameter)                              | Display (menu)                                 |
| <b>-</b>                                           | Display (submenu)                              |
| B                                                  | Display interval (parameter)                   |
| Burst command (parameter) 107                      | Drift/difference alarm category (parameter) 73 |
| Burst configuration (submenu) 106                  | Drift/difference alarm delay                   |
| Burst max period (parameter) 109                   | Drift/difference mode (parameter)              |
| Burst min period (parameter) 109                   | Drift/difference set point (parameter) 74      |
| Burst mode (parameter)                             |                                                |
| Burst trigger level (parameter) 109                | E                                              |
| Burst trigger mode (parameter)                     | ENP version                                    |
| Burst variables (parameter)                        | Enter access code (parameter)                  |
| C                                                  | Enter SIL checksum (parameter) 82              |
|                                                    | Event logbook (submenu)                        |
| Cable specification                                | Expert (Menu)                                  |
| Calibration alarm category (parameter)             | Extended order code                            |
| Calibration countdown                              | T.                                             |
| Calibration counter start (parameter)              | F                                              |
| Calibration counter start value (parameter) 100    | Failure current (parameter)                    |
| Call./v. Dusen coeff. A, B and C (parameter)       | Failure mode (parameter)                       |
| Call./v. Dusen coeff. RO (parameter)               | FieldCare                                      |
| CE mark                                            | Function scope                                 |
| Communication (submenu)                            | User interface                                 |
| Comparison point (parameter)                       | Firmware version                               |
| Configuration changed (parameter)                  | Force safe state (parameter)                   |
| Configuration counter                              | Format display (parameter)                     |
| Connection combinations                            | Н                                              |
| Connection type (parameter)                        | Hardware revision                              |
| Corrosion detection (parameter)                    | HART address (parameter)                       |
| Current output (submenu)                           | HART configuration (submenu)                   |
| Current trimming 4 mA (parameter)                  |                                                |
| Current trimming 20 mA (parameter)                 | HART date code (parameter)                     |
| D                                                  |                                                |
|                                                    | HART info (submenu)                            |
| Damping (parameter)                                | HART message (parameter)                       |
| Decimal places 1 (parameter)                       | HART output (submenu)                          |
| 1 11 /1                                            |                                                |
| Decimal places 3 (parameter)                       | HART short tag (parameter)                     |
| Define device write protection code (parameter) 84 |                                                |

iTEMP TMT82 Index

| HART® protocol  Device variables                                                            | Sensor lower limit95Sensor lower limit (parameter)98Sensor max. value91Sensor min value90 |
|---------------------------------------------------------------------------------------------|-------------------------------------------------------------------------------------------|
| version data for the device                                                                 | Sensor offset (parameter)                                                                 |
| L                                                                                           | Sensor raw value                                                                          |
| Linearization (submenu)                                                                     | Sensor switch set point (parameter)                                                       |
| Locking status                                                                              | Sensor trimming (parameter) 96                                                            |
| Lower range value (parameter) 69                                                            | Sensor trimming (submenu) 96                                                              |
| 3.6                                                                                         | Sensor trimming lower value (parameter) 96                                                |
| M                                                                                           | Sensor trimming min span                                                                  |
| Mains filter (parameter)                                                                    | Sensor trimming upper value (parameter) 97                                                |
| Manufacturer                                                                                | Sensor type (parameter) 66                                                                |
| Manufacturer ID (parameter) 103, 111  Measured values (submenu) 90, 111                     | Sensor upper limit                                                                        |
| Measuring mode (parameter)                                                                  | Sensor upper limit (parameter)                                                            |
| Min/max values (submenu)                                                                    | Sensor value                                                                              |
| Mounting location                                                                           | Serial no. sensor (parameter)                                                             |
| DIN rail (DIN rail clip)                                                                    | Setup (menu)                                                                              |
| Field housing                                                                               | SIL (submenu)                                                                             |
| Terminal head, flat face as per DIN 43729 11                                                | SIL checksum (parameter)                                                                  |
|                                                                                             | SIL HART mode (parameter)                                                                 |
| N                                                                                           | SIL option (parameter)                                                                    |
| Nameplate                                                                                   | SIL startup mode (parameter)                                                              |
| No. of preambles (parameter) 102                                                            | Simulation (submenu)                                                                      |
| 0                                                                                           | Simulation current output (parameter) 92                                                  |
| Operating time                                                                              | Solid wire                                                                                |
| Operating time                                                                              | Structure of the operating menu 23                                                        |
| Local operation                                                                             | SV                                                                                        |
| Operating tool                                                                              | SWRev                                                                                     |
| Overview                                                                                    | System (submenu)                                                                          |
| Operational state (parameter) 81                                                            | System components                                                                         |
| Order code                                                                                  | Т                                                                                         |
| Out of range category (parameter)                                                           | Terminal assignment                                                                       |
| Output (submenu)                                                                            | Timestamp SIL configuration (parameter) 83                                                |
| Output current                                                                              | Troubleshooting                                                                           |
| D                                                                                           | Application error with RTD sensor connection 38                                           |
| P                                                                                           | Application error with TC sensor connection 38                                            |
| Polynomial coeff. A, B (parameter)                                                          | Checking the display                                                                      |
| Polynomial coeff. RO (parameter)                                                            | General errors                                                                            |
| Previous diag channel                                                                       | TV                                                                                        |
| Previous diagnostics 1                                                                      | **                                                                                        |
| PV                                                                                          | U                                                                                         |
| 100                                                                                         | UL approval                                                                               |
| Q                                                                                           | Unit (parameter)                                                                          |
| QV                                                                                          | Upper range value (parameter) 69                                                          |
| D                                                                                           | V                                                                                         |
| R                                                                                           | Value 1 display (parameter)                                                               |
| Remedy information                                                                          | Value 2 display (parameter)                                                               |
| Reset configuration changed flag (parameter) 102                                            | Value 3 display (parameter) 80                                                            |
| Reset device temp. min/max values (parameter) 92 Reset sensor min/max values (parameter) 91 | Value current output (parameter) 92                                                       |
| Return                                                                                      | YAY                                                                                       |
| RJ preset value (parameter)                                                                 | W                                                                                         |
| Type Product value (parameter)                                                              | Wire without wire end ferrule                                                             |
| S                                                                                           |                                                                                           |
| Sensor (submenu)                                                                            |                                                                                           |
| Sensor 1/2 (submenu)                                                                        |                                                                                           |
|                                                                                             |                                                                                           |

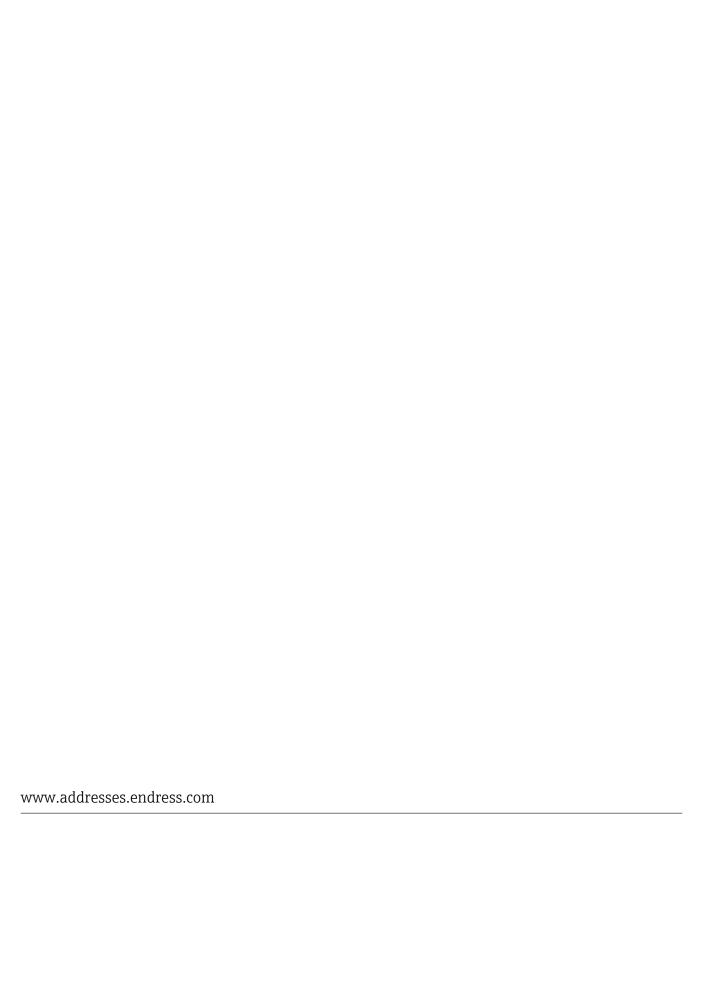

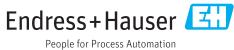